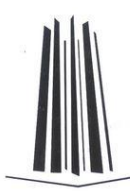

**UNIVERSIDAD NACIONAL AUTONOMA DE MÉXICO**

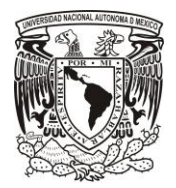

**FACULTAD DE ESTUDIOS SUPERIORES ARAGÓN**

# "SISTEMA PARA GESTIONAR LA INFORMACIÓN<br>DE UNA NOTARÍA"

**DESARROLLO DE UN CASO PRÁCTICO**

### **PARA OBTENER EL TITULO DE**

### **INGENIERO EN COMPUTACIÓN.**

**PRESENTA:**

**JUAN CARLOS CANALES RUBIALES**

**ASESOR: M. en E. IMELDA DE LA LUZ FLORES DÍAZ**

"POR MI RAZA HABLARA EL ESPIRITU"

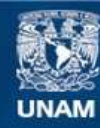

Universidad Nacional Autónoma de México

**UNAM – Dirección General de Bibliotecas Tesis Digitales Restricciones de uso**

#### **DERECHOS RESERVADOS © PROHIBIDA SU REPRODUCCIÓN TOTAL O PARCIAL**

Todo el material contenido en esta tesis esta protegido por la Ley Federal del Derecho de Autor (LFDA) de los Estados Unidos Mexicanos (México).

**Biblioteca Central** 

Dirección General de Bibliotecas de la UNAM

El uso de imágenes, fragmentos de videos, y demás material que sea objeto de protección de los derechos de autor, será exclusivamente para fines educativos e informativos y deberá citar la fuente donde la obtuvo mencionando el autor o autores. Cualquier uso distinto como el lucro, reproducción, edición o modificación, será perseguido y sancionado por el respectivo titular de los Derechos de Autor.

## **Índice**

### **ÍNDICE**

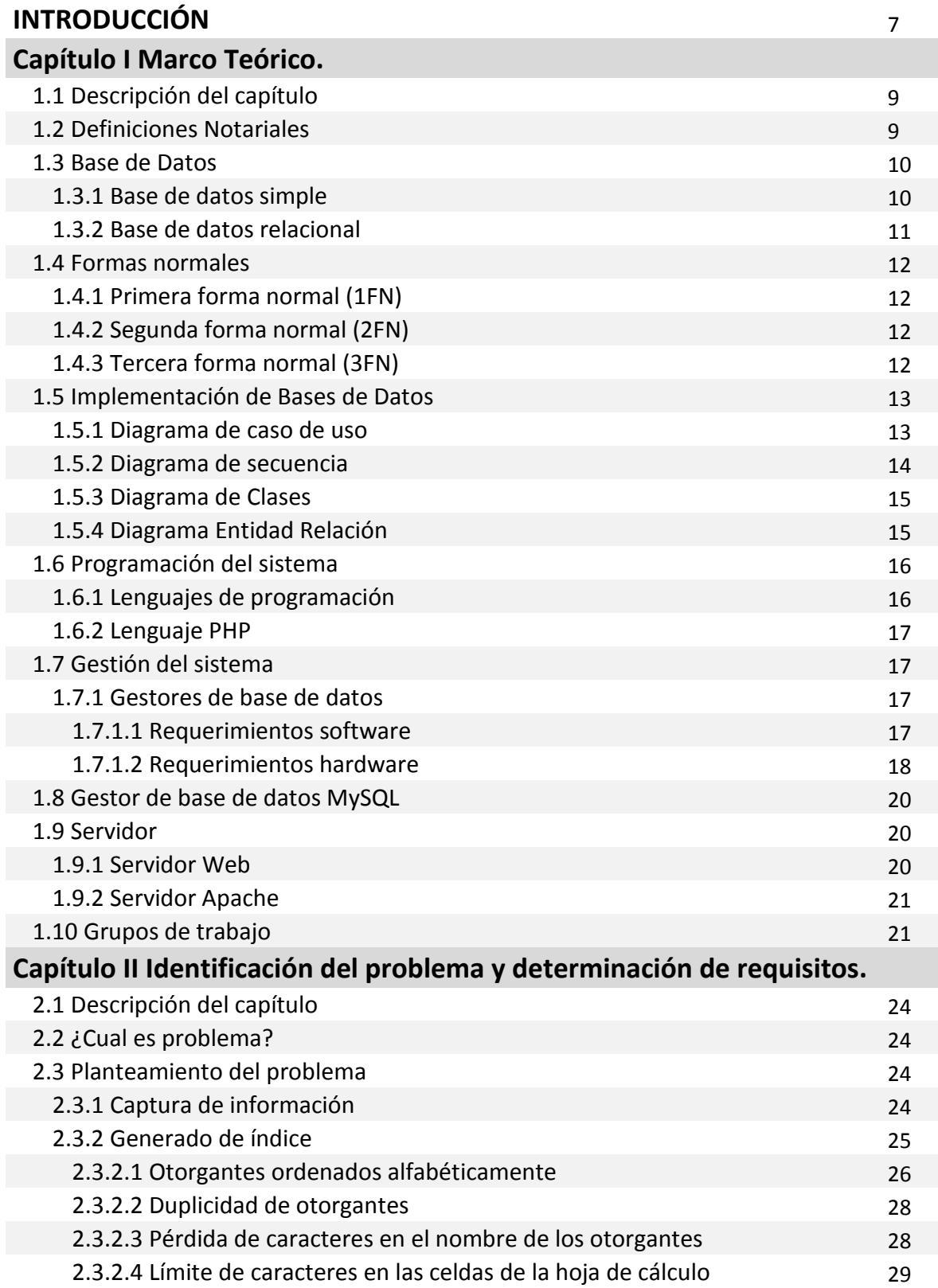

## **Índice**

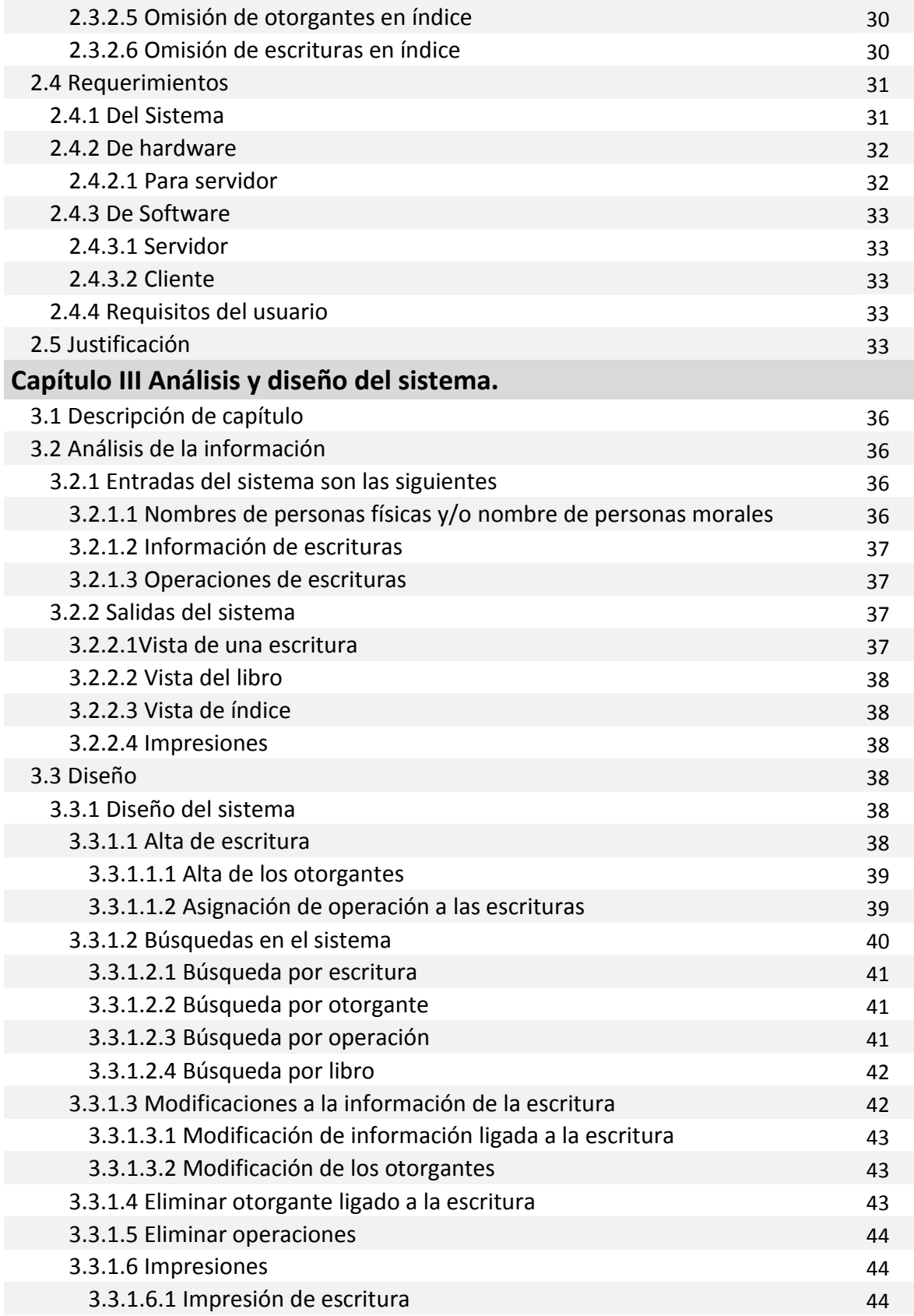

## **Índice**

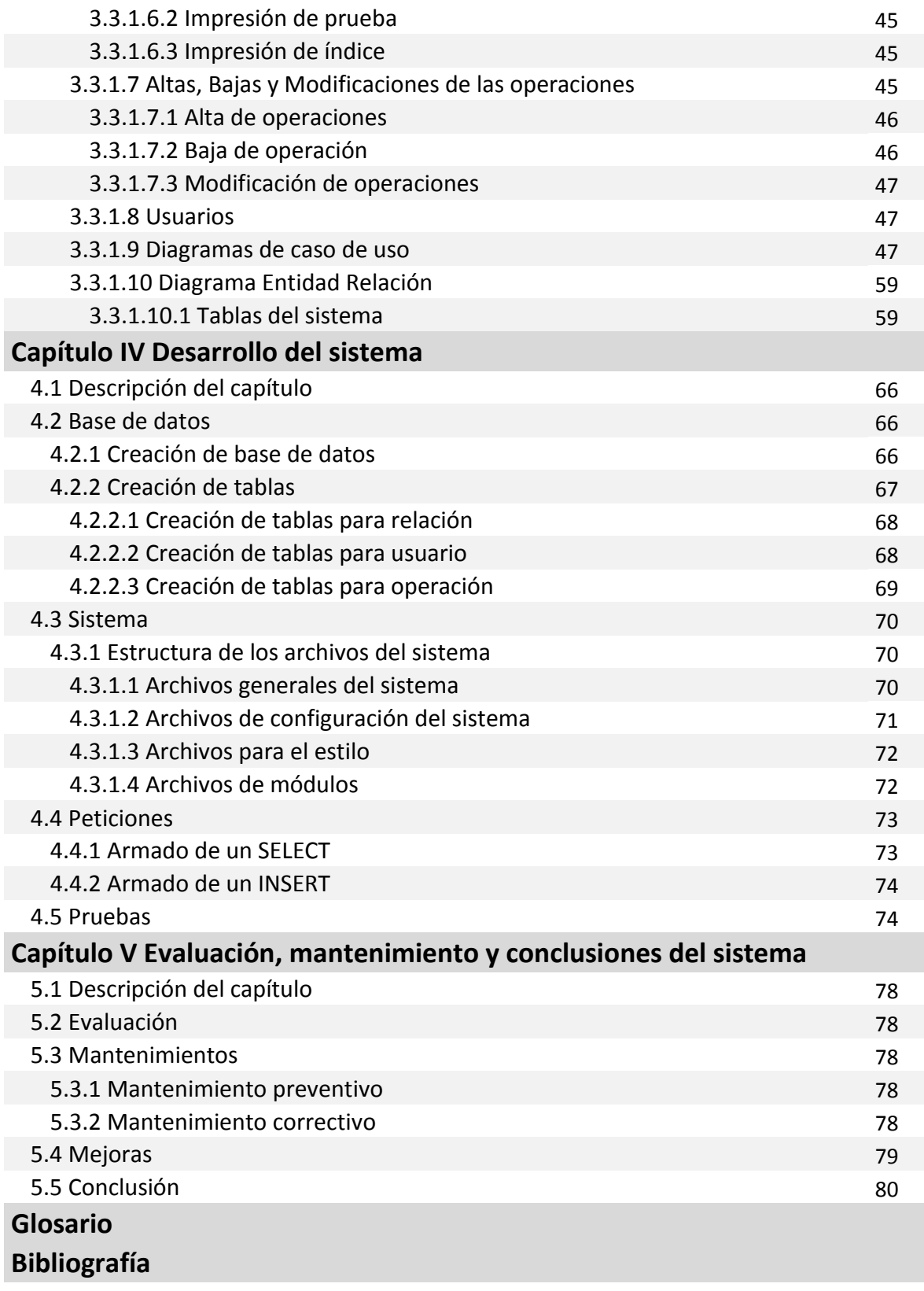

#### **ANEXO 1**

DE LEY DEL NOTARIADO PARA EL DSTRITO FEDERAL.

#### **ANEXO 2**

MySQL

#### **ANEXO 3**

Diccionario de datos

#### **ANEXO 4**

Manual de usuario.

## INTRODUCCIÓN

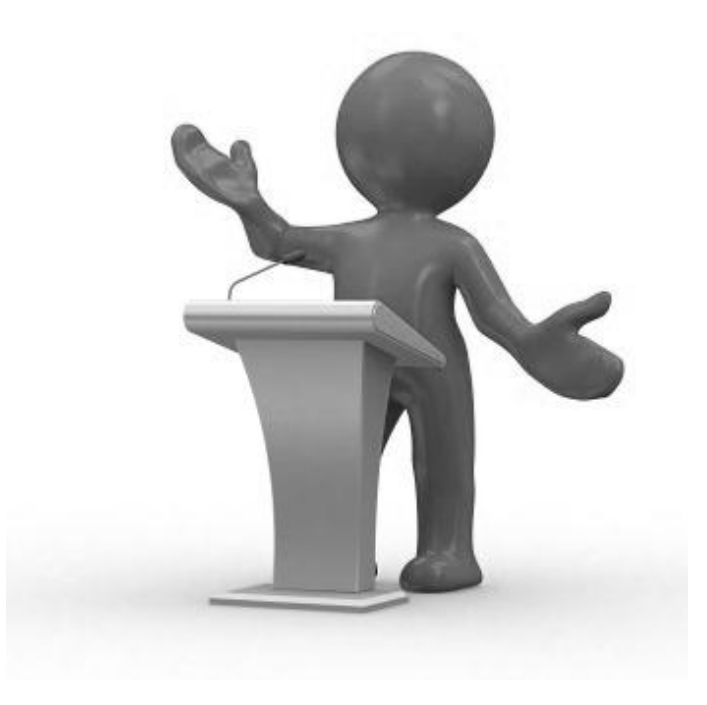

### **INTRODUCCIÓN**

Con la necesidad de mejorar la calidad en la creación de los índices en la Notaria 219 del D.F, se realizo un análisis en el área correspondiente en la cual se encontró una área de oportunidad para mejorar los procesos como: altas de escritura con todos los elementos que le corresponden, mejora de impresiones, mejor manejo de la información y consulta de la misma.

Por lo anterior y teniendo en cuenta que la Notaria 219 tiene un crecimiento, es necesario tener mejores tiempos de respuesta y mejores recursos que ayuden a resolver estas necesidades Por lo cual se sistematiza y adecua de acuerdo a las necesidades, un control de captura de información con el fin de mejorar la calidad y mejorar los tiempos de la creación de índices.

La Notaria contaba con un sistema para lograr la captura de la información correspondiente a las escrituras, el cual se llevaba a cabo por medio de una hoja de cálculo, es decir se hacia manualmente la creación de los índices.

Por lo anterior surge la idea de crear un sistema que realice de manera automática la creación de los índices y con el cual se facilite la administración de la información en un ambiente WEB, el cual podrá ser utilizado por todos los trabajadores autorizados dentro de la notaria para consulta de información.

Para el proyecto se utilizó la herramienta XAMPP, la cual contiene las aplicaciones de PHP y MySQL, también se utiliza NetBeans IDE como ambiente de desarrollo y Navicat para la administración de la base de datos. Para la implementación del sistema se establece en un ambiente con arquitectura cliente-servidor, apoyado de una interfaz gráfica para hacerlo amigable y fácil de usar.

Se utilizan perfiles para delegar responsabilidades en el manejo del sistema, ya que se maneja información sensible.

Dentro del capítulo uno encontraremos un marco teórico en el cual se propone lo mínimo que se debe conocer del área de oportunidad descubierta en la notaria, algunos conceptos de bases de datos. Dentro del capitulo dos se plantea la problemática que se presenta al crear los índices. En el capitulo tres se presenta un análisis para la creación el sistema. En el capitulo cuatro encontraremos la etapa de desarrollo, el periodo de pruebas, la creación de la BD y del sistema, también se muestran las tablas del sistema. En el capitulo 5 se presenta la etapa de evaluación, las conclusiones y se proponen mejoras para el sistema.

## CAPÍTULO I MARCO TEÓRICO

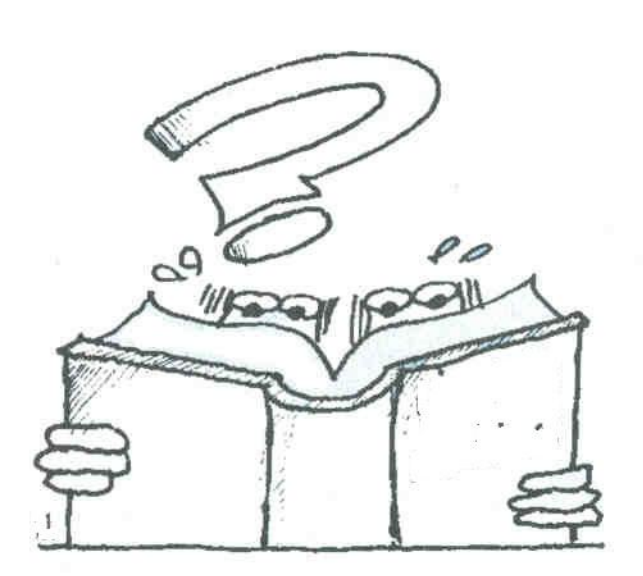

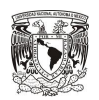

#### **1.1 Descripción del capítulo.**

El primer capítulo se reserva para un Marco Teórico. Con el cual se describirá de una forma breve conceptos, dentro de los cuales se expondrá la definición de la notaria de un libro y un índice.

El propósito de este capítulo es tener una visión general de los elementos que se tomaron en cuenta para generar el "SISTEMA PARA GESTIONAR LA INFORMACIÓN DE UNA NOTARÍA".

#### **1.2 Definiciones Notariales**

Las definiciones que a continuación se mencionan son las mínimas que el sistema necesita para la elaboración de un índice, el cual esta contenido en un protocolo.

Algunas de las definiciones que son empleadas en la "LEY DEL NOTARIADO PARA EL DSTRITO FEDERAL"<sup>1</sup> son:

#### PROTOCOLO

"…Artículo 76.- Protocolo es el conjunto de libros formados por folios numerados y sellados en los que el notario, observando las formalidades que establece la presente Ley, asienta y autoriza las escrituras y actas que se otorguen ante su fe, con sus respectivos apéndices; así como por los libros de registro de cotejos con sus apéndices...".<sup>2</sup>

<span id="page-9-0"></span>De esto se puede determinar que el protocolo se forma por un conjunto de índices, los cuales contienen lo siguiente:

#### Índice

"…Los notarios tendrán obligación de elaborar por duplicado y por cada decena de libros, un índice de todos los instrumentos autorizados o con la razón de "no pasó"...".<sup>[2](#page-9-0)</sup>

#### Libro

l

"… Los folios deberán utilizarse en forma progresiva por ambas caras y los instrumentos que se asienten en ellos se ordenarán en forma sucesiva y cronológica por el Notario, y se encuadernarán en libros que se integrarán por doscientos folios, excepto…".<sup>1</sup>

<sup>1</sup> Nueva Ley publicada en la *Gaceta Oficial del Distrito Federal* el 28 de marzo del 2000

<sup>&</sup>lt;sup>2</sup> Para mayor información consultar Anexo 1

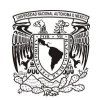

Folio

"…Los folios que forman el protocolo son aquellas hojas que constituyen la papelería oficial que el notario usa para ejercer la función notarial. Son el sustracto o base material del instrumento público notarial, en términos de esta Ley...".<sup>1</sup> Apéndice

"…Por cada libro, el notario llevará una carpeta que se denominará apéndice, en la que se coleccionarán y conservarán los documentos y demás elementos materiales relacionados con la escritura o el acta de que se trate y estos formarán parte integrante del protocolo...".<sup>1</sup>

#### Escritura.

"…Escritura es el instrumento original que el notario asienta en los folios, para hacer constar uno o mas actos jurídicos y que firmado por los comparecientes, autoriza con su sello y firma $\dots$ ".<sup>1</sup>

Dentro de la escritura encontraremos la siguiente información:

I.- El número progresivo de cada instrumento;

II.- El libro al que pertenece;

III.- Su fecha de asiento;

IV.- Los números de folios en los que consta;

V.- El nombre y apellidos de las personas físicas otorgantes y los nombres y apellidos o, en su caso, denominaciones o razones sociales de sus representados;

VI.- La naturaleza del acto o hecho que contiene, y

VII.- Los datos de los trámites administrativos que el notario juzgue conveniente asentar.

#### **1.3 Base de Datos**

Las bases de datos se definen como:

Una colección de archivos interrelacionados, que nos permite guardar grandes cantidades de información que se encuentra agrupada o estructurada. El contenido de una base de datos engloba a la información de una organización, de tal manera que los datos estén disponibles para los usuarios.

#### **1.3.1 Base de datos simple**

Esta es la forma más simple de una base de datos, es similar a una hoja de cálculo o bien a una hoja tabular donde almacenaremos la información clasificada por cada una de sus columnas.

 $\overline{\phantom{a}}$ 

 $<sup>1</sup>$  Para mayor información consultar Anexo 1</sup>

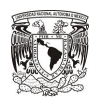

Cada uno de los renglones de nuestra hoja seria un registro y cada una de las columnas seria un campo.

Ventajas

 La información se encuentra contenida en una única tabla, lo que facilita encontrar cualquiera de los datos contenidos ahí.

**Desventajas** 

- Se presentan problemas para modificar las tablas ya que se tiene un crecimiento exponencial.
- Al usar la hoja de datos se tendrá que hacer un recorrido de registro por registro hasta llegar al deseado.
- La información que se captura puede ser repetitiva y por tanto puede ocasionar errores de captura ya que no es lo mismo "Juan" que "juan".
- No se presenta toda la información en búsquedas, presenta el mismo error de "Juan" y "juan".

La base de datos simple o plana es la más sencilla para manejar información pero se debe tener en cuenta la cantidad de datos (registros) que se manejaran así como la cantidad de campos, ya que al aumentar el volumen de información se complica el manejo de los datos.

#### **1.3.2 Base de datos relacional**

El modelo de base de datos tipo relacional se baso en el cálculo y el algebra relacional, por lo que permitió establecer reglas claras tanto para las relaciones como para la elaboración de las tablas que almacenarían los datos.

Este nuevo modelo con reglas claras para la elaboración de tablas y sus relaciones se desarrollo con el fin de evitar relaciones innecesarias, datos redundantes y facilitar el acceso a la información por cualquier usuario, evitando la dependencia de personal especializado.

El modelo relacional tiene reglas claras de cómo crear relaciones, con lo que permite un mejor desempeño de la base de datos.

Cuando se elabora un sistema para este tipo de base de datos, las relaciones son creadas en cada ejecución del sistema para ser guardadas, lo que permite un mejor desempeño de la base de datos.

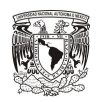

Este tipo de base de datos incluye un lenguaje estandarizado conocido como SQL (Structured Query Lenguage o lenguaje estructurado de consultas), con ayuda del lenguaje SQL se codifican consultas para la base de datos de manera sencilla, con esto se facilita el manejo de la información, y el acceso a los datos se vuelve versátil.

La principal característica es que desde el diseño de las tablas y hasta el establecimiento de las relaciones entre las tablas están bien definidas las reglas a seguir, las cuales se conocen con el nombre de formas normales.

Las bases de datos relacionales tienen la característica de elaborar relaciones al mismo tiempo que se hace uso de la base de datos.

#### **1.4 Formas normales.**

#### **1.4.1 Primera forma normal (1FN)**

Se dice que una tabla se encuentra en primera forma normal si impide que el atributo de una tupla tome más de un valor.

#### **1.4.2 Segunda forma normal (2FN)**

Para la segunda forma normal se tiene que cumplir con la primera forma norma, además deberá cumplir lo siguiente:

Cada atributo que no sea clave, depende de forma funcional respecto de cualquier clave. La clave principal debe hacer dependientes al resto de los atributos, si hay atributos que dependen sólo de parte de la clave, entonces esa parte de la clave y esos atributos formaran otra tabla.

#### **1.4.3 Tercera forma normal (3FN)**

Para la tercera forma norma se tiene que cumplir con la segunda forma normal y además debe cumplir lo siguiente:

Ningún atributo que no sea clave depende funcionalmente de forma transitiva de la clave primaria.

El sistema que se realiza para la notaria está basado en una base de datos relacional por las características de la información.

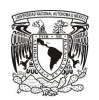

#### **1.5 Implementación de Bases de Datos**

Para la implementación de la Base de Datos del sistema, se utilizan los siguientes diagramas:

- Diagrama de caso de uso.
- Diagrama de secuencia.
- Diagrama de clases.

#### **1.5.1 Diagrama de caso de uso.**

Los diagramas de caso de uso describen que es lo que hace el sistema de manera clara así como la forma, tipo y orden de cómo interactúan los elementos del caso de uso.

Para realizar un caso de uso correcto se puede ayudar de las siguientes preguntas:

¿Cuáles son las tareas del actor?

¿Qué información puede crear, modificar o leer?

¿El sistema debe indicar los cambios?

¿El caso de uso describe lo que se desea?

Dentro de la estructura de un caso de uso se tiene lo siguiente, existen diferentes tipos de estructura, la que se utiliza parta el sistema es la siguiente:

- 1. Nombre.
- 2. Descripción.
- 3. Actor.
- 4. Condiciones.
- 5. Post condiciones.
- 6. Flujo.

Normal.

Alternativo.

7. Resultado.

En los casos de uso existen relaciones de las cuales se describen tres que son las siguientes:

#### Asociación

Este tipo de relación es la más básica, debido a que indica una invocación desde un actor o caso de uso a otro caso de uso.

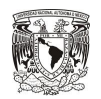

Dependencia o Instanciación

Es una forma de relación entre casos de uso, en la cual un caso de uso depende de otro, es decir cuando se llega a un resultado se tiene que pasar por el primer caso de uso.

Generalización

La generalización representa una relación padre-hijo, donde el hijo puede ser remplazado por el padre en cualquier momento.

Este tipo de relación es uno de los más utilizados y cumple una doble función que puede ser de:

Uso

Se recomienda utilizar cuando se tiene un conjunto de características que son similares en más de un caso de uso y no se desea mantener copiada la descripción de la característica.

**Herencia** 

Se recomienda utilizar cuando un caso de uso es similar a otro.

#### **1.5.2 Diagrama de secuencia.**

Este tipo de diagrama describe gráficamente el orden temporal de las interacciones.

Los diagramas de secuencia, son utilizados para validar los casos de uso y documentan el diseño. Observan que mensajes son enviados entre los objetos, componentes o casos de uso y toman en cuenta, de manera general, cuanto tiempo consumen los métodos invocados. Con esto se pueden determinar puntos débiles para su eliminación.

Un diagrama de secuencia también muestra los objetos que intervienen en el escenario con líneas discontinuas verticales, y los mensajes pasados entre los objetos como flechas horizontales.

Para los diagramas de secuencia se tienen dos tipos de mensajes

#### **Sincrónicos**

Corresponden a las llamadas a métodos del objeto que recibe el mensaje. El objeto que envía el mensaje queda bloqueado hasta que termina la llamada.

Se representan con flechas con la cabeza llena.

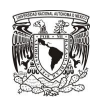

#### Asincrónicos

Estos terminan inmediatamente, y crean un nuevo hilo de ejecución dentro de la secuencia.

Se representan con flechas con la cabeza abierta

Las respuestas de un mensaje se representan con una flecha discontinua.

 $--- - -$ 

 $\rightarrow$ 

#### **1.5.3 Diagrama de Clases.**

Un diagrama de Clases representa las clases que serán utilizadas dentro del sistema y las relaciones que existen entre ellas, las cuales pueden ser asociativas, herencia, uso y de convencimiento.

Los diagramas de Clases son estáticos, estos representan las partes que interactúan entre si, no lo que ocurre cuando interactúan.

Un diagrama de clases tiene los siguientes elementos:

Clase

Atributos Métodos Visibilidad

Relaciones

Herencia Composición Agregación Asociación Uso

Los diagramas anteriormente mencionados son utilizados por UML (Unified Model Lenguage por sus siglas en ingles), para el análisis y diseño de sistemas, ya que por medio de este se pueden determinar los requerimientos y estructuras necesarias para un sistema.

#### **1.5.4 Diagrama Entidad Relación**

Para el "SISTEMA PARA GESTIONAR LA INFORMACIÓN DE UNA NOTARÍA", se hace uso del diagrama Entidad Relación (DER) ya que es una herramienta de modelado de sistemas que se concentra en las relaciones de los datos almacenados en el sistema.

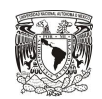

Los componentes del DER son:

- Tipos de objetos o entidades
- Relaciones
	- o Conectan los objetos o entidades.

Para los diagramas DER se utiliza MySQL Workbench ya que permite realizar de manera grafica la creación de los diagramas Entidad-Relación así como realizar cambios a la base de datos, debido a que está conectado con la base de datos.

#### **1.6 Programación del sistema.**

Para la programación del sistema se utiliza NetBeans IDE 7.0.1, ya que es una herramienta que permite escribir código, depúralo y ejecutarlo, este sirve para programar en cualquier lenguaje de programación, además de ser un producto de licencia libre GNU.

Esta herramienta esta diseñada para desarrollar usando las tecnologías PHP y HTML, esto es importante ya que el sistema de la notaria usa ese tipo de tecnología, el sistema esta basado en tecnología WEB.

#### **1.6.1 Lenguajes de programación**

Es un elemento de la informática que permite crear programas de cómputo mediante conjuntos de instrucciones y reglas.

Un lenguaje de programación tiene la capacidad de especificar los datos que se deben operar, así como su almacenamiento o transmisión y las acciones que se deben tomar en ciertos escenarios.

Estos pueden clasificarse como:

- procedimentales.
- orientado a objetos.
- funcionales.
- **·** lógicos.

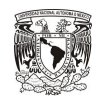

Algunos de los lenguajes de programación podrían ser:

- $\bullet$  php.
- Java script.
- Prolog.
- ASP.
- $\bullet$  ada.
- $\bullet$  C, C++

#### **1.6.2 Lenguaje PHP**

Es el acrónimo de Hipertext Pre-procesor. Originalmente fue diseñado para generar páginas web, su uso es del lado del servidor esto se traduce de la siguiente forma:

Cuando el cliente hace una petición al servidor este ejecuta un intérprete de PHP, éste interpreta el script solicitado que generará el contenido. El resultado puede traer información de una base de datos, el resultado es enviado por el intérprete al servidor, quien a su vez se lo envía al cliente. Existen extensiones para generar archivos PDF, Flash, así como imágenes en diferentes formatos.

PHP tiene compatibilidad con las bases de datos más comunes, como MySQL, mSQL, Oracle, Informix, y ODBC. Incluye funciones para el envío de correo electrónico, subir archivos, crear dinámicamente imágenes en formato GIF.

Los principales usos del PHP son:

- Programación de páginas dinámicas, habitualmente en combinación con MySQL, aunque cuenta con soporte para otras bases de datos, soportando además ODBC, lo que le permite conectarse prácticamente a cualquier base de datos.
- El desarrollo de aplicaciones de escritorio tanto para los sistemas operativos basados en Unix, como para Windows y Mac OS.

#### **1.7 Gestión del sistema**

#### **1.7.1 Gestores de base de datos**

Los gestores o manejadores de base de datos permiten hacer uso de los datos y de la base de datos, distinguiéndose en dos tipos el manejador de archivos de bases de datos y el administrador de base de datos.

#### **Capítulo I Marco Teórico**

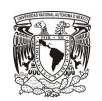

En esencia son equivalentes, ya que ambos permiten consultar, borrar y actualizar los datos contenidos dentro de una base de datos, así como definir tablas y las relaciones entre ellas. La diferencia radica en los requerimientos del sistema para cumplir con las funciones del manejador en cuestión.

Es necesario conocer cómo funcionan estos sistemas ya que si surgiera algún problema con el sistema se podrá localizar la información y de esta forma recuperar toda o la mayor parte de la información.

Los administradores de base de datos usaran un archivo principal para guardar toda la información de la base de datos, por otro lado los sistemas manejadores de archivos de base de datos utilizaran más de un archivo para realizar su función.

Para manipular nuestra información dependerá del sistema manejador de base de datos, ya que algunos tienen la flexibilidad de permitir generar nuevos sistemas con lenguajes propios para que funcionen a través de los manejadores de base de datos.

Algunos manejadores de base de datos permiten ser utilizados a través de internet o intranet, cada uno de estos tendrá sus propios requerimientos para funcionar.

El entorno o ambiente en el que funciona nuestro sistema es importante ya que se requieren ciertas condiciones para aprovechar las características particulares.

Existen dos tipos de entorno o ambiente:

#### **1.7.1.1 Requerimientos software**

Son los requerimientos intangibles es posible manipular a través de una computadora, y serán las que requiere el sistema para instalarse.

Sistema operativo: es el encargado de interpretar las distintas peticiones que se realizan con la finalidad de que el procesador las ejecute.

Software adicional: es todo el software necesario para explotar las características del sistema, algún software nos permitirá darle mayor versatilidad al manejo de nuestra información.

#### **1.7.1.2 Requerimientos hardware**

Son las necesidades tangibles de nuestro sistema y serán con los que nuestro sistema funcione correctamente.

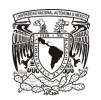

Procesador: el equipo de cómputo debe contar con un procesador, dependiendo de las necesidades del sistema se determina en procesador a utilizar.

Memoria RAM: es la memoria por la cual pasan las instrucciones que se ejecutan, de ahí que en cuanto haya mayor cantidad de memoria RAM se pueden cargar más datos, y realizar procesos más complejos.

Disco duro: el sistema requiere de un mínimo de espacio libre en el disco duro, el espacio requerido por el sistema es diferente al usado por el Sistema Operativo, este también será definido por el sistema.

Monitor: las características están en función del manejo de la información ya que en la actualidad los sistemas de base de datos son de manera grafica.

Memoria cache: esta memoria permite guardar las instrucciones más utilizadas y disponer de ellas de forma inmediata.

Tarjeta de red: los sistemas de en la actualidad permiten conectarse a través de internet o intranet, el sistema dictamina si se puede utilizar cualquier tarjeta de red o alguna en especial.

Impresora: dispositivo en el cual se realizaran las impresiones de la información consultada.

Unidades de respaldo: unidades en las cuales se realizara el respaldo de la base de datos, USB, CD, DVD.

Para la instalación de estos sistemas se tienen reglas, tales como:

Clave de administrador:

Se debe tener al menos una clave con los permisos de administrador para realizar instalaciones de archivos y librerías para manejar las bases de datos.

Directorio raíz:

Es creado por el sistema, algunos permiten cambiar el nombre y la ruta donde se instalara el sistema.

Afinación del equipo de cómputo:

Esto para adecuar lo mejor posible el sistema operativo para asignar prioridades a las tareas que debe realizar cuando se esté manejando las bases de datos.

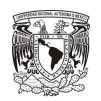

En la actualidad existen requerimientos para los sistemas gestores de bases de datos, por lo cual es importante leer los manuales para conocer las características tanto de software como de hardware.

#### **1.8 Gestor de base de datos MySQL**

El gestor de base de datos utilizado para el sistema es MySQL del cual se anexa documentación en el Anexo 1.1.<sup>3</sup>

MySQL® es un servidor de base de datos SQL (Structured Query Language) eficiente multi tarea y multi usuario. El servidor MySQL está diseñado para entornos de producción críticos, con alta carga de trabajo así como para integrarse en software para ser distribuido.

El software MySQL tiene una doble licencia. Los usuarios pueden elegir entre usar el software MySQL como un producto Open Source bajo los términos de la licencia GNU General Public License o pueden adquirir una licencia comercial estándar de MySQL AB.

#### **1.9 Servidor**

Un servidor se puede definir dos maneras, la primera se refiere al servidor como hardware y la segunda se refiere al software.

En el caso del sistema se utilizan los dos términos ya que el sistema tiene un equipo donde se instala el software, entonces de esta manera nos referimos a una computadora.

Ahora nos referiremos a un servidor Web, que es el software que está instalado en el equipo designado para el sistema, el servidor Web que se utiliza es Apache, el cual no es necesario esté conectado a internet para acceder a la información esto permite la utilización del mismo dentro de una red (grupo de trabajo), por lo cual permite el acceso a sus recurso de manera local.

#### **1.9.1 Servidor Web**

 $\overline{\phantom{a}}$ 

Los servidores web se identifican por alojar aplicaciones y páginas, a las cuales acceden los usuarios utilizando páginas de internet que utilizan el protocolo HTTP (protocolo de transferencia de hipertexto).

<sup>&</sup>lt;sup>3</sup> Para mayor información consultar Anexo 2

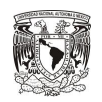

Los servidores web constan de un intérprete de HTTP el cual se mantiene a la espera de las peticiones del cliente y responde con el contenido solicitado, este interpreta el código y lo muestra en la pantalla.

Los servidores web disponen de intérpretes para otros lenguajes de programación que se ejecutan dentro del lenguaje HTML de las páginas. Esto se conoce como programación del lado del servidor y utiliza lenguajes como ASP, PHP, Perl y Ajax.

Las ventajas de utilizar estos lenguajes en el caso del sistema PHP es la eficacia al ejecutar tareas más complejas, un ejemplo de esto es acceder a una base de datos abstrayendo al cliente de toda la operación.

#### **1.9.2 Servidor Apache**

El servidor apache es un servidor web, que corre en diferentes plataformas y sistemas operativos, es de código abierto, configurable a las necesidades del sistema, soporta PHP, Java, que básicamente es lo que se necesita para el sistema de la notaria.

Una ventaja de Apache es que si se utiliza para sitios que contengan archivos en HTML su funcionalidad es excelente.

#### **1.10 Grupos de trabajo**

Se hace la mención a los grupos de trabajo por dos razones, la principal es porque de esta forma se trabajara con el sistema y la segunda es porque se considera como tal a una red de menos de diez computadoras. Por lo cual el término "grupo de trabajo" implica un pequeño grupo de equipos.

En los grupos de trabajo no hay servidores dedicados, y no existe una jerarquía entre los equipos. Cada equipo actúa como cliente y como servidor, no hay un administrador responsable de la red. El usuario de cada equipo determina lo que va a ser compartido.

Para el caso de la notaria se tiene una computadora que realizara el papel de servidor, ya que en esta no podrá acezar ningún usuario físicamente.

Las configuraciones para crear los grupos de trabajo están incorporadas en muchos sistemas operativos. En estos casos, no es necesario software adicional.

La implementación de un grupo de trabajo ofrece las siguientes ventajas:

Los equipos están en las mesas de los usuarios.

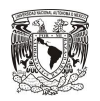

Los usuarios actúan como sus propios administradores, y planifican su propia seguridad.

Los equipos de la red están conectados por un sistema de cableado simple, fácilmente visible.

Servidor.

Es una computadora que ofrece información para los usuarios (clientes), la cual está disponible en todo momento en una red. Este puede poner disposición además de información programas, bases de datos, impresoras.

#### **Clientes**

Son los equipos que acceden a los recursos compartidos de la red ofrecidos por el o los servidores.

## CAPÍTULO II

## Identificación del problema y determinación de requisitos

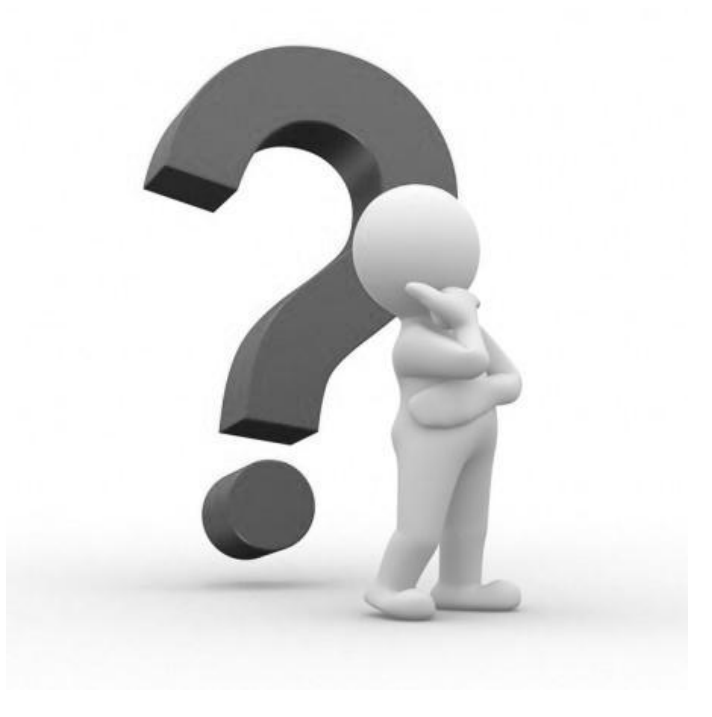

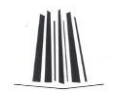

#### **2.1 Descripción del capítulo.**

En este capítulo se plantea y describe la problemática que se presentaba al momento del tratamiento de la información, el modelo que se utilizaba, y el cual se tomo como una referencia para conocer los datos que se requieren para crear un libro.

#### **2.2 ¿Cual es problema?**

La captura repetitiva de información en las hojas de cálculo al generar el índice con respecto a los otorgantes, los cuales se deben mostrar en todos los apéndices organizados por primer apellido o razón social.

La manipulación de esta información representa una inversión considerable de tiempo para la persona que genera dicho Índice.

#### **2.3 Planteamiento del problema**

#### **2.3.1 Captura de información.**

La captura de la información se realizaba mediante hojas de cálculo debido a que se mantenía de forma ordenada, apegándose a la forma natural de un índice.

La captura de la información se realizaba por las siguientes personas:

- La Notaria
- Personal de captura.

La información a capturar es la siguiente:

I.- El número progresivo de cada instrumento.

Numeró asignado a la escritura.

II.- El libro al que pertenece.

Determina el libro en el que se encuentra la escritura.

III.- Su fecha de asiento.

Es el día en que se firma la escritura.

IV.- Los números de folios en los que consta.

Hojas de papel especial para escritura con un foliado.

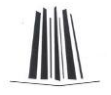

V.- El nombre y apellidos de las personas físicas otorgantes y los nombres y apellidos o, en su caso, denominaciones o razones sociales de sus representados.

Los otorgantes, ya sean personas físicas o morales.

VI.- La naturaleza del acto o hecho que contiene.

Son las operaciones que se indican en las escrituras.

VII.- Los datos de los trámites administrativos que el notario juzgue conveniente asentar.

Observaciones, por si se requiere una anotación.

La información capturada se imprimía en hojas de papel para la revisión ortográfica y de organización, ya que es necesario que el nombre de los otorgantes y sus relaciones con las escrituras sean fidedignos; en caso de que exista una inconsistencia, esta se tenía que corregir en las hojas de cálculo y se imprimía nuevamente, lo cual tenía una repercusión en tiempo y recursos.

Después de que la información se reviso y sea correcta, esta solamente podrá ser consultada por las siguientes personas:

La Notaria.

Personal de captura.

Consultor.

Ya que esta información es de carácter sensible y de acuerdo a la ley notarial no se puede mostrar a ninguna persona ajena a la notaria.

#### **2.3.2 Generado de índice**

Para generar el índice era necesario que el capturista organizara los otorgantes alfabéticamente por el apellido paterno o razón social.

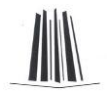

Los errores al momento de generar los índices son los siguientes:

#### **2.3.2.1 Otorgantes ordenados alfabéticamente.**

El nombre de los otorgantes deberá contenerse en orden alfabético para el apéndice correspondiente. Como se muestra en la imagen 2.1

En la imagen 2.1 se observan los otorgantes ordenados alfabéticamente con respecto al apéndice .

Para la imagen 2.1 corresponde el apéndice "A".

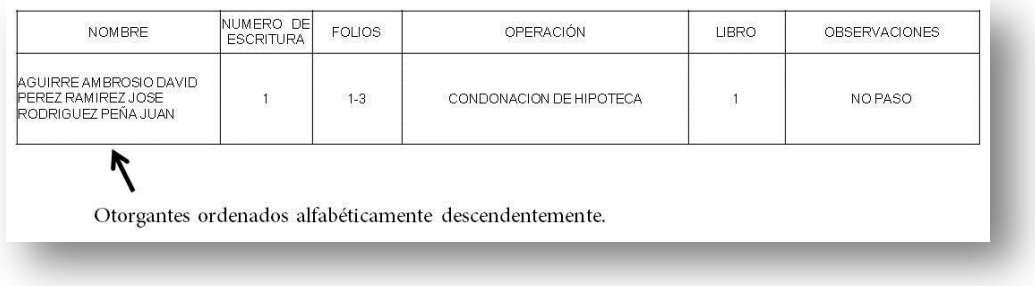

*Imagen 2.1 Ejemplo de apéndice .*

En el proceso de ordenar manualmente por orden alfabético a los otorgantes se encuentra una de las mayores preocupaciones, ya que ordenar a los otorgantes en una misma celda de una hoja de cálculo no se puede. Lo que procedería es copiar y pegar los nombres de los otorgantes, de la siguiente manera.

Para esto se muestra en la imagen 2.2 la captura de los otorgantes de manera desordenada alfabéticamente.

| <b>NOMBRE</b>                                                      | NUMERO DE<br><b>ESCRITURA</b> | <b>FOLIOS</b> | OPERACIÓN               | <b>LIBRO</b> | <b>OBSERVACIONES</b> |
|--------------------------------------------------------------------|-------------------------------|---------------|-------------------------|--------------|----------------------|
| PEREZ RAMIREZ JOSE<br>RODRIGUEZ PEÑA JUAN<br>AGUIRRE AMBROSIO DAVI |                               | $1-3$         | CONDONACION DE HIPOTECA |              | NO PASO              |

*Imagen 2.2 otorgantes desordenados alfabéticamente.*

Para esto seleccionamos el nombre del otorgante cuya primera letra del apellido paterno o nombre de la empresa comience con la letra "A", "B"…"Z". Como se muestra en la imagen 2.3.

|   | <b>EXULT: PERMIT</b><br>A2                                                | <b>MATERIALS</b><br>$X \vee f_x$        |               | <b>EXTILLES DUQUE</b><br>AGUIRRE AMBROSIO DAVID PEREZ RAMIREZ JOS RODRIGUEZ PEÑA JUAN | EXPIRING     | 43111333             |
|---|---------------------------------------------------------------------------|-----------------------------------------|---------------|---------------------------------------------------------------------------------------|--------------|----------------------|
|   | $\mathsf{A}$                                                              | B.                                      | C             | D                                                                                     |              |                      |
|   | <b>NOMBRE</b>                                                             | <b>NUMERO</b><br>DE<br><b>ESCRITURA</b> | <b>FOLIOS</b> | <b>OPERACIÓN</b>                                                                      | <b>LIBRO</b> | <b>OBSERVACIONES</b> |
|   | <b>AGUIRRE AMBROSIO DAVID</b><br>PEREZ RAMIREZ JOS<br>RODRIGUEZ PEÑA JUAN |                                         | $1 - 3$       | CONDONACION DE HIPOTECA                                                               |              | NO PASO              |
|   |                                                                           |                                         |               |                                                                                       |              |                      |
| 4 |                                                                           |                                         |               |                                                                                       |              |                      |
|   |                                                                           |                                         |               |                                                                                       |              |                      |

*Imagen 2.3 Ejemplo de ordenado manual.*

Cortamos el nombre del otorgante. Como se muestra en la imagen 2.4.

|                | A2<br>۰                                                                 |          | $X \vee f_x$                                                                                      | AGUIRRE AMBROSIO DAVID PEREZ RAMIREZ JOS RODRIGUEZ PEÑA JUAN |              |                      |
|----------------|-------------------------------------------------------------------------|----------|---------------------------------------------------------------------------------------------------|--------------------------------------------------------------|--------------|----------------------|
|                | $\mathsf{A}$                                                            | Arial    | C<br>$-19$                                                                                        | D                                                            | E            |                      |
|                | <b>NOMBRE</b>                                                           |          | N $K \triangleq \overrightarrow{A} \cdot \overrightarrow{A}$<br><b>FOLIOS</b><br><b>ESCRITURA</b> | OPERACIÓN                                                    | <b>LIBRO</b> | <b>OBSERVACIONES</b> |
| $\overline{2}$ | <b>AGUIRRE AMBROSIO DAV</b><br>PEREZ RAMIREZ JOS<br>RODRIGUEZ PEÑA JUAN | ¥<br>4a. | Cortar<br>Copiar                                                                                  | CONDONACION DE HIPOTECA                                      |              | NO PASO              |
|                |                                                                         | 遇        | Pegar                                                                                             |                                                              |              |                      |
| 4              |                                                                         |          | Formato de celdas                                                                                 |                                                              |              |                      |
| 5              |                                                                         |          | Elegir de la lista desplegable                                                                    |                                                              |              |                      |
| 6              |                                                                         |          |                                                                                                   |                                                              |              |                      |
| $\rightarrow$  |                                                                         |          |                                                                                                   |                                                              |              |                      |

*Imagen 2.4 Ejemplo de ordenado manual.*

Pegamos el nombre del otorgante al final de la lista el nombre cortado, para que el siguiente nombre de la lista sea el primero y así sucesivamente hasta terminar con todos. Como se muestra en la imagen 2.5.

|   |                                                                           |                                         |               | PEREZ RAMIREZ JOS RODRIGUEZ PEÑA JUAN AGUIRRE AMBROSIO DAVID |              |                      |
|---|---------------------------------------------------------------------------|-----------------------------------------|---------------|--------------------------------------------------------------|--------------|----------------------|
|   | A                                                                         | B                                       |               | D                                                            |              |                      |
|   | <b>NOMBRE</b>                                                             | <b>NUMERO</b><br>DE<br><b>ESCRITURA</b> | <b>FOLIOS</b> | OPERACIÓN                                                    | <b>LIBRO</b> | <b>OBSERVACIONES</b> |
|   | PEREZ RAMIREZ JOS<br>RODRIGUEZ PEÑA JUAN<br><b>AGUIRRE AMBROSIO DAVID</b> | K<br>A v<br>. A                         | $1-3$         | CONDONACION DE HIPOTECA                                      |              | NO PASO              |
|   |                                                                           |                                         |               |                                                              |              |                      |
| 4 |                                                                           |                                         |               |                                                              |              |                      |
|   |                                                                           |                                         |               |                                                              |              |                      |

*Imagen 2.5 Ejemplo de ordenado manual.*

Para el ejemplo anterior se formaría el apéndice "P".

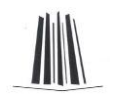

#### **2.3.2.2 Duplicidad de otorgantes.**

La duplicidad de otorgantes se puede presentar debido a la manera en que se genera el índice que es el cortado y pegado de los nombres de los otorgantes en las hojas de cálculo, como se muestra en el ejemplo anterior se podría dar el caso donde se utilizara la instrucción de copiar y no la de cortar. Como se muestra en la imagen 2.6 e imagen 2.7.

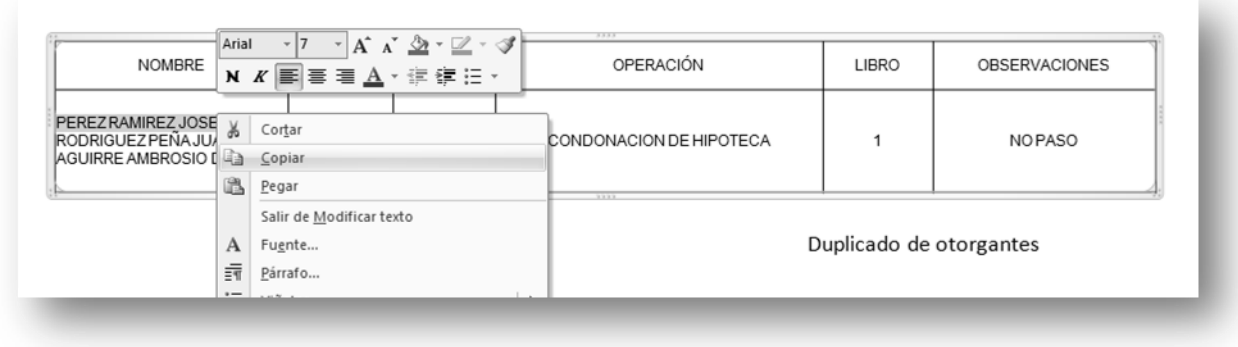

*Imagen 2.6 Ejemplo duplicado de otorgantes.*

| <b>NOMBRE</b>                                                                             | NUMERO DE<br><b>ESCRITURA</b> | <b>FOLIOS</b> | <b>OPERACIÓN</b>        | LIBRO | <b>OBSERVACIONES</b>    |
|-------------------------------------------------------------------------------------------|-------------------------------|---------------|-------------------------|-------|-------------------------|
| PEREZ RAMIREZ JOSE<br>RODRIGUEZ PEÑA JUAN<br>AGUIRRE AMBROSIO DAVID<br>PEREZ RAMIREZ JOSE |                               | $1 - 3$       | CONDONACION DE HIPOTECA |       | NO PASO                 |
|                                                                                           |                               |               | 3333                    |       | Duplicado de otorgantes |

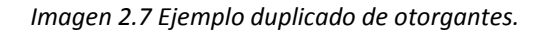

#### **2.3.2.3 Pérdida de caracteres en el nombre de los otorgantes.**

Es en estos pasos donde podría presentarse un error. Este consiste en omitir alguna letra (al inicio del nombre o al final lo más común), ya que al realizar un cortado y pegado se tiene que seleccionar el nombre y se podría omitir las letras, como se observa en las siguientes imágenes.

En la imagen 2.8 e imagen 2.9.

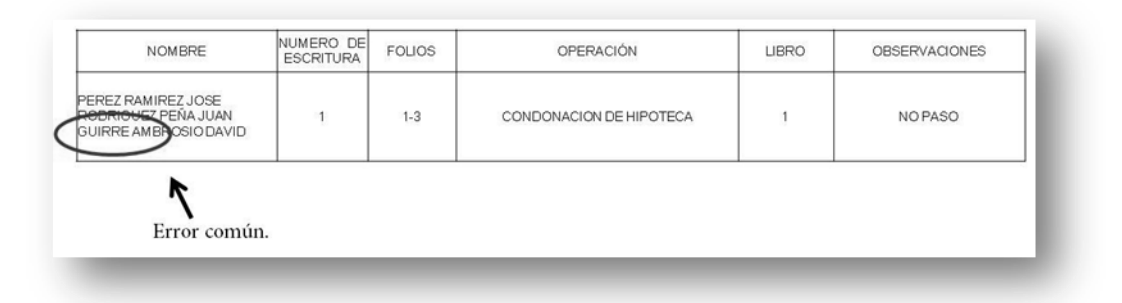

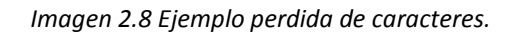

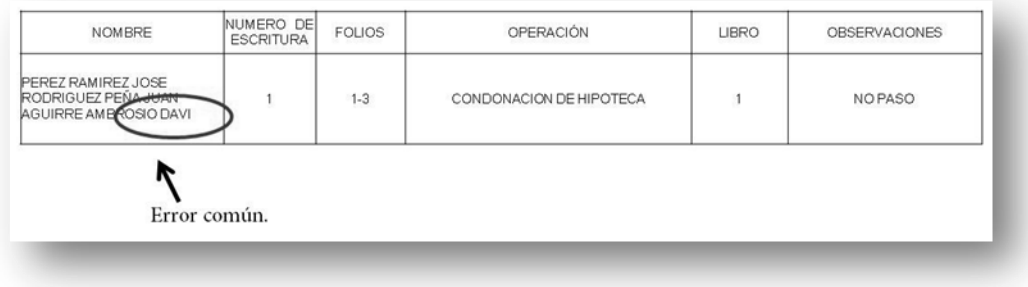

*Imagen 2.9 Ejemplo perdida de caracteres.*

Estos son dos de los errores más comunes, debido a la forma de generar el índice (de manera manual).

#### **2.3.2.4 Límite de caracteres en las celdas de la hoja de cálculo.**

Otro fallo al momento de la captura de la información son los caracteres que se muestran en las celdas de las hojas de calculo (Microsoft Excel 2003), ya que,

*"...la longitud del contenido de una celda (texto) es de 32.767 caracteres. Sólo se muestran 1.024 en una celda; los 32.767 caracteres se muestran en la barra de fórmula...",<sup>4</sup>*

Y si la escritura en la columna de los nombres contiene más de 1.024 caracteres no se muestran los nombres completos, con esto se puede cometer el error de dejara a los otorgantes que no se muestren en la celda de la hoja de cálculo fuera del índice.

 $\overline{a}$ 4 http://office.microsoft.com/es-es/excel-help/

Esto se puede observar en la imagen 9, ya que ilustra la falta de un carácter y este podría ser por falta de caracteres.

#### **2.3.2.5 Omisión de otorgantes en índice.**

Debido al anterior caso, se podría dejar a un otorgante fuera de la escritura a causa de que no se observara en la celda de la hoja de cálculo.

Como se observa en la imagen 2.10 el nombre ya no se puede mostrar dentro de la celda de la hoja de cálculo, con lo cual se procedía a anotarlo en la siguiente celda.

| <b>NOMBRE</b>                                                      | <b>NUMERO</b><br>DE<br><b>ESCRITURA</b> | <b>FOLIOS</b> | OPERACIÓN                   | <b>LIBRO</b> | <b>OBSERVACIONES</b> |
|--------------------------------------------------------------------|-----------------------------------------|---------------|-----------------------------|--------------|----------------------|
| AGUIRRE AMBROSIO DAVID<br>PEREZ RAMIREZ JOS<br>RODRIGUEZ PEÑA JUAN |                                         | $1 - 3$       | CONDONACION DE HIPOTECA     |              | <b>NO PASO</b>       |
| TALAVERA URRUTIA KARLA                                             |                                         |               | Error de espacio en celdas. |              |                      |

*Imagen 2.10 Ejemplo omisión de otorgantes.*

#### **2.3.2.6 Omisión de escrituras en índice**

La escritura deberá estar en los apéndices según la primera letra del apellido paterno o el nombre de la empresa, como se muestra en la imagen 2.11, imagen 2.12 e imagen 2.13

Apéndice "A"

| <b>NOMBRE</b>                                                       | NUMERO DE<br><b>ESCRITURA</b> | <b>FOLIOS</b> | OPERACIÓN               | <b>LIBRO</b> | <b>OBSERVACIONES</b> |
|---------------------------------------------------------------------|-------------------------------|---------------|-------------------------|--------------|----------------------|
| AGUIRRE AMBROSIO DAVID<br>PEREZ RAMIREZ JOSE<br>RODRIGUEZ PEÑA JUAN |                               | $1 - 3$       | CONDONACION DE HIPOTECA |              | NO PASO              |

*Imagen 2.11 Ejemplo omisión de escrituras.*

Se observa que el apellido del primer otorgante comienza por la letra "A", en el caso de la imagen no contiene nombres con las letras "B"... "D", continuamos con el apéndice "P" y "R" como se muestra en las siguientes imágenes.

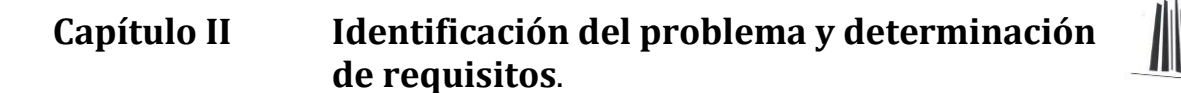

Apéndice "P"

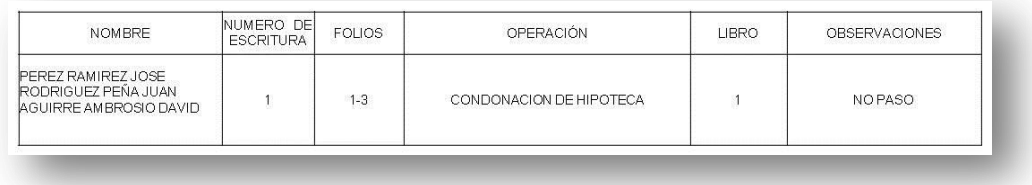

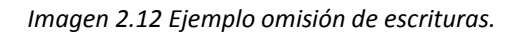

#### Apéndice "R"

| RODRIGUEZ PEÑA JUAN<br>AGUIRRE AMBROSIO DAVID<br>$1 - 3$<br>CONDONACION DE HIPOTECA<br>NO PASO<br>PEREZ RAMIREZ JOSE |
|----------------------------------------------------------------------------------------------------|

*Imagen 2.13 Ejemplo omisión de escrituras.*

Pero la escritura faltaría en el apéndice "T" donde esta el nombre de TALAVERA URRUTIA KARLA, este error se cometió debido a que no se observa el nombre del otorgante o nombre de la empresa en las celdas de la hoja de cálculo.

Esto es la problemática a que se presenta al momento de generar el índice.

#### **2.4 Requerimientos.**

#### **2.4.1 Del Sistema**

El sistema necesita

Usuarios

Personas las cuales tendrán acceso al sistema, las cuales deberán estar registradas con un perfil.

- 1. Notaria.
- 2. Capturistas.
- 3. Consultores.

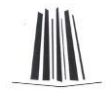

#### **Perfiles**

Estos son los permisos que tienen los usuarios dentro del sistema.

Se necesitan cuatro perfiles de usuario los cuales son:

- 1. Administrador.
- 2. Notario.
- 3. Capturista.
- 4. Consultor.

#### Módulos

- Administración
	- Alta de Usuarios
	- Modificación de Usuarios
	- **Baja de Usuarios**
- Operaciones
	- Alta de operaciones
	- Modificación de operaciones
	- Baja de operaciones
- Escrituras
	- Alta de escritura
- Búsquedas
	- Búsqueda de Escrituras
	- Búsqueda de Libros

#### **2.4.2 De hardware.**

#### **2.4.2.1 Para servidor**

Se requiere un servidor con las siguientes características mínimas:

- Procesador Xeon o superior.
- 512 MB RAM o superior.
- Capacidad depende del volumen de información.
- Acceso a intranet.
- Windows o Linux con soporte para servicios.

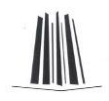

#### **2.4.2.2 Para usuario**

Equipo de cómputo de los usuarios.

- Pentium IV o superior.
- 512 MB en RAM o superior.
- 60 GB de disco duro o superior.
- Acceso a intranet.

Nota: Estos equipos se recomiendan para un funcionamiento óptimo.

#### **2.4.3 De Software.**

#### **2.4.3.1 Servidor:**

- Servidor Apache XX o superior.
- PHP xx o superior
- MySQL xx o superior.

#### **2.4.3.2 Cliente:**

Para las maquinas de los usuarios solo se debe tener un navegador instalado.

#### **2.4.4 Requisitos del usuario.**

Tener conocimientos básicos de computación, esto es estar capacitado para el manejo del sistema dependiendo de su perfil.

#### **2.5 Justificación**

Por lo expuesto anteriormente de cómo se gestionaba la información de la "Notaria 219 del D.F.", se propone implementar un sistema "SISTEMA PARA GERSTIONAR LA INOFRMACION DE UNA NOTARIA", el cual gestione la información de manera eficiente y con el cual se cambien los procesos manuales que con los cuales se venía trabajando. Los procesos a mejorar son los siguientes:

- Altas y modificación de la información de las escritura.
- Alta, baja y modificación de operaciones.
- Alta y modificación de otorgantes.
- Captura de la información de la escritura.
- Búsqueda de escrituras.

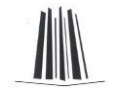

- Implementar impresiones.
	- **Una sola escritura.**
	- **Impresión de libro (s).**
	- **Impresión de índice.**

El sistema propone mejorar la gestión de la información, mejorando el tiempo en los procesos que se realizaban de manera manual y con esto obtener una mejor calidad de información.

Por esto el sistema elimina los procesos manuales y se automatizan mediante el sistema con el cual el usuario final tendrá un manejo más sencillo de la información y por tanto una mejor gestión para altas, bajas, modificaciones, impresiones y búsquedas de información.

## CAPÍTULO III Análisis y diseño del sistema.

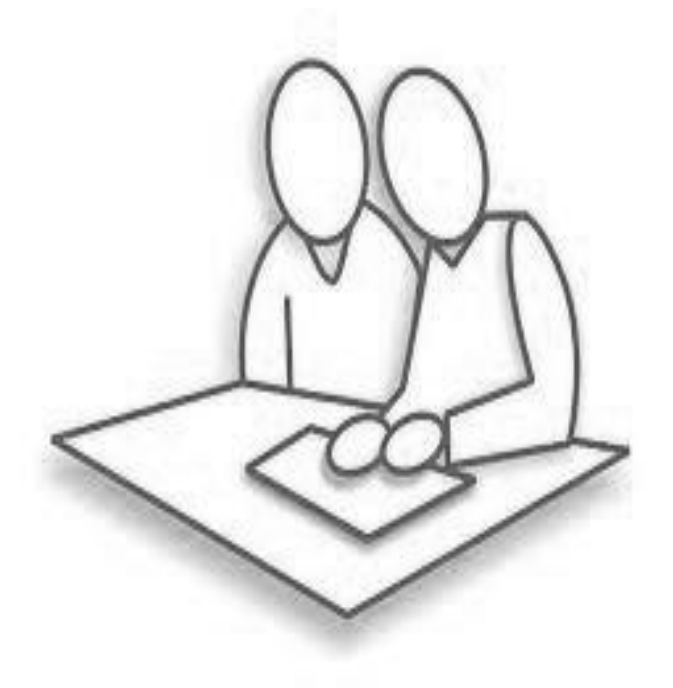
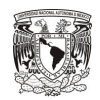

# **3.1 Descripción de capítulo.**

En este capítulo se plantea el análisis y el diseño del sistema, se muestra la forma en la que se tiene un mejor tratamiento de la información, con la cual se minimizan errores y se tiene un manejo sencillo de la información.

# **3.2 Análisis de la información**

# **3.2.1 Entradas del sistema son las siguientes:**

# **3.2.1.1 Nombres de personas físicas y/o nombre de personas morales.**

Para los nombres de las personas físicas tenemos al menos 3 casos diferentes de su constitución, estas son:

Caso 1.

- Nombre (s)
- Apellido Paterno.
- Apellido Materno.

# Caso 2

- Nombre (s)
- Apellido Paterno.

Caso 3.

- Nombre (s)
- Más de dos apellidos.

Para el tercer caso se determina cual es la constitución del primer apellido y cual la del segundo.

Para el nombre de las personas morales se tiene solo un caso:

Nombre de la empresa.

Es con el que este dado de alta ante las autoridades correspondientes.

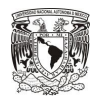

## **3.2.1.2 Información de escrituras.**

La información de las escrituras consta del siguiente conjunto directamente:

Número de escritura.

El número progresivo de cada escritura.

• Libro

El libro al que pertenece la escritura.

• Folio

Números de folios en los que consta.

Fecha

Su fecha de asiento

Observaciones

Los datos de los trámites administrativos que el notario juzgue conveniente asentar.

#### **3.2.1.3 Operaciones de escrituras.**

La operación indica que se realizo en la escritura, se tiene un listado de las mismas las cuales pueden llegar a tener variaciones o se podría tener una nueva, para esto se agrega un modulo donde se pueda dar de:

- Alta,
- Baja o,
- Modificar.

Existe una operación que no es como tal una operación y se toma como observación es la de "No paso", esta se visualizara en "observaciones".

#### **3.2.2 Salidas del sistema.**

#### **3.2.2.1Vista de una escritura.**

Se muestra de manera particular la información de la escritura, para poder modificarla.

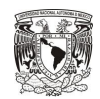

## **3.2.2.2 Vista del libro.**

Se muestran todas las escrituras que estén en un mismo libro.

## **3.2.2.3 Vista de índice.**

Muestra los libros con los que se genera el índice.

## **3.2.2.4 Impresiones.**

- **Impresión de escritura.**
- Imprime la información contenida en una sola escritura.
	- **Impresión de libro.**

Imprime en orden descendente las escrituras (por número de escritura).

**Impresión del índice.** 

Imprime las escrituras ordenadas por orden alfabético de los libros seleccionados.

# **3.3 Diseño**

# **3.3.1 Diseño del sistema.**

Determinamos de manera conceptual los recursos del sistema seleccionado los recursos del mundo real que vamos a modelar.

Esto se representa con los siguientes diagramas de flujo del sistema.

# **3.3.1.1 Alta de escritura.**

1 Captura de la información de las escrituras.

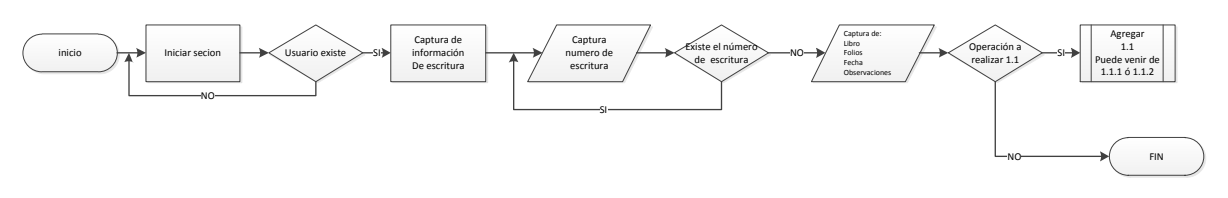

*Imagen 3.1 Diagrama de flujo para captura de información de la escritura.*

En la imagen 3.1 se observa el flujo para dar de alta la escritura y la información que le corresponde directamente.

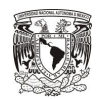

## **3.3.1.1.1 Alta de los otorgantes.**

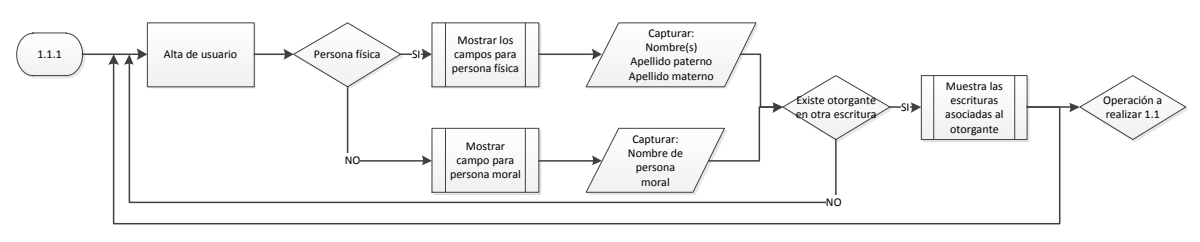

*Imagen 3.1 Diagrama de flujo para alta de otorgantes.*

En la imagen 3.1 se observa el flujo para dar de alta a un usuario dentro de la escritura, cuando se está capturando la información por primera vez.

#### **3.3.1.1.2 Asignación de operación a las escrituras.**

En la figura 3.2 se muestra el flujo para la asignación de una operación en una escritura.

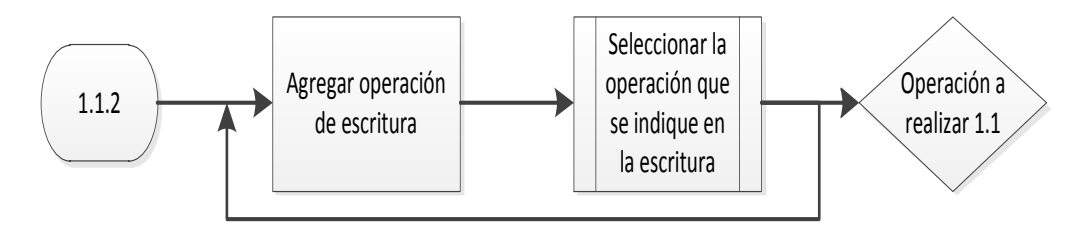

*Imagen 3.2 Diagrama de flujo para agregar operación.*

Los usuarios que están involucrados en los diagramas de flujo son:

- ◆ Notario.
- Capturista.

Ya que solo estos dos perfiles podrán ingresar a realizar modificaciones a la información de las escrituras en el sistema.

En la imagen 3.3 se observa completo el diagrama de flujo para el alta de una escritura por primera vez.

**Capítulo III Análisis y diseño del sistema**

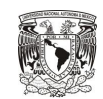

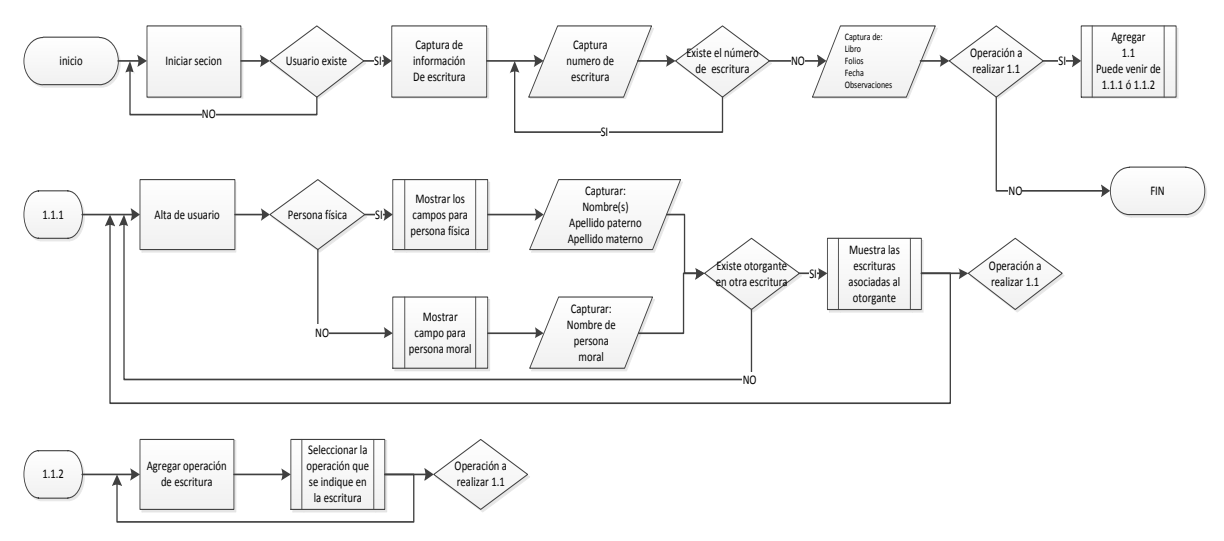

*Imagen 3.3 Diagrama de flujo completo para alta de escritura.*

#### **3.3.1.2 Búsquedas en el sistema.**

En la imagen 3.4 se muestra el diagrama de flujo para realizar una búsqueda.

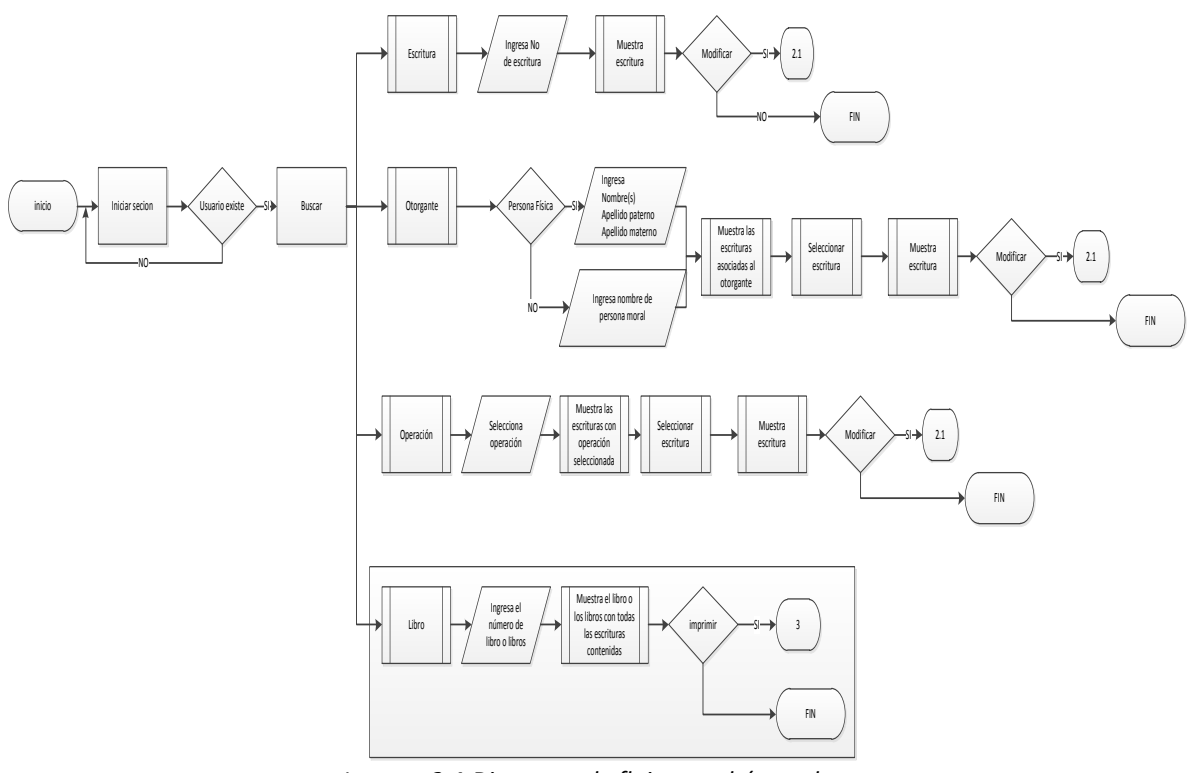

*Imagen 3.4 Diagrama de flujo para búsquedas.*

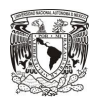

#### **3.3.1.2.1 Búsqueda por escritura**

Se entra en un modulo de búsqueda, en el cual pedirá el número de la escritura. Esto se puede observar en la imagen 3.5, la cual muestra el flujo para esta búsqueda.

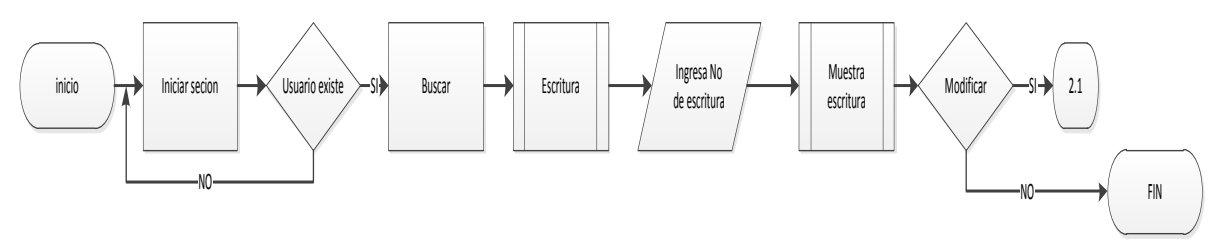

*Imagen 3.5 Diagrama de flujo para búsquedas por escritura.*

#### **3.3.1.2.2 Búsqueda por otorgante**

Se entra en un modulo de búsqueda, en el cual se podrá buscar por los dos tipos de otorgantes "persona física" o "persona moral", esto se puede observar en la imagen 3.6.

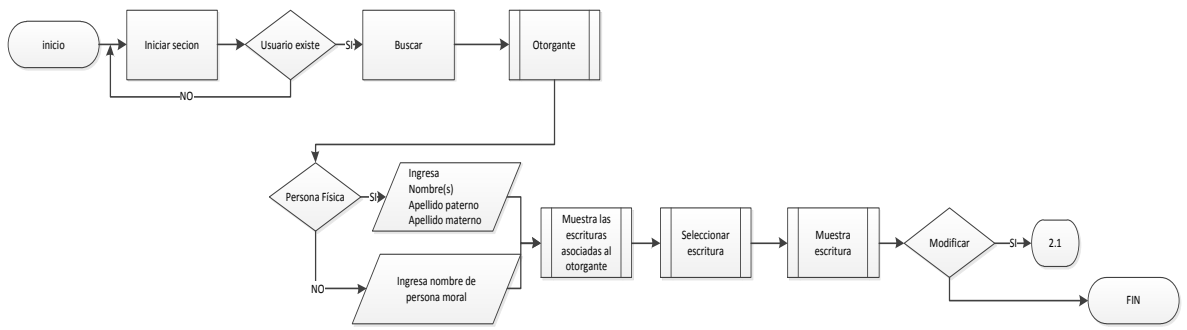

*Imagen 3.6 Diagrama de flujo para búsquedas por otorgante.*

#### **3.3.1.2.3 Búsqueda por operación**

Se entra en un modulo de búsqueda, en el cual se podrá buscar por la operación, la cual muestra todas las escrituras que tengan la operación seleccionada. Esto lo observamos en la imagen 3.7.

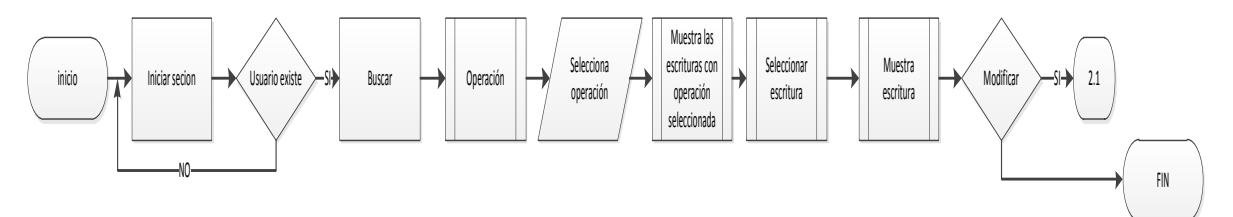

*Imagen 3.7 Diagrama de flujo para búsquedas por operación.*

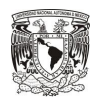

## **3.3.1.2.4 Búsqueda por libro.**

Se muestra un cuarto tipo de búsqueda, el cual se utiliza para genera dos tipos de impresión, y al cual el consultor no tendrá acceso. Este se muestra en la imagen 3.8.

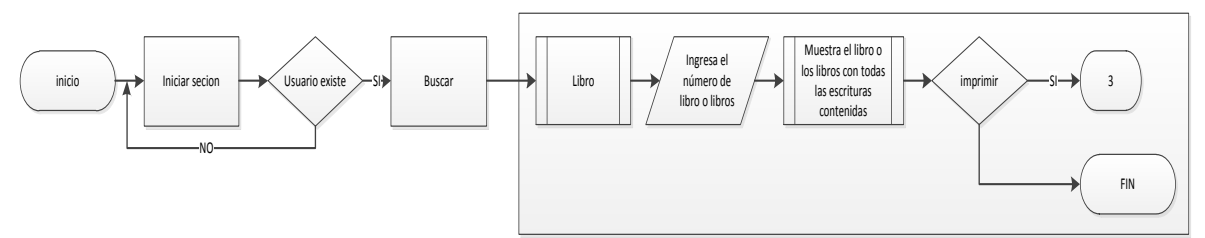

*Imagen 3.8 Diagrama de flujo para búsquedas por libro.*

Para entrar en el modulo de búsqueda por "libro", se tendrá permisos dentro del perfil, esta búsqueda no esta donde se muestran las búsquedas, se muestra en un modulo para imprimir el índice, pero se considera como búsqueda, por esta razón se indica enmarcada.

# **3.3.1.3 Modificaciones a la información de la escritura.**

La estructura de la escritura se divide en tres partes las cuales son:

- La que esta ligada a la escritura
- La de los otorgantes y
- Las operaciones.

Para las operaciones no se pueden modificar dentro de la escritura, estas solo se podrán eliminar y asignar una nueva operación. Para modificar una operación se debe entrar a un modulo que es especial para las operaciones con las que cuenta el sistema este modulo se expondrá posteriormente.

Para los otorgantes se puede realizar la modificación o eliminar a uno o varios otorgantes.

En la imagen 3.9 se observa el diagrama de flujo general para modificar información.

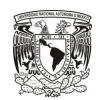

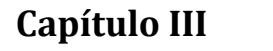

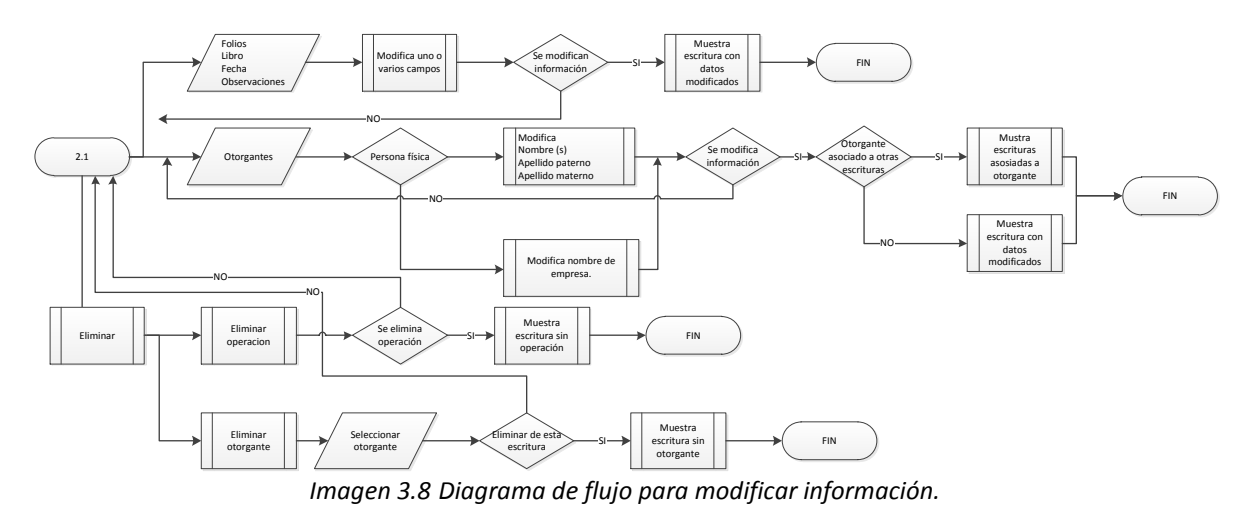

# **3.3.1.3.1 Modificación de información ligada a la escritura.**

En la imagen 3.9 se muestra el flujo para la modificación de la información en las escrituras. Que son folios, libro, fecha y observaciones.

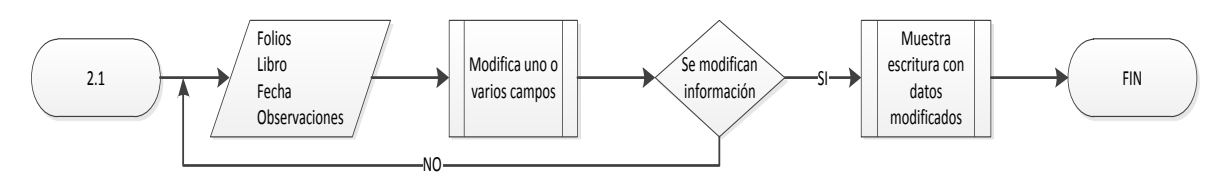

*Imagen 3.9 Diagrama de flujo para modificar información ligada a la escritura.*

# **3.3.1.3.2 Modificación de los otorgantes**

En la imagen 3.10 se observa el flujo para modificar a los otorgantes.

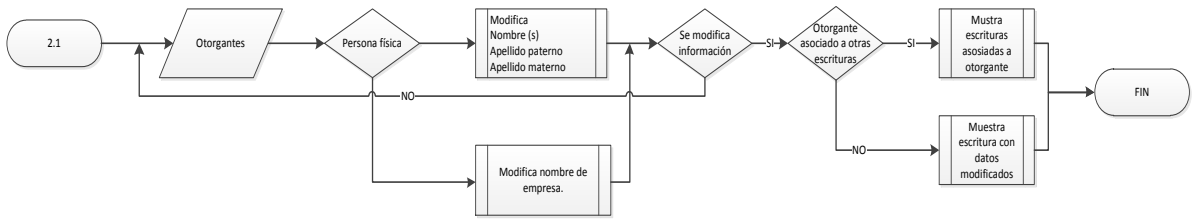

*Imagen 3.10 Diagrama de flujo para modificar otorgantes.*

# **3.3.1.4 Eliminar otorgante ligado a la escritura.**

En la imagen 3.11 se observa el flujo para eliminar otorgantes, ya que eliminar es parte de una modificación se propone de esta manera.

**Capítulo III Análisis y diseño del sistema**

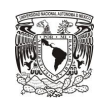

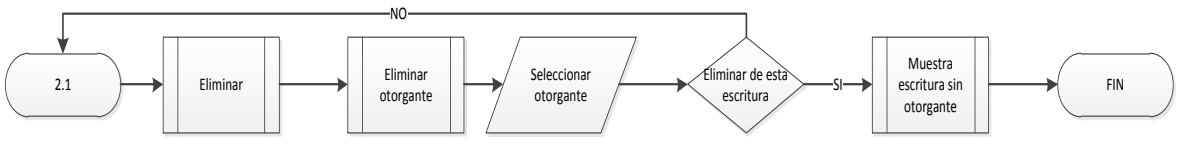

*Imagen 3.11 Diagrama de flujo para eliminar otorgante.*

#### **3.3.1.5 Eliminar operaciones.**

En la imagen 3.12 se muestra el flujo para eliminar una operación asignada a una escritura.

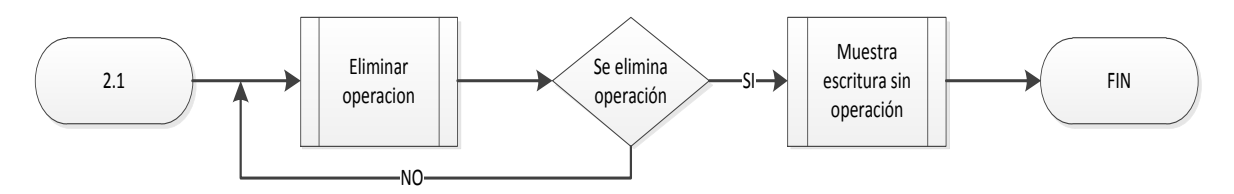

*Imagen 3.12 Diagrama de flujo para eliminar operaciones.*

#### **3.3.1.6 Impresiones.**

Para las impresiones se debe pasar por una búsqueda, la impresión se puede realizar dentro de una escritura o de la búsqueda por libro o libros. El diagrama de flujo que se muestra en la imagen 3.13 Es a partir de las búsquedas mencionadas en el apartado "2. Búsquedas en el sistema".

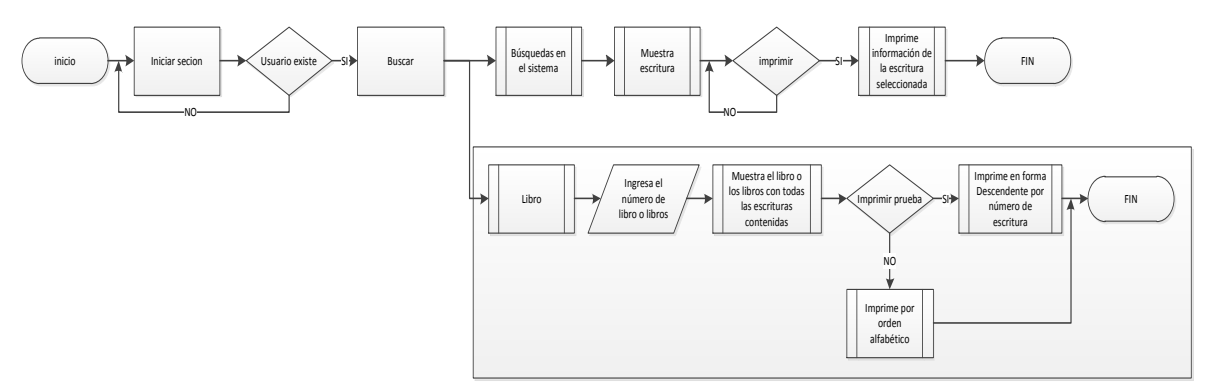

*Imagen 3.13 Diagrama de flujo para impresión.*

Las impresiones del sistema son:

#### **3.3.1.6.1 Impresión de escritura**

Se imprime la información de una escritura, la cual se realiza estando dentro de la escritura como se muestra en la imagen 3.14.

**Capítulo III Análisis y diseño del sistema**

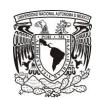

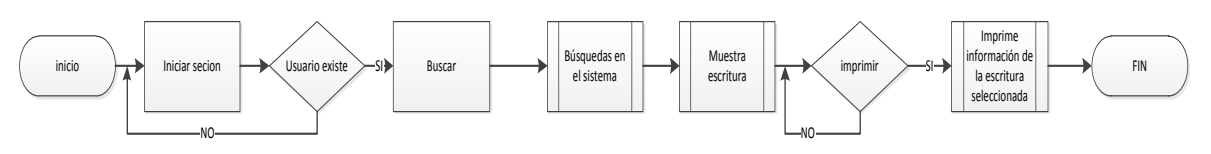

*Imagen 3.14 Diagrama de flujo para impresión por escritura.*

La cual la podrán realizar:

- Notario.
- Capturista.
- Consultor

#### **3.3.1.6.2 Impresión de prueba.**

Se imprime uno o varios libros de forma descendente según el número de la escritura para una revisión.

#### **3.3.1.6.3 Impresión de índice.**

Se realiza la impresión de todos los libros pertenecientes al índice en orden alfabético y separando los apéndices.

Para las impresiones de prueba e índice se determina un mismo flujo, dependiendo el perfil del usuario se podrá realizar las impresiones como se muestra en la imagen 3.15

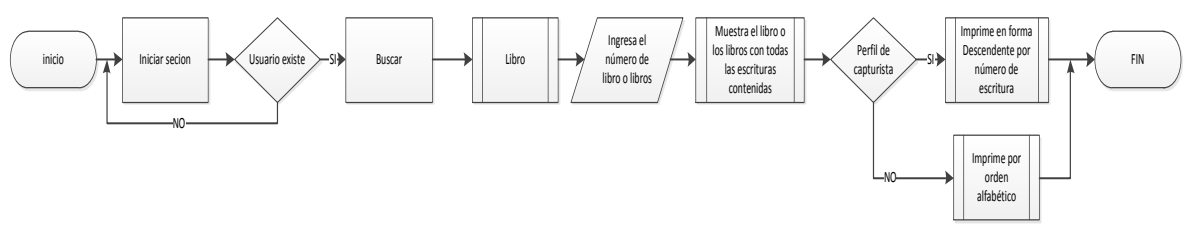

*Imagen 3.15 Diagrama de flujo para impresión de prueba o índice.*

#### **3.3.1.7 Altas, Bajas y Modificaciones de las operaciones.**

En el diagrama de la imagen 3.16 Se muestra el diagrama de flujo general para las operaciones.

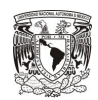

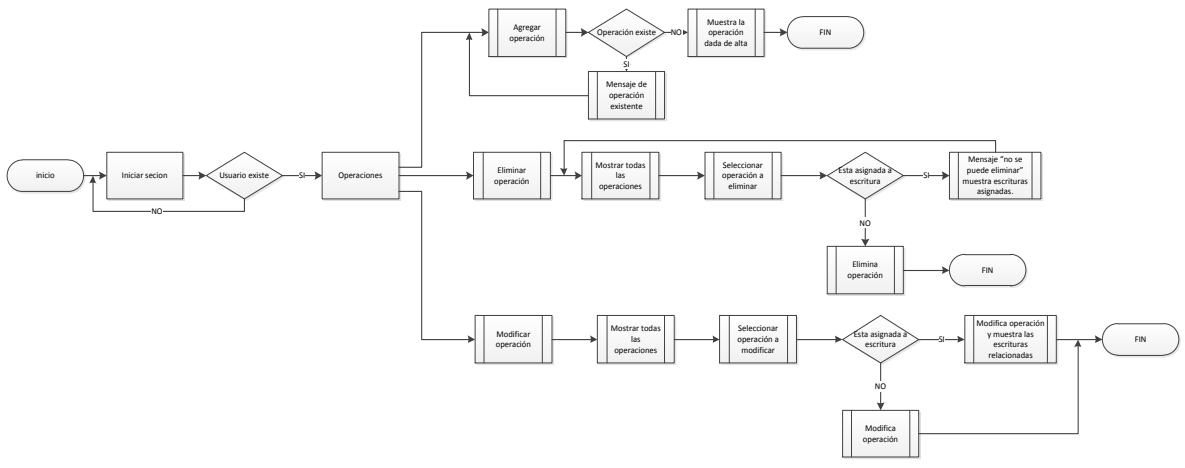

*Imagen 3.16 Diagrama de flujo para operaciones.*

#### **3.3.1.7.1 Alta de operaciones.**

Esta parte se forma debido a que no todas las operaciones se utilizan, y se puede presentar el caso de que en una escritura contenga una nueva operación.

En la imagen 3.17 Se muestra el diagrama para dar de alta una operación.

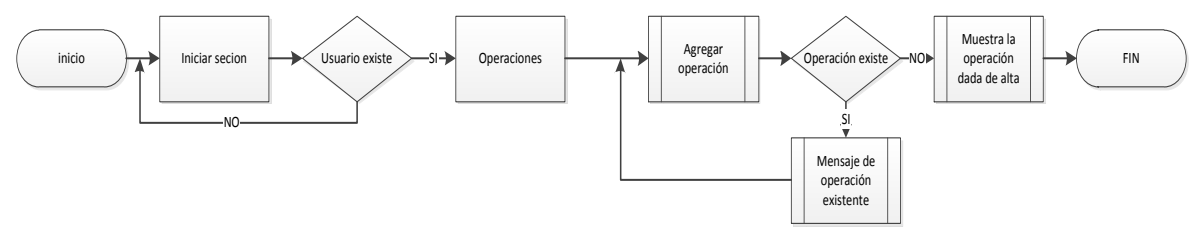

*Imagen 3.17 Diagrama de flujo para alta de operaciones.*

#### **3.3.1.7.2 Baja de operación.**

Se agrega l baja de operaciones ya que en algunos casos no ingresaron de manera correcta y si no están asociadas a ninguna escritura están se podrán dar de baja, esto se puede observa en la imagen 3.18

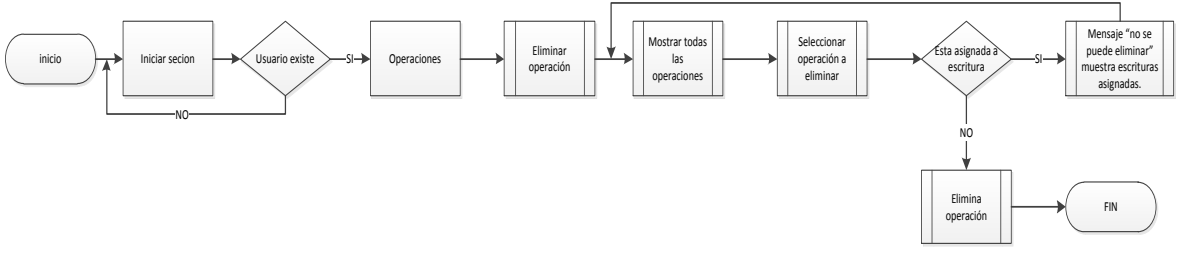

*Imagen 3.17 Diagrama de flujo para baja de operaciones.*

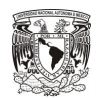

#### **3.3.1.7.3 Modificación de operaciones.**

Partiendo de que alguna operación fue mal capturada y que esta asociada a una escritura no se podrá dar de baja, en este caso se modificara la operación y se actualizara en todas las escrituras asociadas a dicha operación.

Esto se muestra en la imagen 3.18.

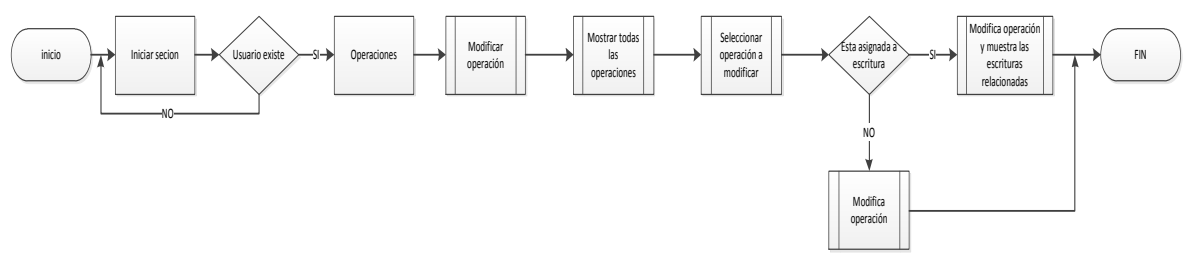

*Imagen 3.18 Diagrama de flujo para modificación de operaciones.*

#### **3.3.1.8 Usuarios.**

Los diagramas expuestos anteriormente describen las tareas que se realizan comúnmente en el sistema. Para los usuarios utilizamos el diagrama de flujo que se muestra en la imagen 3.19, donde se puede observar el alta, baja o modificación de los usuarios dentro del sistema.

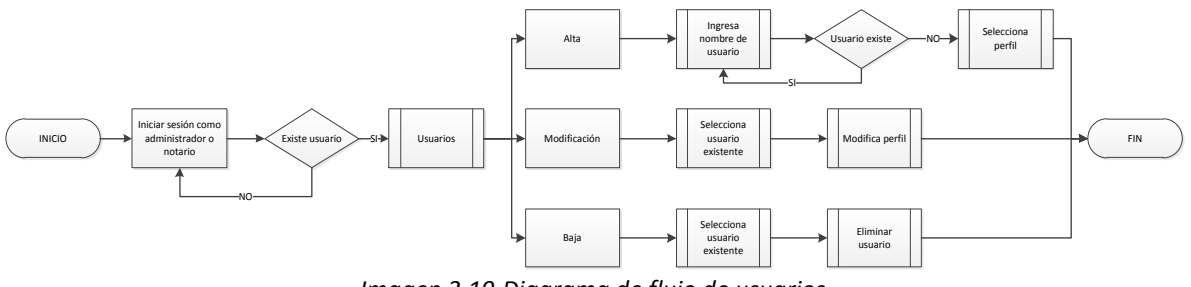

*Imagen 3.19 Diagrama de flujo de usuarios.*

Para describir las tareas que desempeñan los usuarios dentro del sistema se utilizan casos de uso ya que permiten determinar las tareas con mayor precisión.

#### **3.3.1.9 Diagramas de caso de uso.**

A partir de los diagramas de flujo se diseñan los diferentes casos de uso con los cuales se describe más a detalle lo que pueden realizar los usuarios de acuerdo a su perfil.

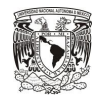

Los diagramas de Casos de uso que se desarrollaran a continuación son:

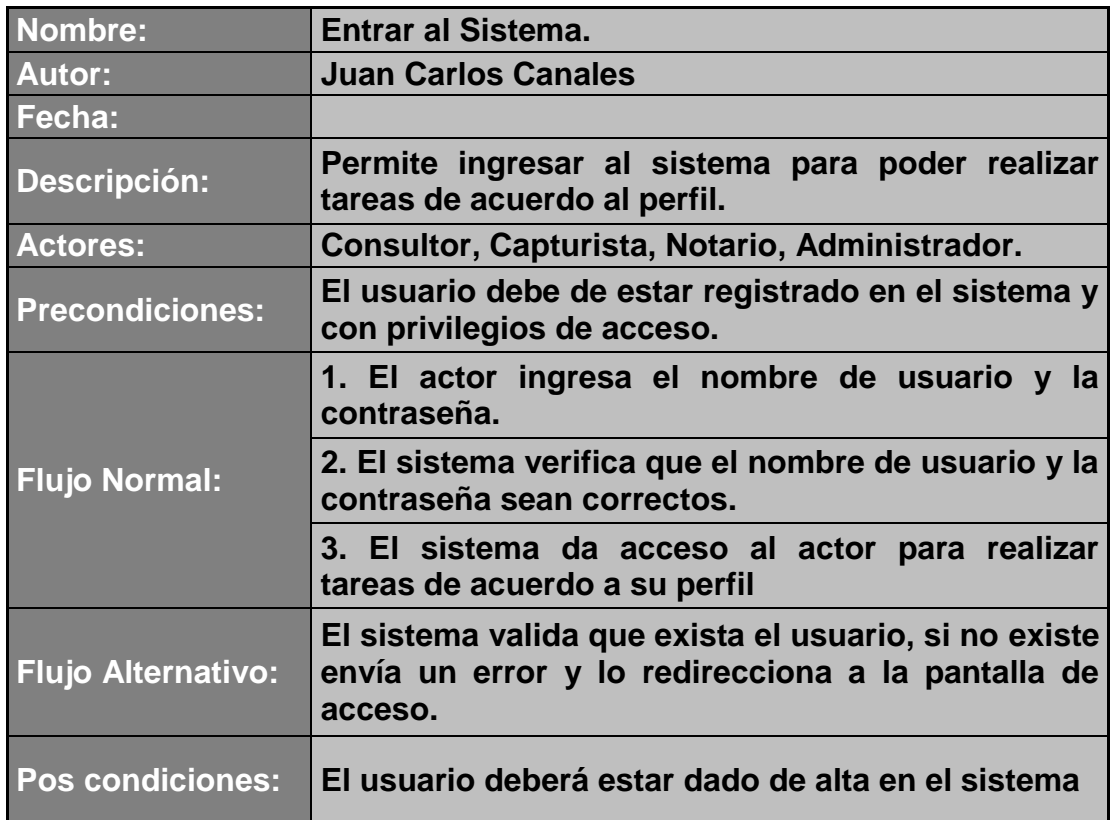

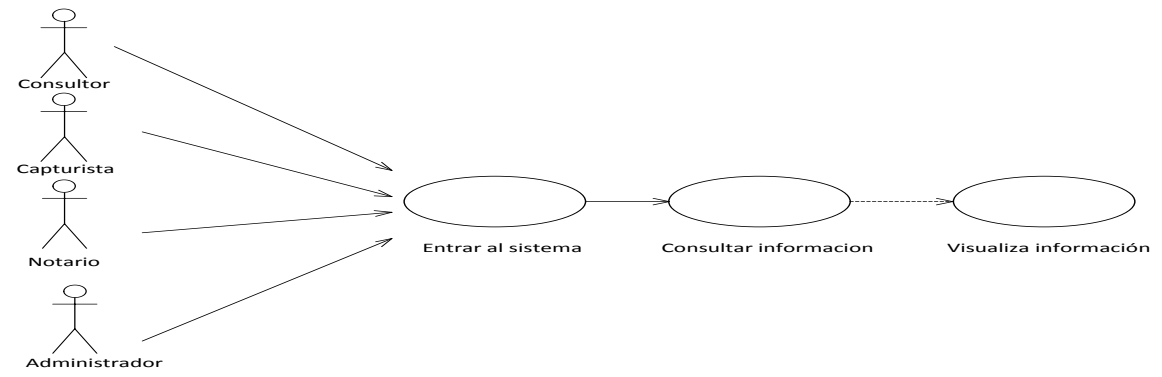

*Imagen 3.20 caso de uso Entrar al sistema.*

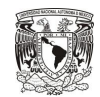

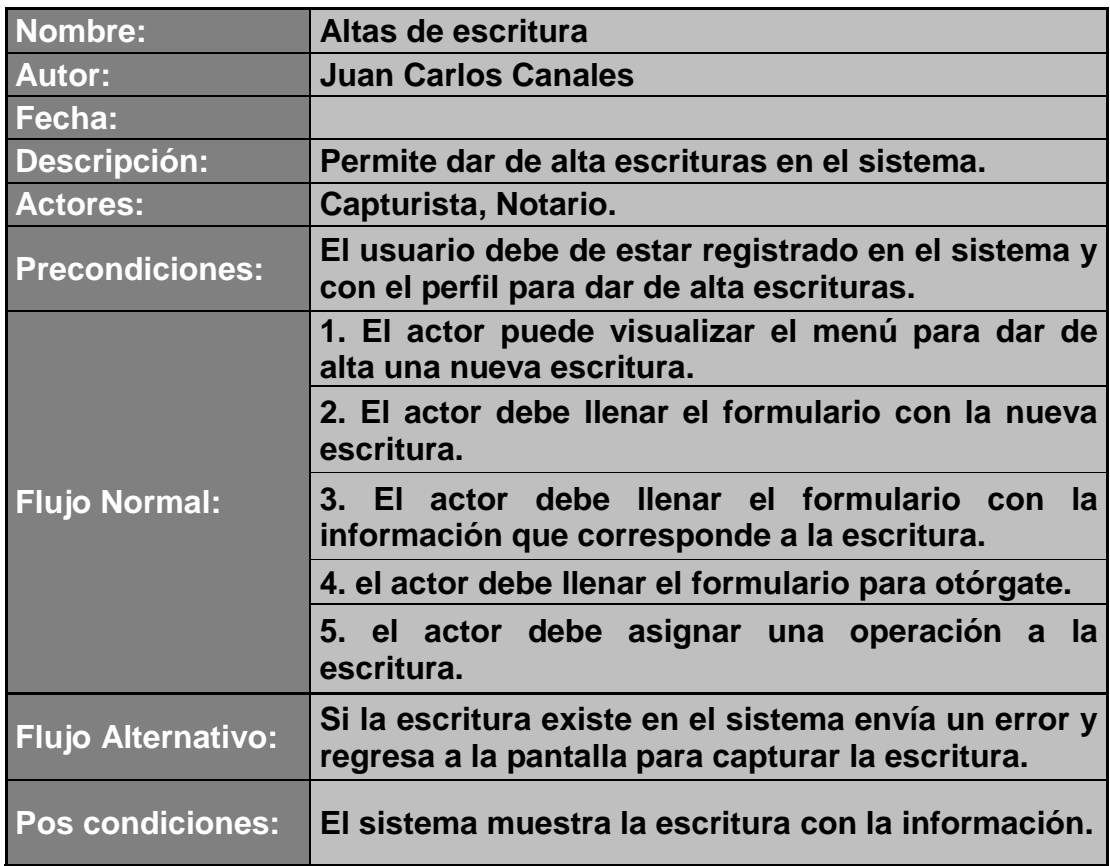

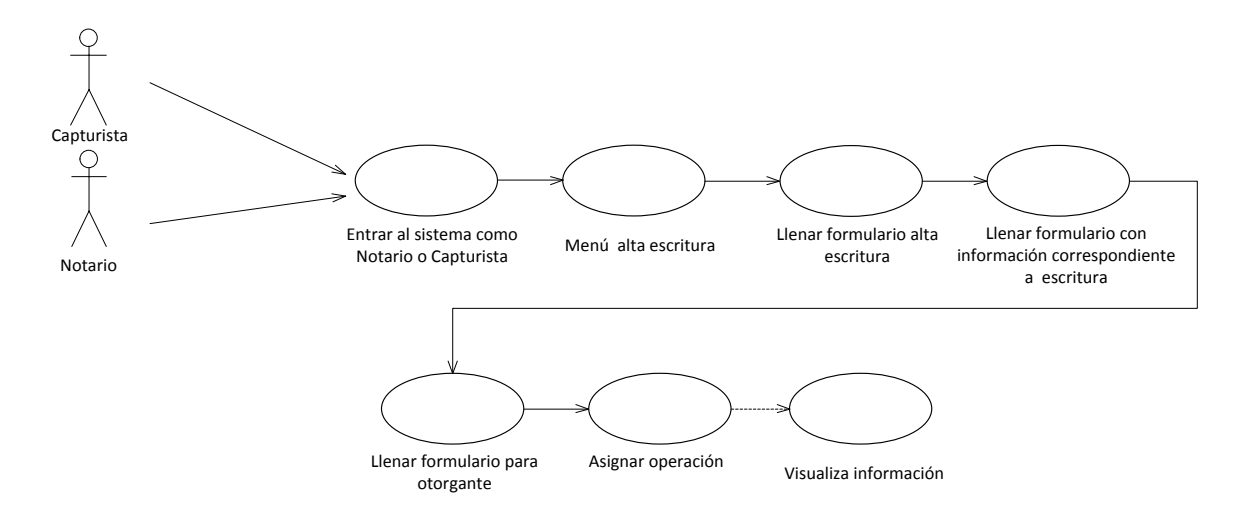

*Imagen 3.21 caso de uso Altas de escritura.*

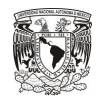

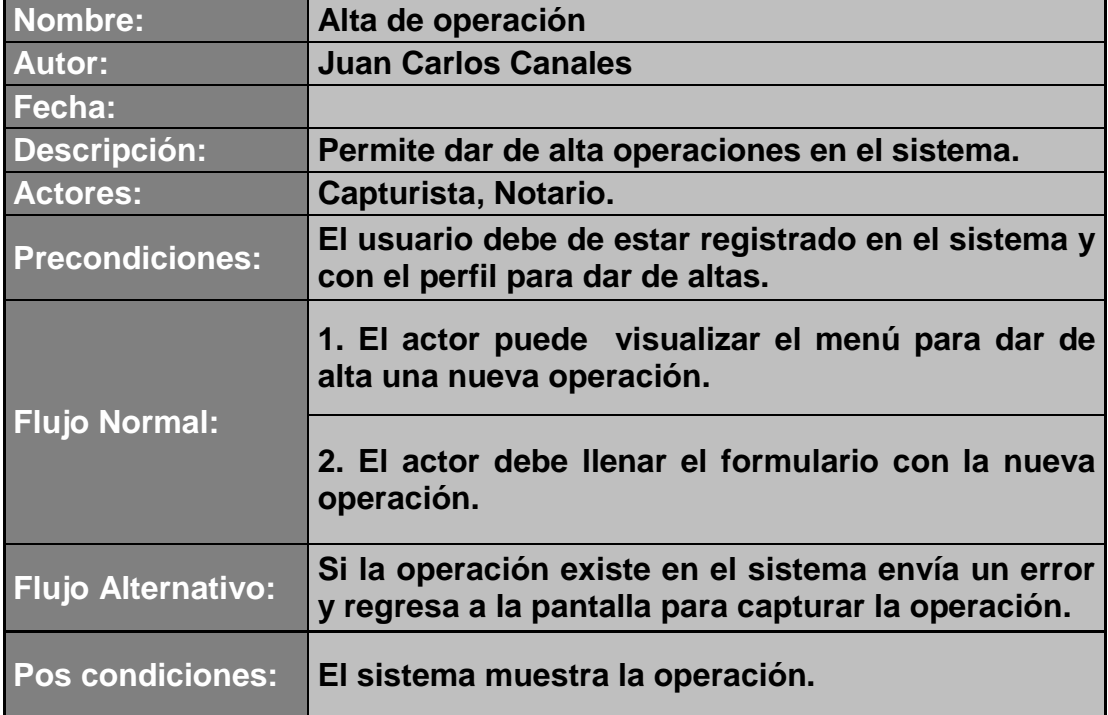

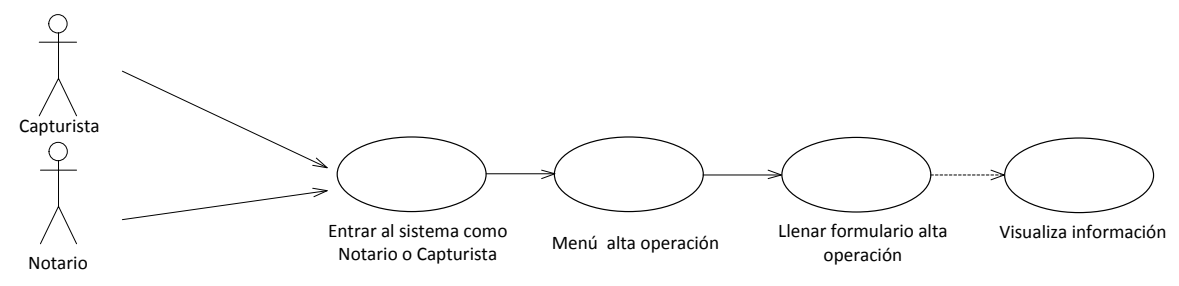

*Imagen 3.22 caso de uso Altas de operación.*

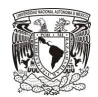

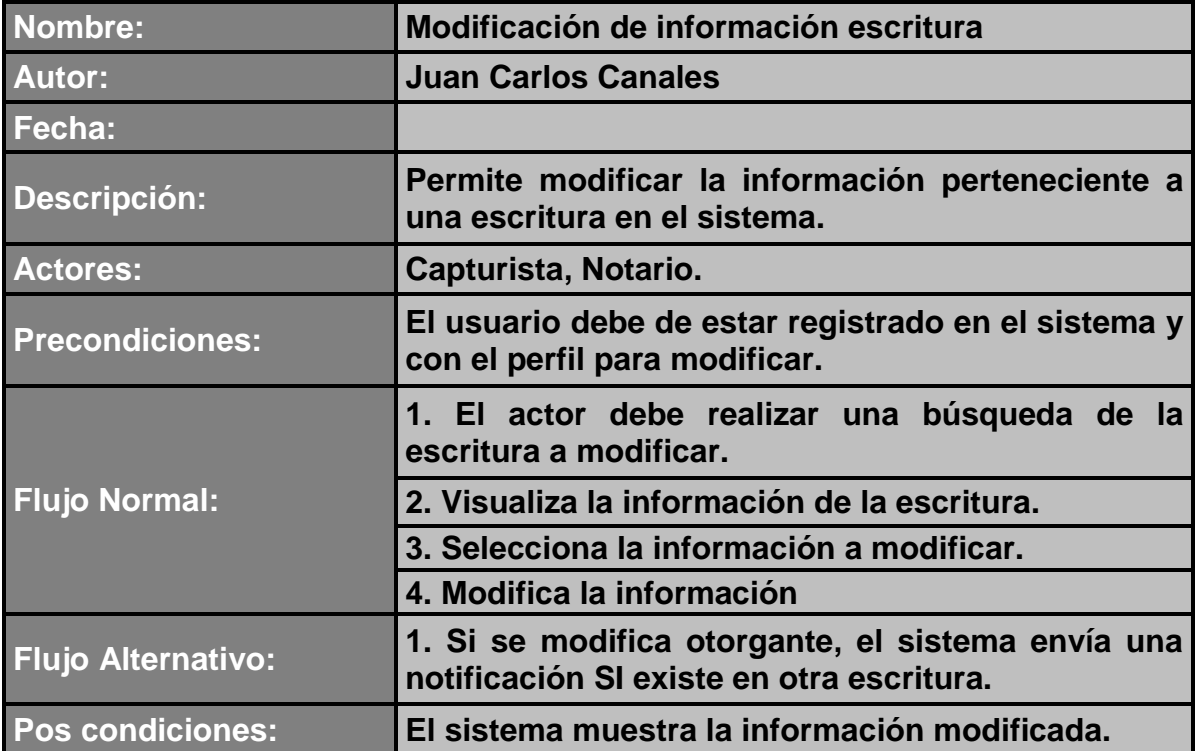

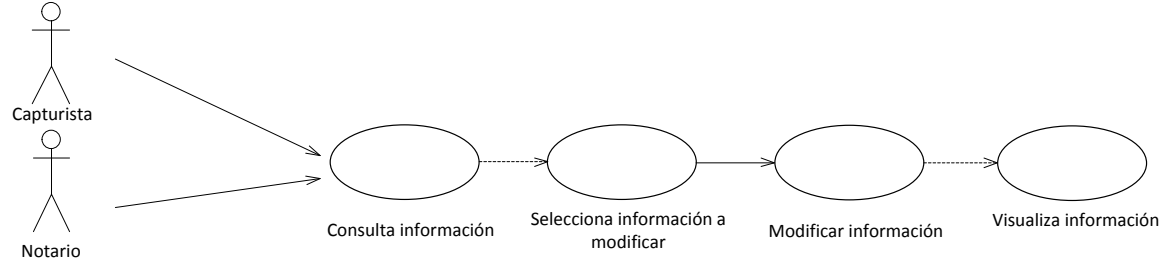

*Imagen 3.23 caso de uso Modificación de información escritura.*

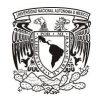

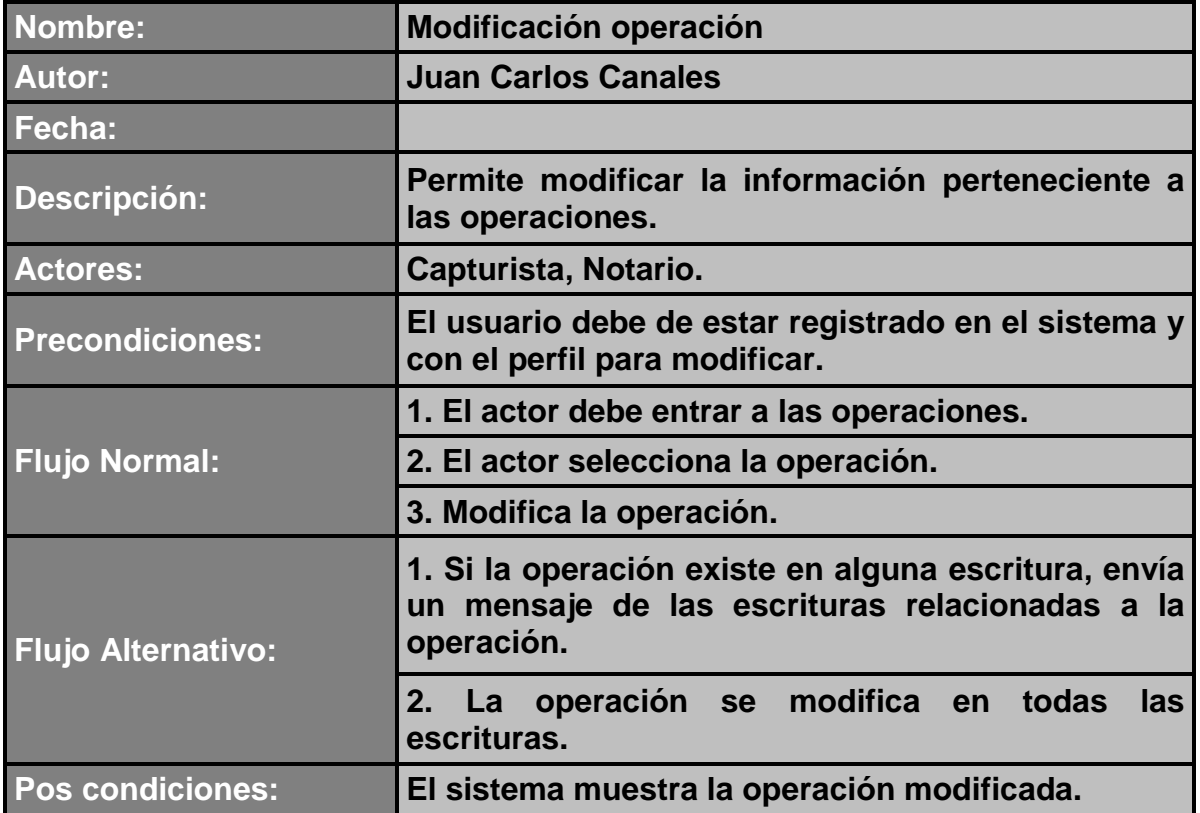

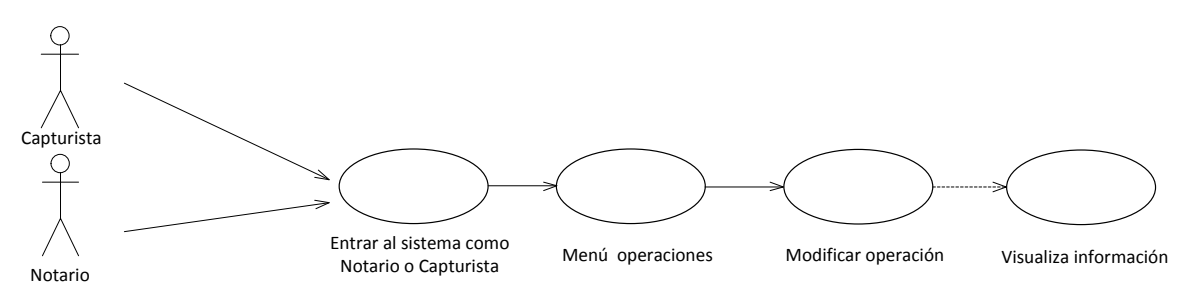

*Imagen 3.24 caso de uso Modificación operación.*

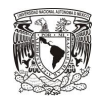

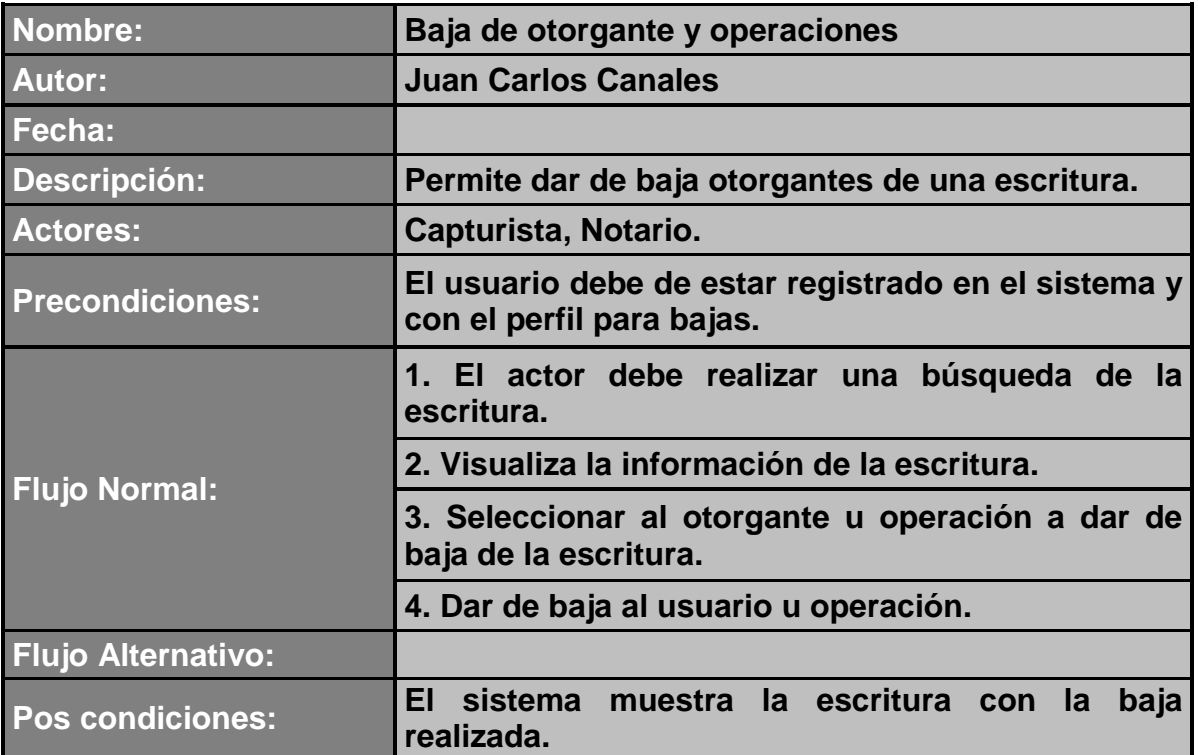

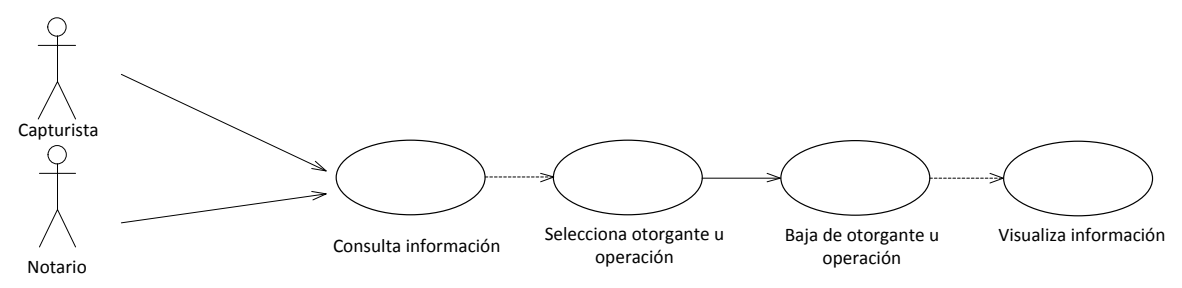

*Imagen 3.25 caso de uso Baja otorgantes y operaciones.*

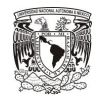

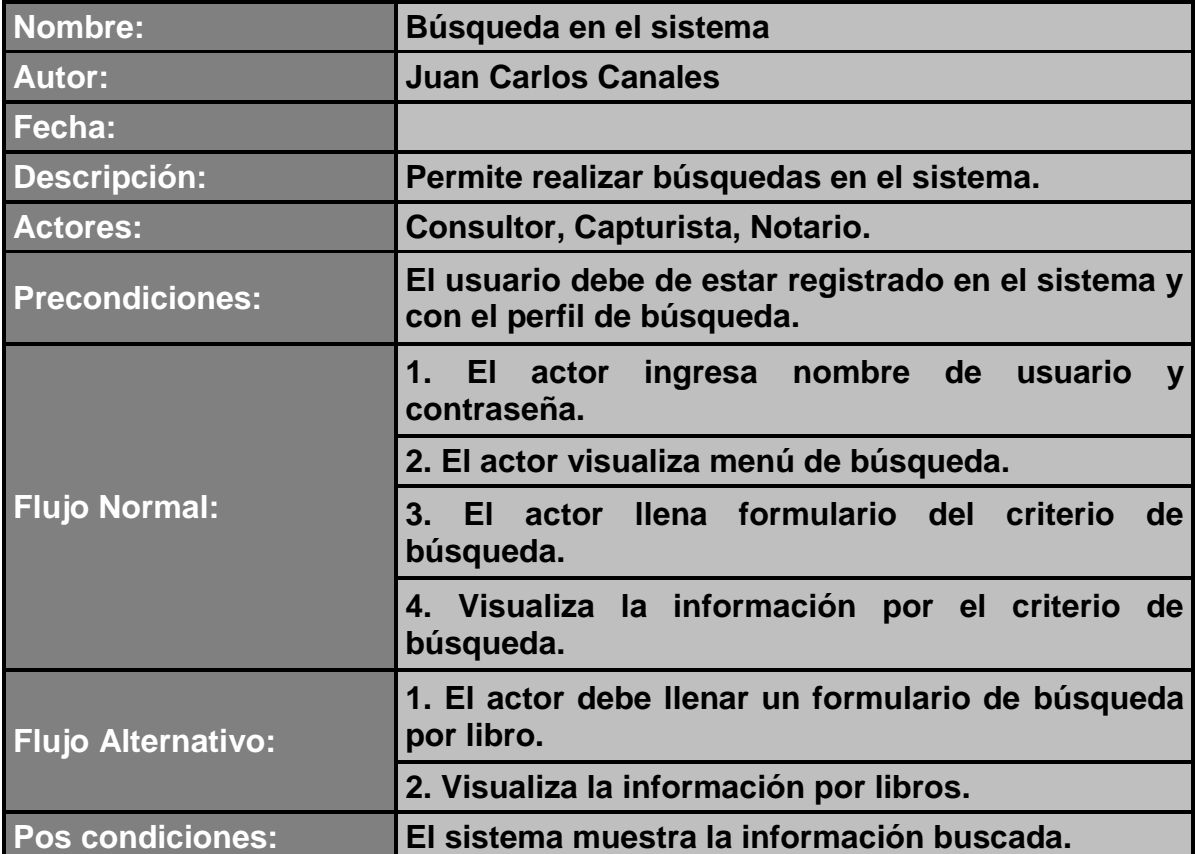

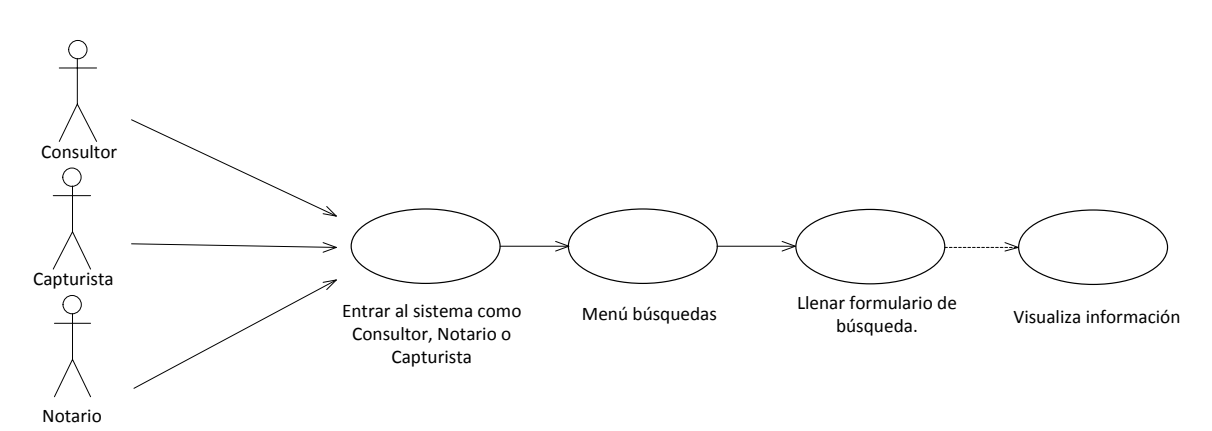

*Imagen 3.26 caso de uso Búsqueda en el sistema.*

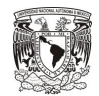

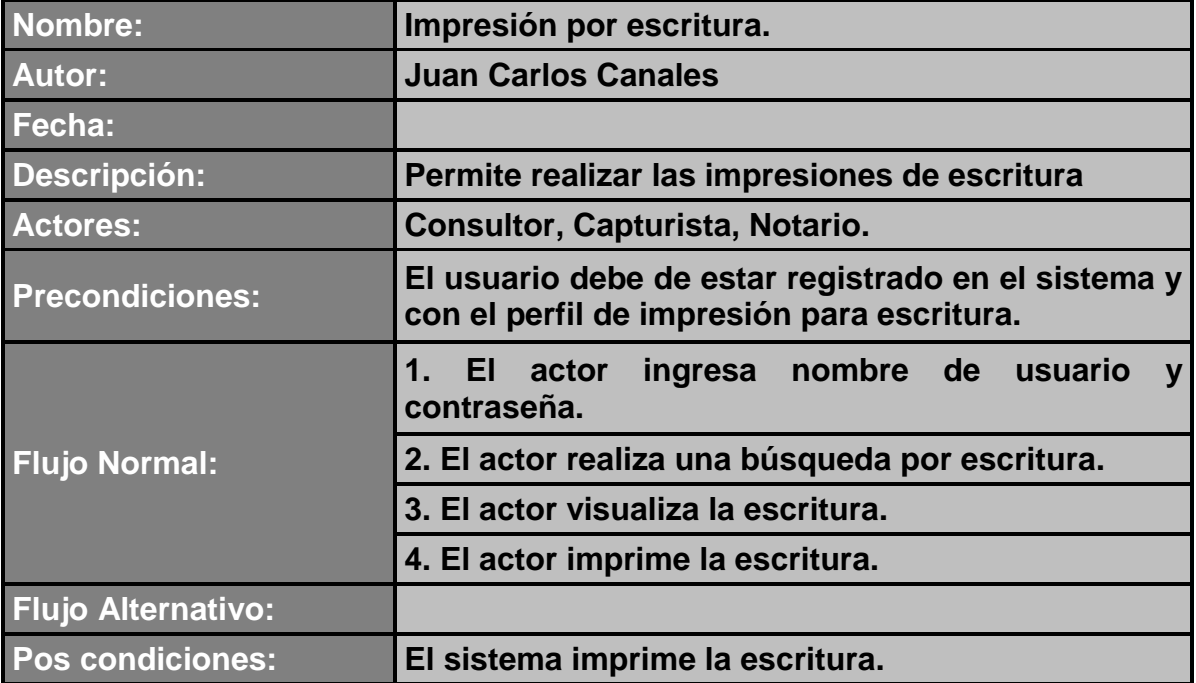

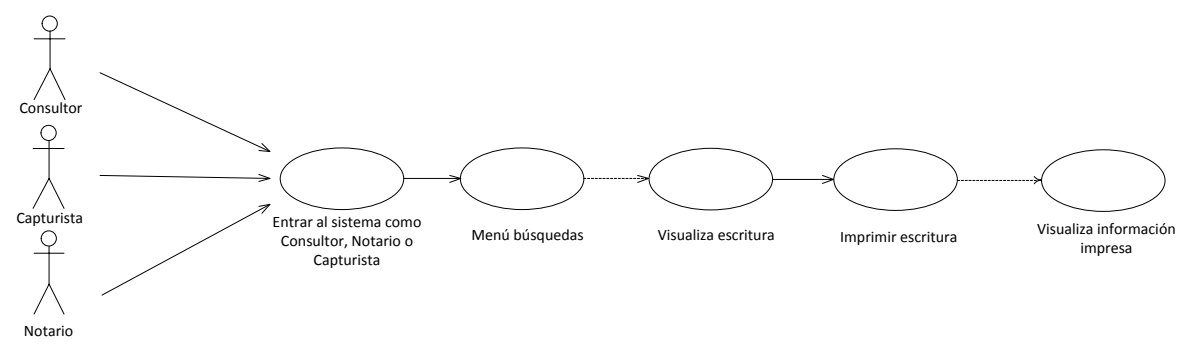

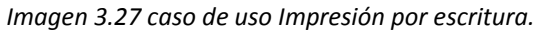

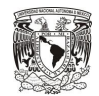

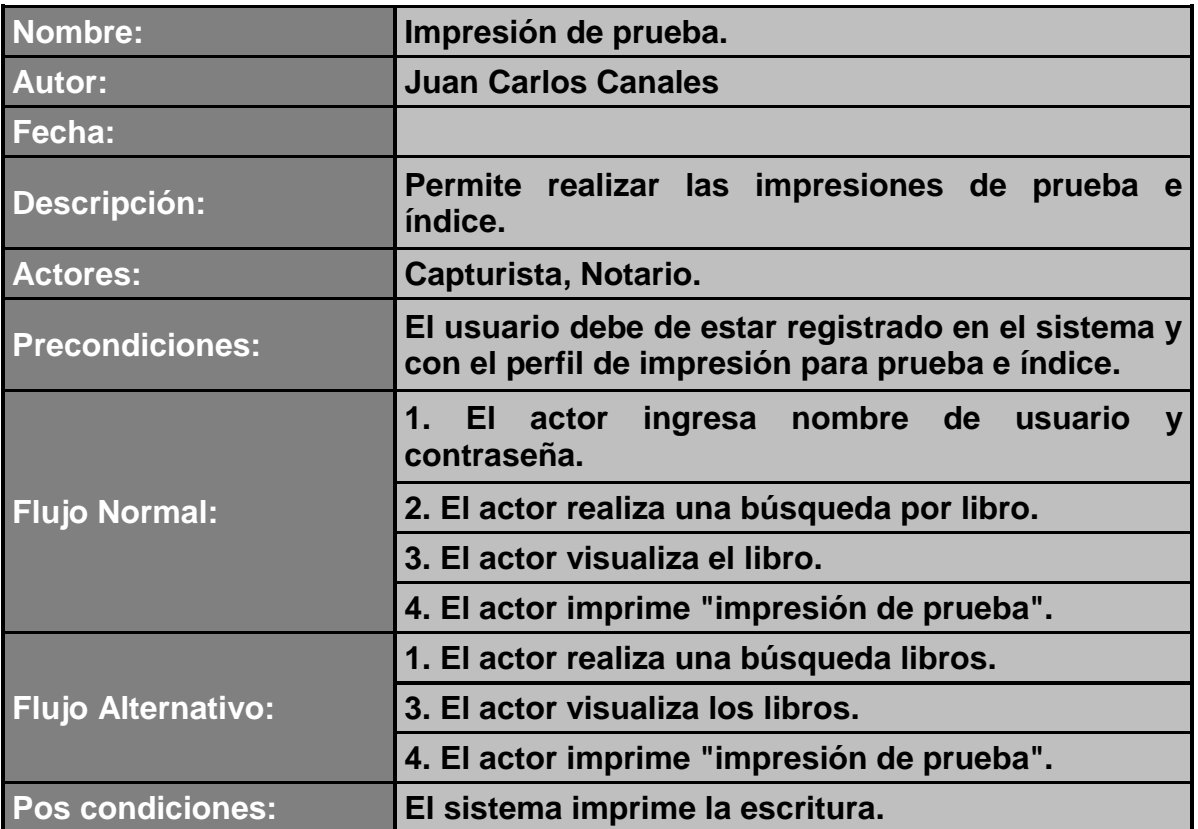

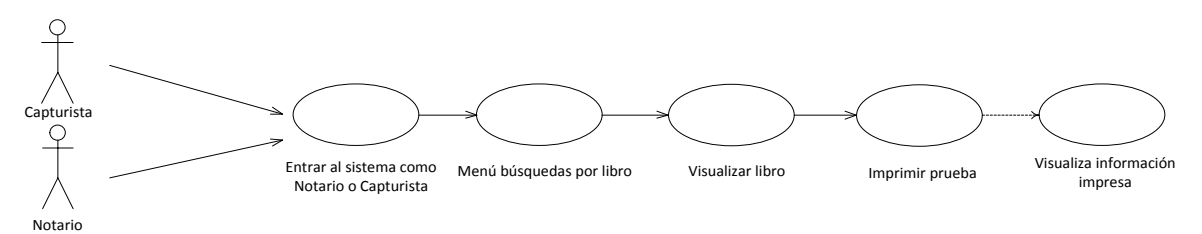

*Imagen 3.28 caso de uso Impresión de prueba.*

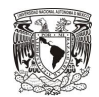

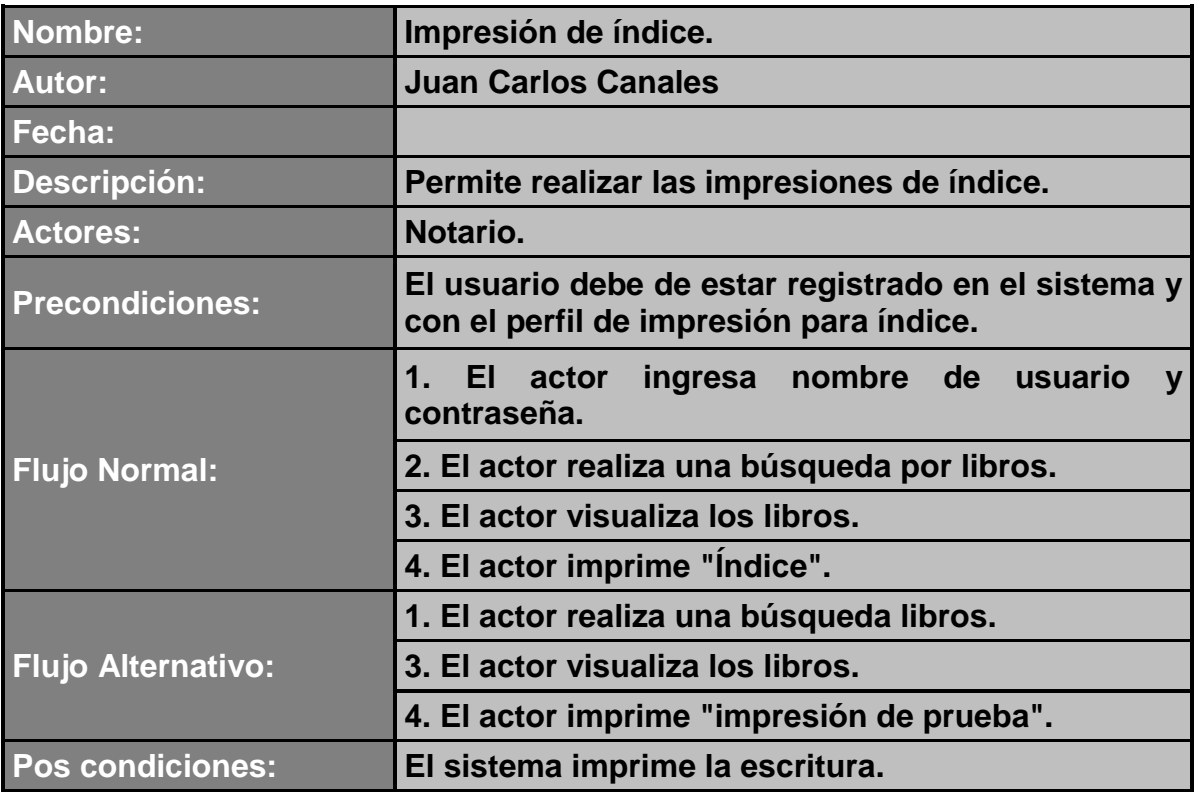

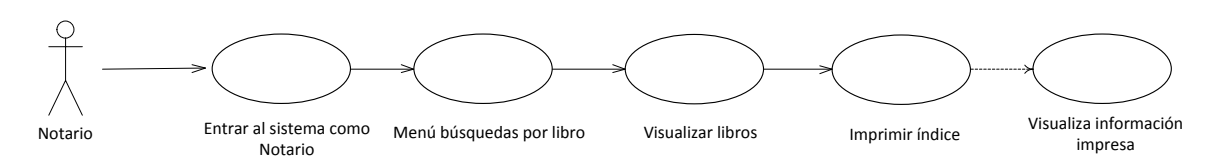

*Imagen 3.29 caso de uso Impresión Índice.*

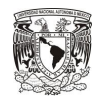

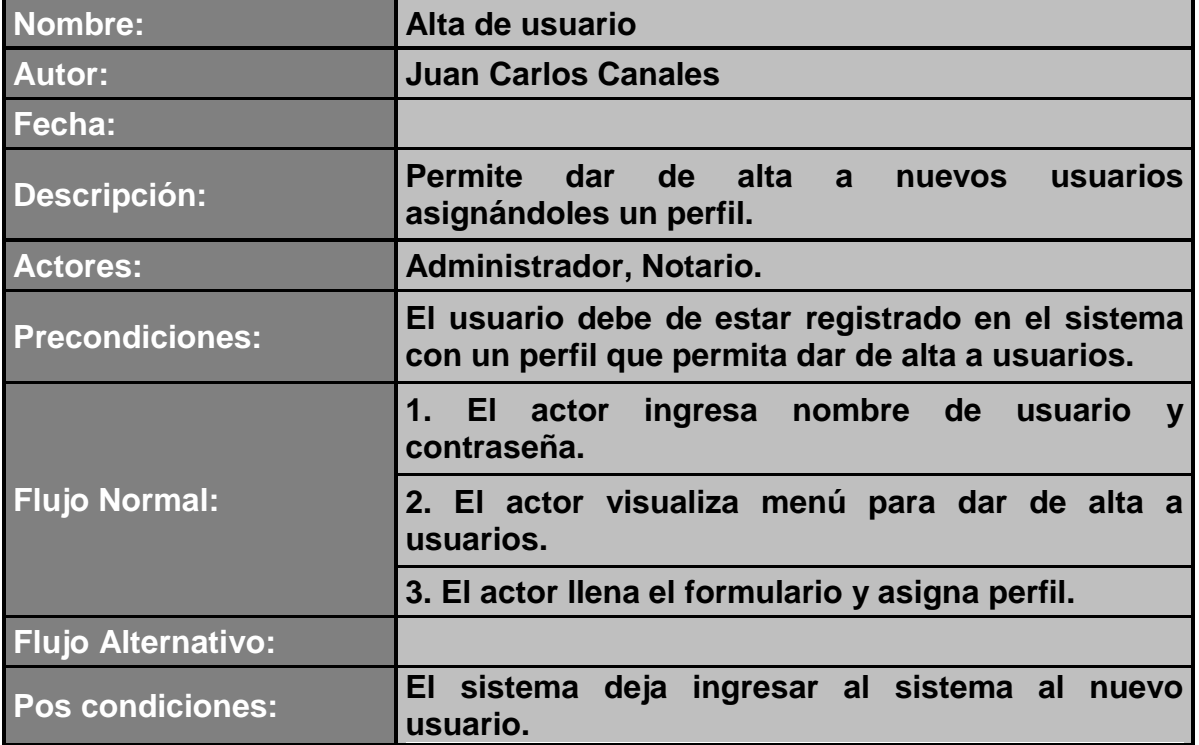

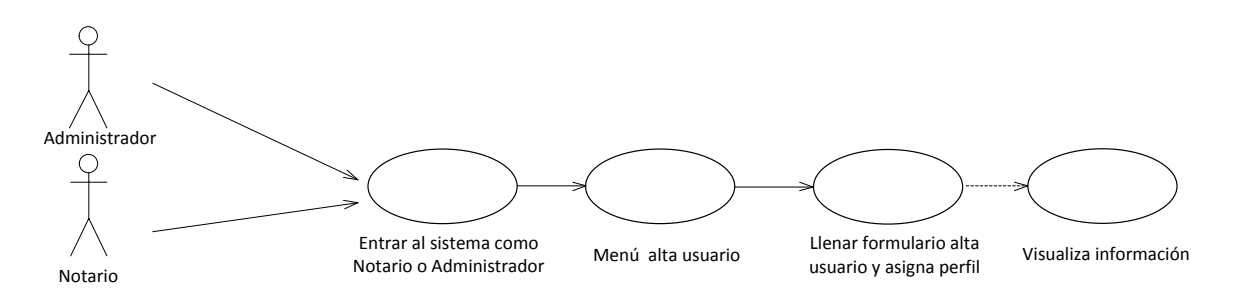

*Imagen 3.30 caso de uso Alta de usuarios.*

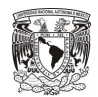

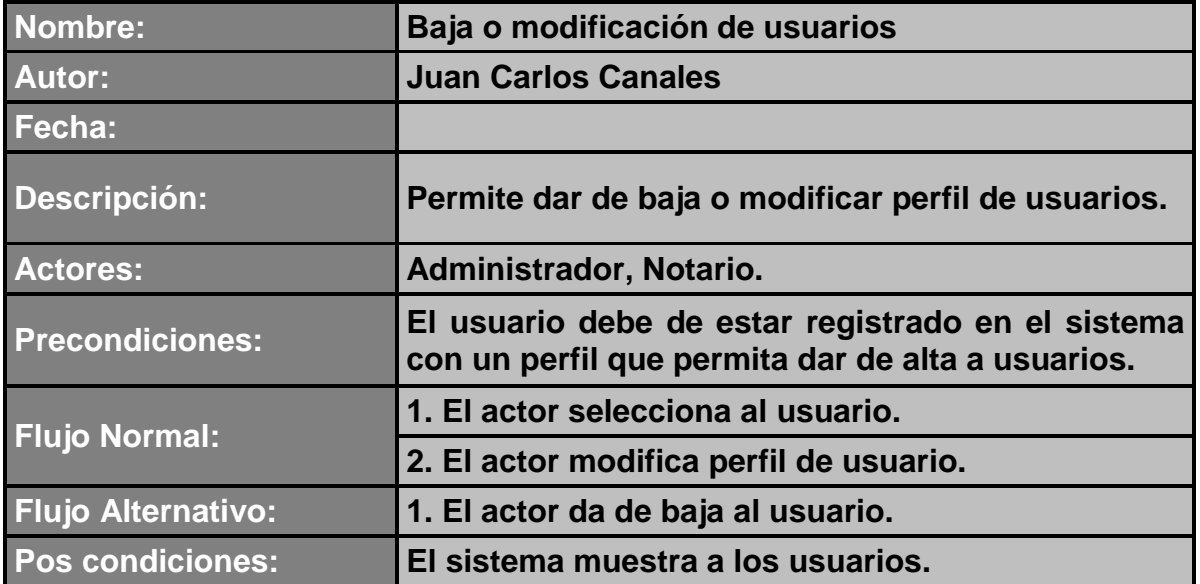

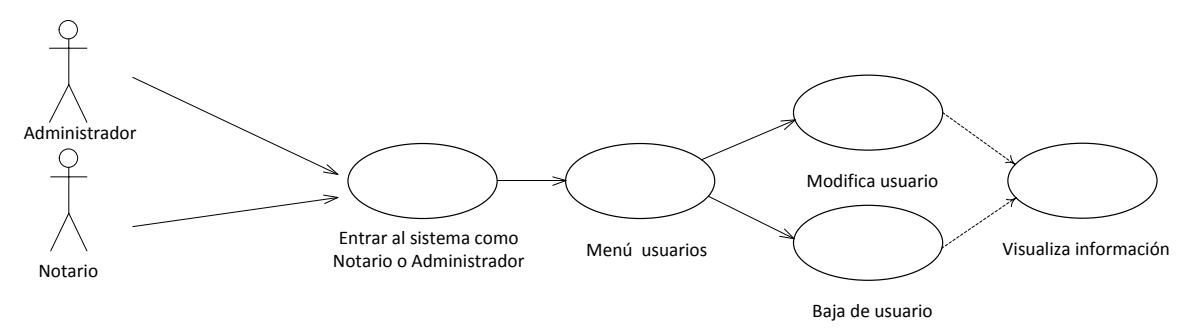

*Imagen 3.31 caso de uso Baja o modificación de usuarios.*

# **3.3.1.10 Diagrama Entidad Relación**

#### **3.3.1.10.1 Tablas del sistema**

Las tablas usadas por el sistema se muestran en el orden en el cual fueron creadas.

#### *Tabla escritura.*

Esta es la primera tabla ya que se piensa gestionar la información concerniente a las escrituras. Se puede observar en la imagen 3.32.

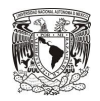

La tabla escritura solo contiene cinco de las siete partes que conforman la información de una escritura.

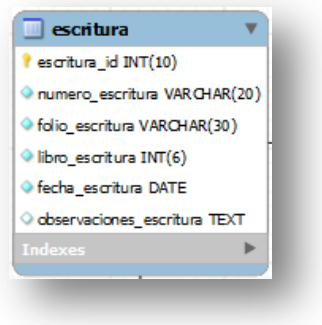

*Imagen 3.32 Tabla escritura.*

*Tabla otorgante.*

Esta tabla se genera para guardar la información de los otorgantes se genera debido a que con la información de estos se generan los índices, en la imagen 3.33 se puede observar.

Esta es la sexta de las partes de la información de la escritura.

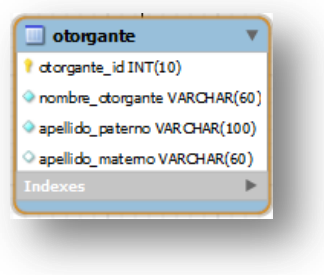

*Imagen 3.33 Tabla otorgante.*

*Tabla operaciones.*

La tabla se genera ya que las operaciones tienden ha ser estáticas, y estar en mas de una escritura, lo que se propone es realizar un cátalo de estas y solo asignar la o las operaciones a la escritura.

En la imagen 3.34 se puede observar la tabla operaciones.

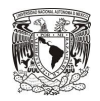

Esta es la séptima parte de la escritura y se completa la información de la escritura.

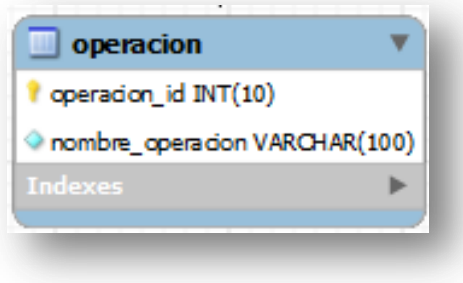

*Imagen 3.34 Tabla operaciones.*

Con la información de las tres primeras tablas se conforma la escritura, estas tablas son las principales del sistema.

En las tablas de las imágenes 3.32, 3.33 y 3.34, existe una relación de muchos a muchos debido a esto se generan las siguientes tablas, con las cuales evitaremos las relaciones M: M y se genera una relación de U: M.

*Tabla relación escritura otorgante.*

Se genera para evitar una relación M: M en la parte de escrituras con otorgantes y que el sistema tenga un mejor performance, esta tabla se puede observar en la imagen 3.35.

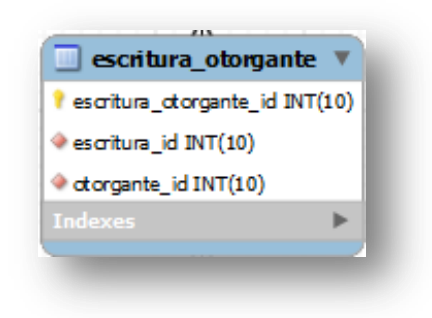

*Imagen 3.35 Tabla relación escritura otorgante.*

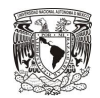

*Tabla relación escritura operación.*

Se genera para evitar una relación M: M en la parte de escrituras y operaciones, y que el sistema tenga un mejor performance, esta tabla se puede observar en la imagen 3.36.

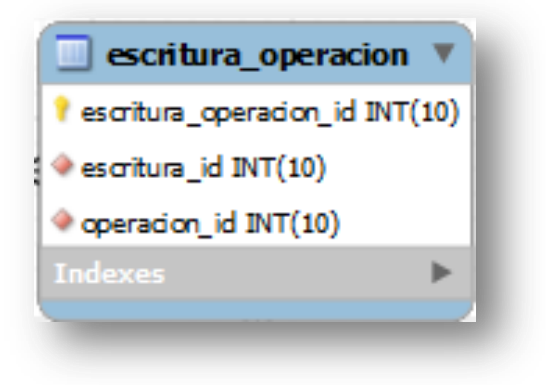

*Imagen 3.36 Tabla relación escritura operación.*

Con estas tablas mostradas en las imágenes 3.33, imagen 3.34, imagen 3.35 e imagen 3.36 se asegura la integridad del sistema y de la base de datos.

Para el manejo del sistema se cuenta con las siguientes tablas.

*Tabla usuario.*

Se crea la tabla ya que al sistema lo manejan usuario, los cuales se le asigna un perfil. Esto se puede observar en la imagen 3.37.

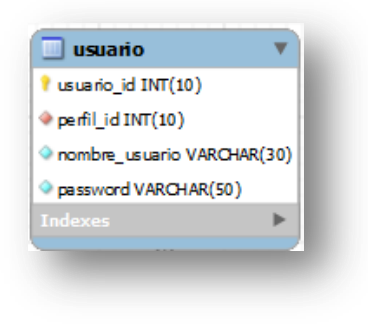

*Imagen 3.37 Tabla usuario.*

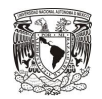

## *Tabla perfil.*

En esta tabla se indica cual es el perfil de los usuarios existentes en el sistema, la tabla se puede observar en la imagen 3.38.

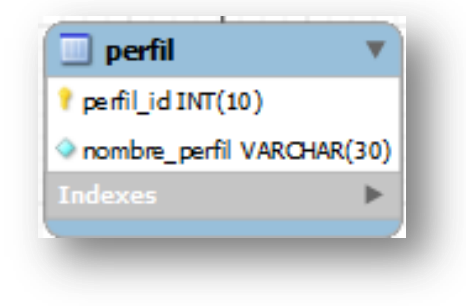

*Imagen 3.38 Tabla perfil.*

*Tabla modulo.*

En esta tabla se encuentran los módulos del sistema, esta tabla se relaciona de M:M con los perfiles, ya que se asignan los diferentes módulos a los diferentes perfiles de los usuarios. En la imagen 3.39 se observa la tabla para modulo.

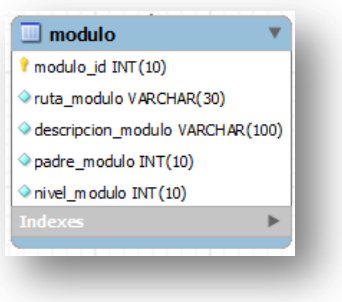

*Imagen 3.39 Tabla modulo.*

*Tabla modulo perfil.*

Esta tabla se genera para relacionar las tablas "perfil" y "modulo", y realizar una relación U: M. Esta tabla se puede observar en la imagen 3.40.

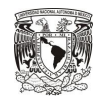

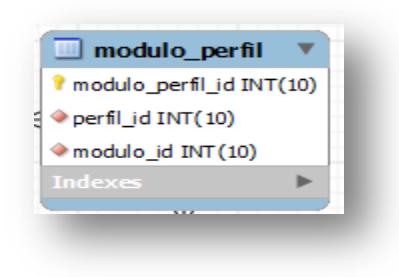

*Imagen 3.40 Tabla modulo perfil.*

Estas son las tablas que se utilizan en el sistema para gestionar la información. Con las cuales se genera el diagrama entidad relación, el cual se puede observar en la imagen 3.41.

El DER para el sistema cuanta con las siguientes tablas (creadas en MySQL Workbench<sup>5</sup>) las cuales se definen durante el análisis de la información y diseño de la base de datos.

 $\overline{a}$ 

<sup>&</sup>lt;sup>5</sup> Herramienta de MySQL para el diseño visual de esquemas de bases de datos

# **Capítulo III Análisis y diseño del sistema**

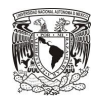

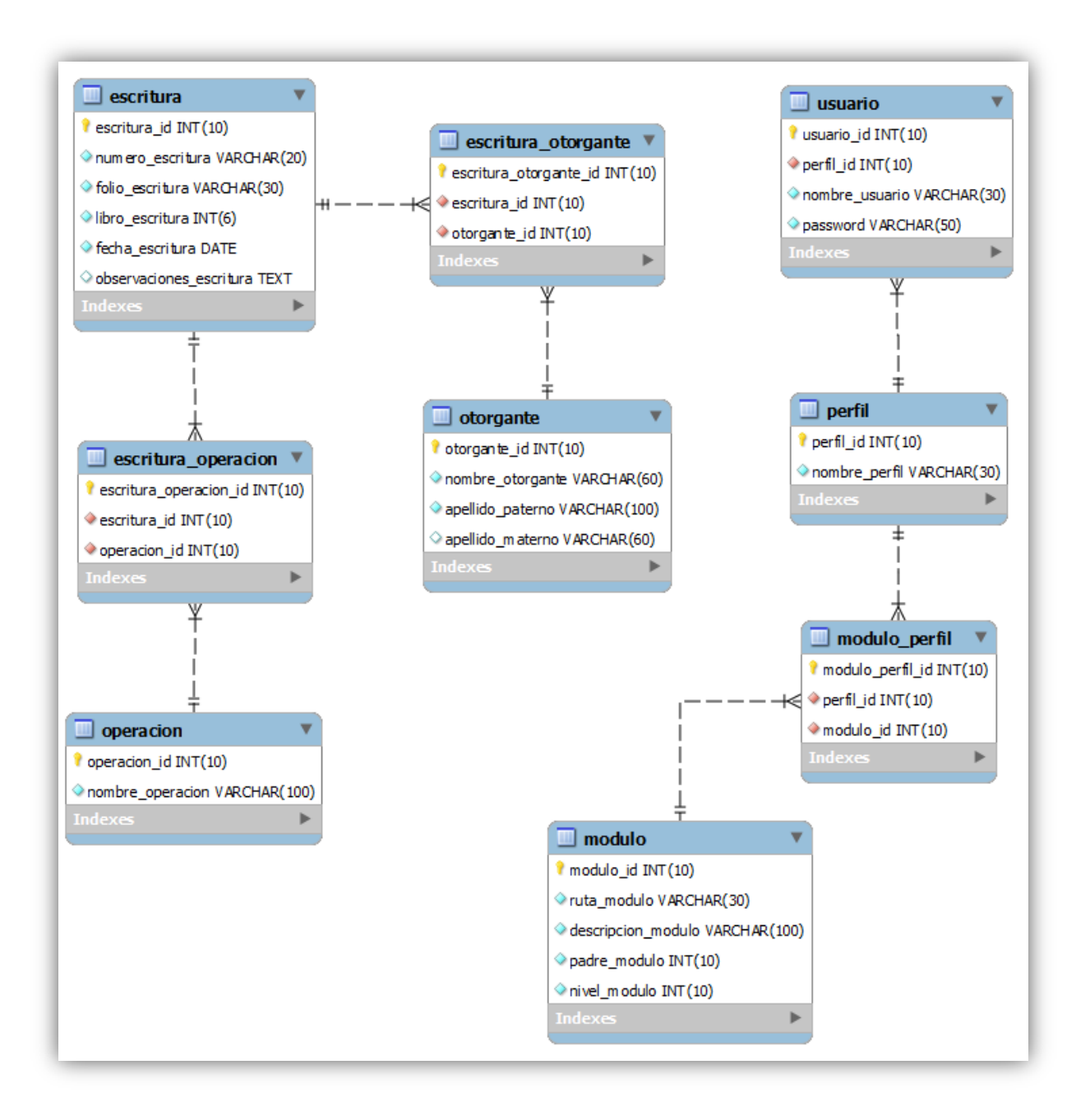

*Imagen 3.41 DER para el "Sistema para gestionar la información de una Notaría"*

# CAPÍTULO IV Desarrollo del sistema.

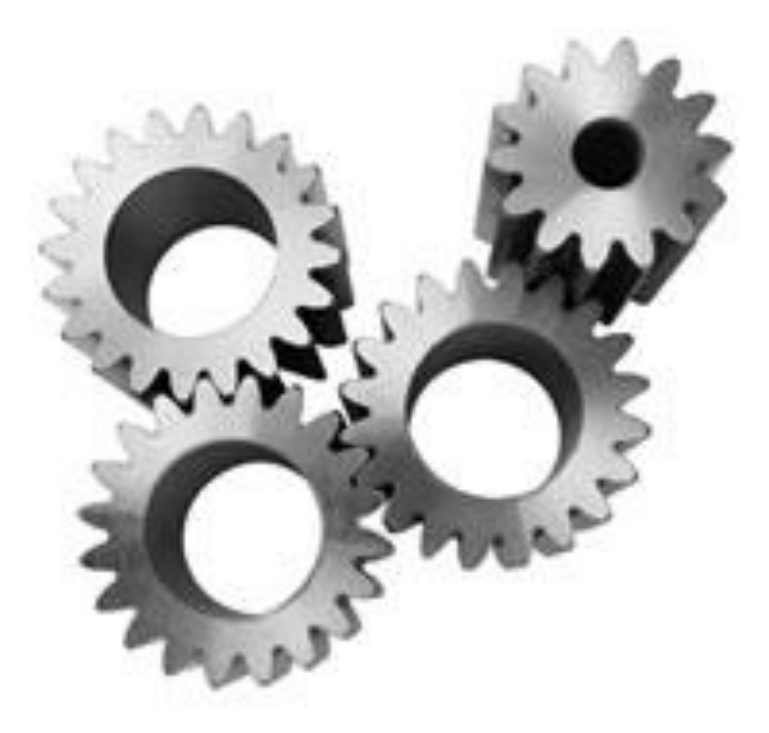

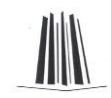

# **4.1 Descripción del capítulo**

En el cuarto capítulo se presenta el desarrollo del sistema, esquemas de las tablas, se realiza el armado de la base de datos, las conexiones entre los datos, el armado de las peticiones y se realizan pruebas.

# **4.2 Base de datos**

La base de datos para el sistema se crea en MySQL (XAMPP<sup>6</sup>), para la administración de la base de datos se utiliza Navicat<sup>7</sup>, con estas dos herramientas permiten en conjunto mantener una base de datos integra, ya que permiten visualizar un amplio panorama del comportamiento que presenta la  $BD^8$ .

A la base de datos se le asigna el nombre de "notaria\_des", ya que el caso practico es para una notaria y está en desarrollo, para cuando se implanta ya el sistema se le asigna el nombre de "notaria\*\*\*", esto para mantener una mejor administración ya que en todos los sistemas que utilizan las BD, se recomienda tener un ambiente de pruebas, las cuales como su nombre lo indican es para realizar cambios a la información sin poner en riesgo la información que esta en producción.

Para este caso se trabaja con la BD "notaria\_des", la cual se esta retroalimentando con la información de la productiva para recrear cualquier evento que se presente.

Las tablas generadas para la BD, se exponen en el capítulo 3 del caso práctico.

#### **4.2.1 Creación de base de datos.**

Para crear la BD en MySQL, se genera mediante el siguiente código imagen 4.1:

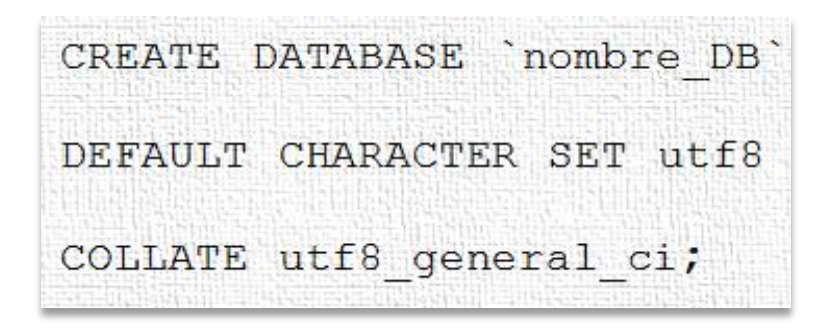

*Imagen 4.1 Estructura para la creación de BD*

 $\overline{a}$ 

 ${}^{6}$ Compilación de software libre, es gratuito y libre para ser copiado conforme los términos de la licencia GNU General Public License.

<sup>7</sup> Administrador de bases de datos relacionales MySQL, incluye herramientas para gestionar, crear y sincronizas bases de datos tanto en servidores locales como remotos

<sup>8</sup> DB acrónimo de Base de Datos.

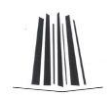

Con la DB ya creada necesitamos crear las tablas.

#### **4.2.2 Creación de tablas.**

Las tablas que se generan para el sistema deben contar con el primer campo que se muestra en la imagen 4.2.

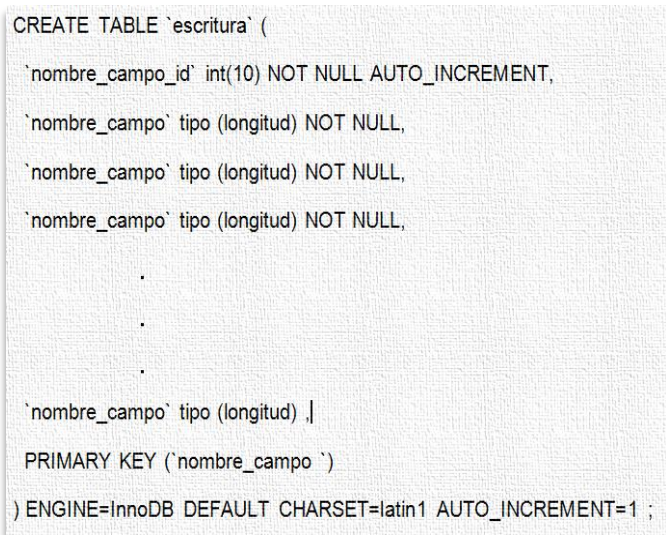

*Imagen 4.2 Estructura para crear tablas.*

Las tablas creadas para el sistema deben contener por lo menos con un campo " id", ya que este se tomara para los Primary Key los cuales aseguran que los registros no se repitan.

MySQL también permite agregar una opción a los Primary Key que es el Identity, con la cual se asegura que no se repitan las Primary Key. Y esto permite que se cumpla la Primera forma normal (1FN).

# **4.2.2.1 Creación de tablas para relación.**

En el sistema también se generan tablas de conexión para que se cumpla con la segunda forma normal (2FN), las cuales tendrán una Primary Key y dos Foreing Key, con las cuales se generan las relaciones de la información de las escrituras, estas tablas tienen mucha funcionalidad en el sistema ya que se ocupan para realizar validaciones y mantener una base de datos optima.

Las validaciones consisten en que si un registro otorgante no contiene por lo menos una relación dentro del sistema es destruido, si un otorgante tiene por lo

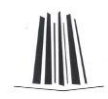

menos una relación en el sistema este no podrá ser eliminado y solo se quita la relación en la que se realice la petición de baja.

Esta tabla se puede observar en la imagen 4.3.

```
CREATE TABLE 'nombre_tabla' (
 'nombre_campo_id' int(10) NOT NULL AUTO_INCREMENT,
 `nombre_campo_tabla1 _id` int(10) NOT NULL,
 ` nombre_campo_tabla2_id` int(10) NOT NULL,
 PRIMARY KEY ('nombre campo id'),
 KEY `nombre_campo_tabla1_id_fk_nombre_tabla `(`escritura_id`),
 KEY " nombre_campo_tabla2 _id _fk_ nombre_tabla ' ('otorgante_id')
) ENGINE=InnoDB DEFAULT CHARSET=latin1 AUTO_INCREMENT=1;
```
*Imagen 4.3 Estructura tablas para relación.*

Con las tablas anteriores se asegura la tercera forma normal (3FN), Ningún atributo que no sea clave depende funcionalmente de forma transitiva de la clave primaria.

#### **4.2.2.2 Creación de tablas para usuario.**

Además de las tablas anteriores se implementa otro tipo, el cual se utilizara para los usuarios.

Véase imagen 4.4.

```
CREATE TABLE 'usuario' (
'usuario_id' int(10) NOT NULL AUTO_INCREMENT,
`perfil_id` int(10) NOT NULL,
'nombre_usuario' varchar(30) NOT NULL,
'password' varchar(50) NOT NULL,
PRIMARY KEY ('usuario_id'),
KEY 'perfil_id_fk_usuario' ('perfil_id')
) ENGINE=InnoDB DEFAULT CHARSET=latin1 AUTO INCREMENT=1;
```
*Imagen 4.4 Tablas usuario.*

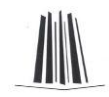

En la tabla usuarios están todas las personas físicas y morales que pueden utilizar el sistema, con un perfil el cual indica lo que pueden hacer.

En la imagen 4.5, se muestra la estructura de la tabla que se utiliza para los diferentes perfiles que existen en el sistema. La estructura de estas tablas es la siguiente, véase imagen 4.5.

CREATE TABLE 'nombre tabla' ( 'nombre campo id' int(10) NOT NULL AUTO INCREMENT, ` nombre campo ` tipo (longitud) CHARACTER SET latin1 NOT NULL, PRIMARY KEY ('nombre campo id') ) ENGINE=InnoDB DEFAULT CHARSET=utf8 AUTO INCREMENT=1;

*Imagen 4.5 Estructura tabla de perfiles.*

Esta tabla cuanta con los perfiles para los usuarios, con los cuales se obtiene lo que pueden realizar en el sistema.

#### **4.2.2.3 Creación de tablas para operación.**

En la imagen 4.6 se observa la estructura que se utiliza para la creación de las tablas para las operaciones.

```
CREATE TABLE 'nombre_tabla' (
 'nombre_campo_id' int(10) NOT NULL AUTO_INCREMENT,
' nombre_campo ' tipo(longitud) CHARACTER SET latin1 NOT NULL,
 PRIMARY KEY ('nombre_campo_id'),
UNIQUE KEY `nombre_campo _UNIQUE` (`nombre_campo `)
) ENGINE=InnoDB DEFAULT CHARSET=utf8 AUTO_INCREMENT=1;
```
*Imagen 4.6 Estructura tabla de operación.*

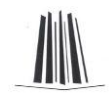

En las imágenes del capítulo 3 para las imágenes del apartados 3.3.1.10 Diagrama Entidad Relación, se muestran todas las tablas del sistema ya implementadas, al igual que el diagrama entidad relación para el sistema.

En la imagen 4.7 se puede observar la DB con las tablas.

| phpMyAdmin                                                                                                    | 图 Servidor: localhost ) A Base de datos: notaria des |                                   |   |                      |    |               |    |                           |                                          |                      |                                      |               |                      |                                        |  |  |
|----------------------------------------------------------------------------------------------------|------------------------------------------------------|-----------------------------------|---|----------------------|----|---------------|----|---------------------------|------------------------------------------|----------------------|--------------------------------------|---------------|----------------------|----------------------------------------|--|--|
| $\sqrt{2}$                                                                                                    | 图 Estructura<br>$\sqrt{a}$ SQL                       |                                   |   | $\mathcal{O}$ Buscar |    |               |    |                           | <b>A Generar una consulta A Exportar</b> |                      | o Importar                           | de Diseñador  | <b>% Operaciones</b> | <b>A</b> Privilegios <b>X</b> Eliminar |  |  |
|                                                                                                    |                                                      | Tabla $\overline{A}$              |   |                      |    | <b>Acción</b> |    |                           | <b>Registros</b>                         | <b>Tipo</b>          | Cotejamiento                         | <b>Tamaño</b> | Residuo a depurar    |                                        |  |  |
| Base de datos                                                                                                    |                                                      | escritura                         | 眉 | ß                    | 19 | Ŧ             | 宜  | ∣Х                        |                                          | <sup>0</sup> InnoDB  | utf8 general ci                      | 16.0 KB       |                      |                                        |  |  |
| notaria_des (9)                                                                                                    |                                                      | escritura operacion               |   | é                    |    | 石             | Ħ. | X                         |                                          | <sup>0</sup> InnoDB  | utf8_general_ci                      | 48.0 KB       |                      |                                        |  |  |
| notaria des (9)                                                                                                    |                                                      | escritura otorgante               | 讀 | 睯                    | 12 | Ŧ             | 童  | $\boldsymbol{\mathsf{x}}$ |                                          | <sup>0</sup> InnoDB  | utf8 general ci                      | 48.0 KB       |                      |                                        |  |  |
| $\equiv$ escritura<br>escritura_operacion<br><b>目 escritura_otorgante</b><br>$\Box$ modulo<br><b>目 modulo_perfil</b><br>operacion<br><b>目</b> otorgante<br>$\equiv$ perfil | П                                                    | modulo                            | 圕 | ß                    | P  | $\frac{1}{2}$ | Ħ  | X                         |                                          | <sup>14</sup> InnoDB | utf8 general ci                      | 16.0 KB       |                      |                                        |  |  |
|                                                                                                    |                                                      | modulo perfil                     | 眉 | ß                    | P  | Ŧ             | 甯  | -X                        |                                          | <sup>0</sup> InnoDB  | utf8 general ci                      | 48.0 KB       |                      |                                        |  |  |
|                                                                                                    |                                                      | operacion                         | 眉 | ß                    | L  | 祥             | 面  | X                         |                                          | <sup>0</sup> InnoDB  | utf8 general ci                      | 32.0 KB       |                      |                                        |  |  |
|                                                                                                    |                                                      | otorgante                         | 眉 | ß                    | 12 | ¥             | 冊  | X                         |                                          | <sup>0</sup> InnoDB  | utf8 general ci                      | 16.0 KB       |                      |                                        |  |  |
|                                                                                                    | n                                                    | perfil                            | 眉 | ß                    | 厦  | Ŧ             | Ť  | $\mathsf{X}$              |                                          | 4 InnoDB             | utf8 general ci                      | 16.0 KB       |                      |                                        |  |  |
| <b>Hell</b> usuario                                                                                                    |                                                      | usuario                           | 眉 | 闓                    | 啊  | Ŧ.            | Ħ  | -X                        |                                          | <sup>5</sup> InnoDB  | utf8 general ci                      | 32.0 KB       |                      |                                        |  |  |
|                                                                                                    |                                                      | 9 tabla(s)<br>Número de filas     |   |                      |    |               |    |                           |                                          |                      | <sup>23</sup> MyISAM utf8 general ci | 272.0 KB      | 0 Bytes              |                                        |  |  |
|                                                                                                    |                                                      | Marcar todos/as / Desmarcar todos |   |                      |    |               |    |                           | Para los elementos que están marcados: ▼ |                      |                                      |               |                      |                                        |  |  |

*Imagen 4.7 Vista de la BD y las tablas en php MyAdmin.*

# **4.3 Sistema**

 $\overline{a}$ 

El sistema se desarrolla en un ambiente NetBeans IDE9, con el cual se generan las páginas ya que se utiliza programación de servidor, el sistema funciona dentro de una red de área local (LAN) y este se visualiza por medio de una navegador web.

# **4.3.1 Estructura de los archivos del sistema.**

#### **4.3.1.1 Archivos generales del sistema.**

Descripción de "autenticacion.php"

Este archivo permite realizar la validación para el ingreso al sistema por medio de usuario y contraseña. Las funciones que contiene el archivo permiten conectarse al BD para validar la información capturada.

Descripción de "index.php"

Este es el archivo principal, incluye la configuración del sistema, muestra los elementos de HTML dependiendo del perfil del usuario.

<sup>&</sup>lt;sup>9</sup> Entorno de Desarrollo Integrado, hecho en Java con licencia GNU.
## **Capítulo IV Desarrollo del sistema**

Descripción de "default.php".

Pantalla de bienvenida al entrar al sistema con el usuario.

Descripción de "cerrar\_sesion.php"

Cierra la sesión borrando la variable de sesión en php.

Descripción de "error\_elemento.php"

Muestra una pantalla de error al no encontrar un elemento.

#### **4.3.1.2 Archivos de configuración del sistema.**

**Carpeta "lib"**

Descripción de "cabecera.php".

Incluyen la referencia a la hoja de estilo, la codificación de la página.

Descripción de "conexion.php".

Contiene la clase para realizar la conexión y peticiones a la base de datos.

Descripción de "config.php".

Incluye las referencias a los archivos de configuración del sistema.

Descripción de "definiciones.php".

Contiene las constantes del sistema.

Descripción de "header.php".

Contiene el elemento HTML para mostrar el inicio de la página.

Descripción de "footer.php".

Contiene el elemento HTML para mostrar el final de la página.

Descripción de "funciones.php".

Contiene las funciones generales del sistema.

Descripción de "sesion.php".

Contiene las funciones para realizar el inicio de sesión en el servidor de PHP.

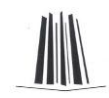

Descripción de "sidebar.php".

Realiza la construcción de los menús para el sistema a partir de la información de la base de datos.

#### **4.3.1.3 Archivos para el estilo.**

Descripción de "style.css".

Contiene la maquetación y el estilo visual del sistema.

Carpeta "img"

Contiene las imágenes que utilizan el sistema y la hoja d estilos.

#### **4.3.1.4 Archivos de módulos.**

#### **Carpeta "admin".**

Contiene los archivos para el modulo de administración del sistema.

• Carpeta "usuarios alta.php"

Contiene las funciones de validación de datos así como las de alta de usuario en el sistema.

• Carpeta "usuarios modificacion.php"

Contiene las funciones para realizar las actualizaciones a la configuración perteneciente a un usuario en el sistema.

• Carpeta "usuarios baja.php"

Contiene la función para destruir el registro de un usuario en la base de datos.

#### **Carpeta "busquedas".**

• Carpeta "busqueda otorgante.php"

Contiene funciones para buscar por tres campos diferentes a los otorgantes.

• Carpeta "busqueda operacion.php"

Contiene funciones para buscar por operación asignada a las escrituras.

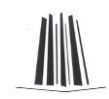

• Carpeta "busqueda escritura.php"

Contiene funciones para realizar búsquedas por el número de escritura.

Carpeta "busqueda\_libro.php"

Contiene funciones para realizar búsquedas por libros.

#### **Carpeta "escrituras".**

Contiene el archivo para el modulo de las escrituras.

• Carpeta "alta escritura.php"

Contiene funciones para validar la información de la escritura así como las de alta de escritura en el sistema.

#### **Carpeta "operaciones".**

• Carpeta "alta\_operacion.php"

Contiene funciones para validar la información de la operación (que no exista) así como la de alta en el sistema.

• Carpeta "baja operacion.php"

Contiene funciones para validar que no exista operación en al menos una escritura así como la de baja en el sistema.

Carpeta "modifica\_operacion.php"

Contiene funciones para modificar información de la operación.

## **4.4 Peticiones.**

#### **4.4.1 Armado de un SELECT.**

Con la estructura de la imagen 4.8, se arman los querys para validar información, de igual manera con este query se puede traer información de la base de datos.

\$query = "SELECT campo\_id FROM tabla WHERE campo\_nombre LIKE "%".\$form['campo\_nombre ']."%';";

SresultadoNombre = \$conexion->Select(\$query);

*Imagen 4.8 Estructura de SELECT.*

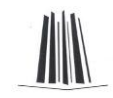

#### **4.4.2 Armado de un INSERT.**

Con la estructura de la imagen 4.9, se arman los querys para insertar datos en la tabla correspondiente.

\$query = "INSERT INTO nombre\_tabla VALUES(NULL,"".\$form['nombre\_campo]."',",",",");";

```
$resultado = $conexion->Insert($query);
```
*Imagen 4.9 Estructura de INSERT.*

# **4.5 Pruebas**

Las pruebas que se realizan son:

Validar conexión del sistema.

Al colocar la dirección de la página en el navegador muestra la pantalla de autenticación.

http://localhost/notaria/autenticacion.php

Validar usuarios.

Se verifico que los usuarios entren con usuario y contraseña al sistema.

Validar menú.

Se muestra el menú con las opciones para realizar los procesos del sistema para cada modulo.

Contenido de las páginas.

Se verifico de manera correcta que los contenidos de las páginas en el sistema correspondan a la descripción del proceso a realizar.

Validación de campos.

Se verifica que los campos obligatorios al no ser llenados no permitan continuar, y envía mensaje del campo faltante.

Validación de campos numérico.

Se valido que los campos de tipo numérico, no acepten letras, envió un mensaje de que solo se puede capturar números.

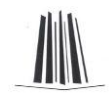

**·** Inserción de usuarios.

Los usuarios se pueden registra en el sistema de manera correcta por medio de los formularios.

• Baja de usuarios.

Se da de baja al usuario del sistema de manera correcta.

Modificación de usuarios.

Se modifica la información del usuario de manera correcta.

Alta de escritura.

Se captura la información de una escritura, validando su alta en el sistema, así como alta de otorgantes y asignación de operaciones.

Validación de Búsqueda.

Las búsquedas del sistema se validan de manera correcta, muestran resultados de acurdo al criterio de búsqueda.

A partir de las búsquedas se valida:

Modificación de escritura.

Se realizan cambios en la información de la escritura actualizándose de manera correcta.

Consulta de información.

Se realizan peticiones de información para mostrar uno o más libros.

• Realizar Impresiones.

Se realizan impresiones de tres tipos las cuales están correctas.

Las pruebas realizadas al sistema son satisfactorias por lo que se procedió a implantar el sistema para un periodo de evaluación.

Durante el periodo de evaluación se trabajo de manera correcta con el sistema, por lo cual se implanta en la notaria.

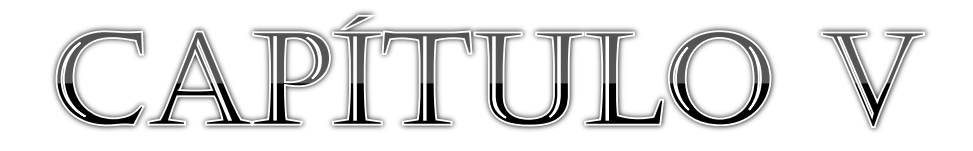

# Evaluación, mantenimiento y conclusiones del sistema

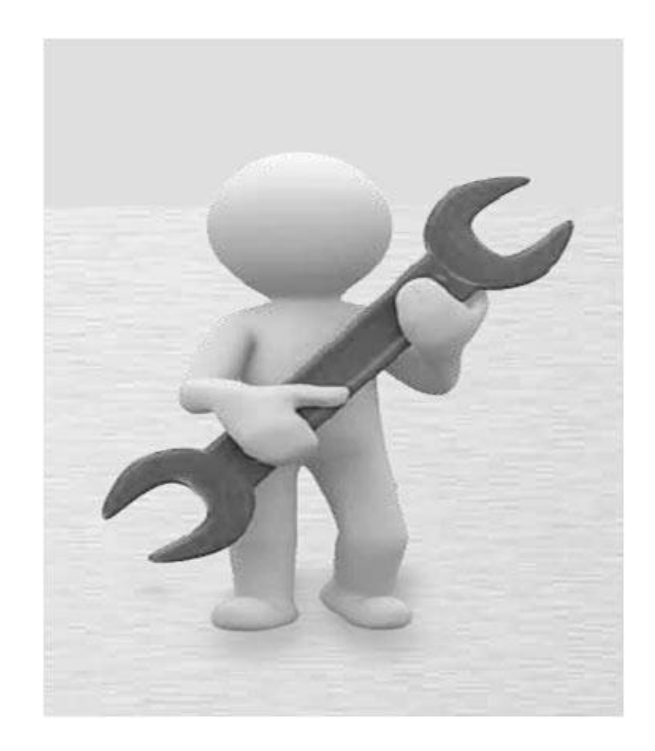

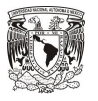

# **5.1 Descripción del capítulo**

En el quinto capítulo se presenta el sistema para la evaluación, se proponen mantenimientos, mejoras y se expone la conclusión.

# **5.2 Evaluación**

El sistema es evaluado por los usuarios, determinando que es satisfactorio, ya que cumple con las expectativas y los requerimientos para la creación de índices.

Siendo este una nueva herramienta que se utilizara dentro de la notaria por las personas que designe la Notaria.

# **5.3 Mantenimientos**

#### **5.3.1 Mantenimiento preventivo.**

Los mantenimientos propuestos para el sistema consisten en:

Equipo.

Se propone un mantenimiento preventivo cada tres meses esto con la finalidad de que el equipo no falle en ningún momento, se realiza la limpieza de hardware.

Con esto se valida que este en un estado optimo para seguir operando.

 $\bullet$  SO.

Se propone que a la par del mantenimiento al equipo se realice una revisión al  $SO<sup>10</sup>$ . Esto para validar que el sistema este en un estado optimo para soportar el sistema

Antes de los mantenimientos tanto al equipo como al sistema se realiza un respaldó de todo el sistema y de la DB.

## **5.3.2 Mantenimiento correctivo.**

Para el mantenimiento correctivo se indica que se revisara en el momento que se requiera.

Para este mantenimiento se realiza un respaldo de todo el sistema y de la DB. Para posteriormente reparar el equipo o el SO.

 $\overline{a}$ <sup>10</sup> Sistema Operativo

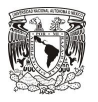

# **5.4 Mejoras**

Para mejorar el sistema se tendrá en operación el ambiente productivo y las mejoras se probaran en un ambiente de desarrollo.

El ambiente de desarrollo se creara a partir del sistema que esta productivo, para realizar pruebas de actualización sin tener afectación en la información que esta contenida en la DB.

Las mejoras propuestas son:

Crear una pagina web para la Notaria.

Esta se propone ya que no cuanta con una y dentro de esta se puede poner un apartado para entrar al sistema desde cualquier parte, con la seguridad adecuada para este apartado.

Validaciones para ataques por medio de código SQL.

Esta se propone ya que si el sistema esta en una pagina web es propenso a recibir ataques para obtener información.

- Crear un modulo ara respaldar la base de datos con una interfaz de usuario.
- Crear un modulo para respaldar la base de datos de manera automática.

Estos se proponen ya que el respaldo se realiza mensualmente por un administrador.

Capacitación a los usuarios en caso de que el equipo sufra daños.

Esto es en caso de que se tenga que dar un mantenimiento correctivo.

Actualizar la interfaz grafica.

Dar una presentación diferente de las distribuciones en cuanto al contenido del sistema.

 Implementar el uso de otras tecnologías (AJAX) para evitar recargar las páginas

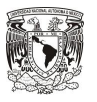

# **5.5 Conclusión**

Los objetivos del sistema se alcanzaron con éxito, de acuerdo con las expectativas de la notaria, siendo este un caso practico para presentar ante un jurado para obtener el titulo de Ingeniero.

El sistema mejoro la gestión de la información, así como los tiempos en los procesos que se realizaban de manera manual.

Los procesos manuales se reducen solo a la captura de información.

Se automatizan los procesos de:

- Altas y modificaciones de la información de las escritura.
- Alta, baja y modificación de operaciones.
- Alta y modificación de otorgantes.
- Captura de la información de la escritura.
- Búsqueda de escrituras.
- Impresiones.
	- **Escritura.**
	- **Impresión de libro (s).**
	- **Impresión de índice.**

Al implementar el sistema también se evita redundancia de información, con lo cual se puede decir que se evita tener archivos y archivos con la misma información.

En los capítulos presentados se mostro la investigación y el desarrollo para realizar un sistema que cumpla y cubra las necesidades de una empresa, mejorando los procesos con los que se cuenta.

El desarrollo del sistema implica una labor en conjunto con los usuarios, para averiguar de una manera más personal lo que se debe cubrir para implementarse cualquier sistema.

Los capítulos muestran de una forma la cual es el punto de partida para la creación de sistemas, ya que se debe realizar una investigación del rubro al que se pretende optimizar, con lo cual se pasa a un análisis y posteriormente a un desarrollo para implementar un sistema de calidad.

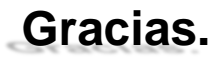

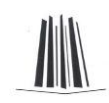

#### **Archivo**

Colección de registros almacenados siguiendo una estructura homogénea.

#### **Atributo**

Es la cualidad que se adjudica un ser con sentido de identidad.

#### **Base de datos**

Es un conjunto de datos pertenecientes a un mismo contexto y almacenados sistemáticamente para su posterior uso.

#### **Campo**

Es la unidad más pequeña de un programa

#### **Clase**

Unidad que encapsula toda la información de un Objeto

#### **Cliente**

Computadora o programa informático que solicita información.

#### **Diagrama de flujo**

Son descripciones gráficas de algoritmos; usan símbolos conectados con flechas para indicar la secuencia de

#### **Freeware**

Software distribuido gratuitamente.

#### **GNU GPL**

General Public License

#### **Herencia**

Es un mecanismo que permite derivar una clase de otra, de manera que extienda su funcionalidad.

#### **HTML (HyperText Markup Language)**

Lenguaje de Marcas de Hipertexto, es el lenguaje de marcado, predominante para la construcción de páginas web.

#### **HTTP (Hypertext Transport Protocol)**

Protocolo de transporte de hipertextos.

#### **LAN**

Red de área local.

#### **Navegador**

Aplicación que permite visualizar páginas web.

#### **PHP (HyperText Pre-processor)**

Lenguaje de programación interpretado, diseñado originalmente para la creación de páginas web dinámicas.

#### **Registro**

Colección de campos de iguales o de diferentes tipos.

#### **Servidor Apache**

El servidor HTTP Apache es un servidor web HTTP de código abierto para plataformas Unix (BSD, GNU/Linux, etc.), Windows, Macintosh.

#### **Servidor Web**

Es donde se almacenan documentos HTML, imágenes, archivos de texto, escrituras, y demás material Web compuesto por datos (conocidos colectivamente como contenido), y distribuye este contenido a clientes que la piden en la red.

#### **Sistema Operativo (SO)**

Es un programa informático que actúa de interfaz entre los dispositivos de hardware y el usuario. Es responsable de gestionar, coordinar las actividades y llevar a cabo el intercambio de recursos de un equipo de cómputo.

#### **UML (por sus siglas en inglés Unified Modeling Language)**

Es el lenguaje de modelado de sistemas de software más conocido y utilizado en la actualidad.

#### **UPS**

Sistema de Alimentación Interrumpida, que evita los cortes de corriente eléctrica.

# **Bibliografía**

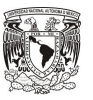

# **Bibliografía**

**PHP 4** 

Pedro Pablo Fábrega Editorial Prentice Hall Paginas 341

#### **Creación de un portal con PHP y MySQL**

Jacobo Pavón Puertas Editorial Alfaomega Ra-Ma Paginas 203 Primera edición marzo 2005

#### **DISEÑO Y GESTION DE BASE DE DATOS**

Coordinador Ángel Lucas Gómez Editorial Paraninfo Paginas 472

#### **Database System Concepts**

Abraham Silberschatz, Henry F. Korth, S. Sudarshan McGRAW-HILL, Sexta Edición 2010.

#### **Técnicas cuantitativas para la gestión en la ingeniería del software**

Tuya Javier, Ramos Román Isabel, Dolado Cosin Javier Netbiblio, s. L. Primera Edición España, 2007.

#### **Introducción a los sistemas de Base de datos**

C.J. Date Pearson Educación Séptima Edición 2001

#### **Análisis y diseño de sistemas.**

E. KENDALL, KENNETH y E. KENDALL, JULIE PEARSON EDUCACIÓN, Sexta edición México, 2005

#### **MySQL para Windows y Linux**

Pérez López Cesar Ra-Ma, Librería y Editorial Microinformática 2da. Edición, 2007

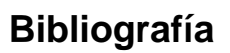

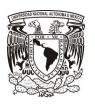

# **Cibergrafía**

**MySQL 5.0 Reference Manual** <http://downloads.mysql.com/docs/refman-5.0-es.a4.pdf>

Consultado 20/01/2012

**MySQL™ The definitive guide to using, programming, and administering** [http://ui-n2.loria.fr/summer-schools/2004/hand-outs/MySQL\\_Tutorial.pdf](http://ui-n2.loria.fr/summer-schools/2004/hand-outs/MySQL_Tutorial.pdf)

Consultado 12/02/2012

## **LEY DEL NOTARIADO PARA EL DISTRITO FEDERAL**

[http://www.invi.df.gob.mx/portal/transparencia/pdf/LEYES/LEY\\_DEL\\_NOTARIADO](http://www.invi.df.gob.mx/portal/transparencia/pdf/LEYES/LEY_DEL_NOTARIADO_PARA_EL_DISTRITO_FEDERAL.pdf) PARA\_EL\_DISTRITO\_FEDERAL.pdf

Consultado 25/10/2011

#### **Características de Excel 97-2003**

[http://office.microsoft.com/es-es/excel-help/caracteristicas-de-excel-97-2003-no](http://office.microsoft.com/es-es/excel-help/caracteristicas-de-excel-97-2003-no-compatibles-con-office-excel-2007-HA010198895.aspx?CTT=1)[compatibles-con-office-excel-2007-HA010198895.aspx?CTT=1](http://office.microsoft.com/es-es/excel-help/caracteristicas-de-excel-97-2003-no-compatibles-con-office-excel-2007-HA010198895.aspx?CTT=1)

Consultado 8/01/2012

# **ANEXO 1**

# **ANEXO 1**

#### **MySQL**

#### **Interioridades y portabilidad**

- Escrito en C y en C++
- Probado con un amplio rango de compiladores diferentes
- Funciona en diferentes plataformas.
- Usa GNU Automake, Autoconf, y Libtool para portabilidad.
- APIs disponibles para C, C++, Eiffel, Java, Perl, PHP, Python, Ruby, y Tcl., APIs de MySQL.
- Uso completo de multi-threaded mediante threads del kernel. Pueden usarse multiple CPUs si están disponibles.
- Proporciona sistemas de almacenamiento transaccional y no transaccional.
- Usa tablas en disco B-tree (MyISAM) muy rápidas con compresión de índice.
- Es sencillo de añadir otro sistema de almacenamiento.
- Un sistema de reserva de memoria muy rápido basado en threads.
- Joins muy rápidos usando un multi-join de un paso optimizado.
- Tablas hash en memoria, que son usadas como tablas temporales.
- El servidor está disponible como un programa separado para usar en un entorno de red cliente/servidor. También está disponible como biblioteca y puede ser incrustado (linkado) en aplicaciones autónomas. Dichas aplicaciones pueden usarse por sí mismas o en entornos donde no hay red disponible.

#### **Tipos de columnas**

- Diversos tipos de columnas: enteros con/sin signo de 1, 2, 3, 4, y 8 bytes de longitud, FLOAT, DOUBLE, CHAR, VARCHAR, TEXT, BLOB, DATE, TIME, DATETIME, TIMESTAMP, YEAR, SET, ENUM, y tipos espaciales OpenGIS.
- Registros de longitud fija y longitud variable.
- Sentencias y funciones
- Soporte completo para operadores y funciones en las cláusulas de consultas SELECT y WHERE. Soporte completo para las cláusulas SQL GROUP BY y ORDER BY. Soporte de funciones de agrupación (COUNT(), COUNT(DISTINCT ...), AVG(), STD(), SUM(), MAX(), MIN(), y GROUP\_CONCAT()).
- Soporte para LEFT OUTER JOIN y RIGHT OUTER JOIN cumpliendo estándares de sintaxis SQL y ODBC.
- Soporte para alias en tablas y columnas como lo requiere el estándar SQL.
- DELETE, INSERT, REPLACE, y UPDATE devuelven el número de filas que han cambiado (han sido afectadas). Es posible devolver el número de filas que serían afectadas usando un flag al conectar con el servidor.
- El comando específico de MySQL SHOW puede usarse para obtener información acerca de la base de datos, el motor de base de datos, tablas e índices. El

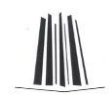

comando EXPLAIN puede usarse para determinar cómo el optimizador resuelve una consulta.

Puede mezclar tablas de distintas bases de datos en la misma consulta.

#### **Seguridad**

 Un sistema de privilegios y contraseñas que es muy flexible y seguro, y que permite verificación basada en el host. Las contraseñas son seguras porque todo el tráfico de contraseñas está cifrado cuando se conecta con un servidor.

#### **Escalabilidad y límites**

- Soporte a grandes bases de datos.
- Se permiten hasta 64 índices por tabla. Cada índice puede consistir desde 1 hasta 16 columnas o partes de columnas. El máximo ancho de límite son 1000 bytes. Un índice puede usar prefijos de una columna para los tipos de columna CHAR, VARCHAR, BLOB, o TEXT.

#### **Conectividad**

- Los clientes pueden conectar con el servidor MySQL usando sockets TCP/IP en cualquier plataforma.
- La interfaz para el conector ODBC (MyODBC) proporciona a MySQL soporte para programas clientes que usen conexiones ODBC (Open Database Connectivity).
- La interfaz para el conector J MySQL proporciona soporte para clientes Java que usen conexiones JDBC.

#### **Localización**

El servidor puede proporcionar mensajes de error a los clientes en muchos idiomas. Consulte Sección 5.9.2, "Escoger el idioma de los mensajes de error".

Todos los datos se guardan en el conjunto de caracteres elegido. Todas las comparaciones para columnas normales de cadenas de caracteres son case-insensitive.

#### **Clientes y herramientas**

MySQL server tiene soporte para comandos SQL para chequear, optimizar, y reparar tablas. Estos comandos están disponibles a través de la línea de comandos y el cliente mysqlcheck.

Todos los programas MySQL pueden invocarse con las opciones --help o -? para obtener asistencia en línea.

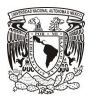

# **ANEXO 2**

Se anexan los artículos relacionados a la implementación del "SISTEMA PARA GESTIONAR LA INFORMACIÓN DE UNA NOTARÍA".

#### **LEY DEL NOTARIADO PARA EL DSTRITO FEDERAL.**

Sección Segunda De los elementos notariales: sello de autorizar y protocolo.

#### B. PROTOCOLO

Artículo 76.- Protocolo es el conjunto de libros formados por folios numerados y sellados en los que el notario, observando las formalidades que establece la presente Ley, asienta y autoriza las escrituras y actas que se otorguen ante su fe, con sus respectivos apéndices; así como por los libros de registro de cotejos con sus apéndices.

En sentido amplio es la expresión que se refiere a todos los documentos que obran en el haber de cada notaría. El protocolo es abierto, por cuanto lo forman folios encuadernables con número progresivo de instrumentos y de libros. En sentido estricto es tanto el conjunto de instrumentos públicos fuente original o matriz en los que se hace constar las relaciones jurídicas constituidas por los interesados, bajo la fe notarial; como la colección ordenada cronológicamente de escrituras y actas autorizadas por el Notario y aquellas que no pasaron, y de sus respectivos apéndices, conforme a una periodicidad, procedimiento y formalidades reglados en esta Ley; y que adquiridos a costa del Notario respectivo son conservados permanentemente por él o por su sustituto en términos de esta Ley afectos exclusivamente al fin encomendado y, posteriormente, destinados permanentemente al servicio y matricidad notarial del documento en el Archivo como propiedad del Estado, a partir de la entrega de los mismos a dicha oficina, en uno o más libros, observando para su redacción y conformación de actos y hechos las formalidades y solemnidades previstas por esta Ley, todo lo que constituye materia de garantía institucional de origen constitucional regulada por esta Ley.

Los folios que forman el protocolo son aquellas hojas que constituyen la papelería oficial que el notario usa para ejercer la función notarial. Son el sustracto o base material del instrumento público notarial, en términos de esta Ley.

Artículo 77.- Los instrumentos, libros y apéndices que integren el protocolo deberán ser numerados progresivamente. Los folios deberán utilizarse en forma progresiva por ambas caras y los instrumentos que se asienten en ellos se ordenarán en forma sucesiva y cronológica por el Notario, y se encuadernarán en libros que se integrarán por doscientos folios, excepto cuando el Notario deba asentar un instrumento con el cual rebasaría ese número, en cuyo caso deberá dar por terminado el libro sin asentar dicho instrumento, iniciando con éste el libro siguiente. Excepcionalmente, un libro de protocolo podrá exceder de doscientos folios, si el instrumento que corresponda asentar rebasare ese número, en cuyo caso, se iniciará la formación del libro siguiente, previa razón de terminación del libro en uso, la que se asentará en hoja común no foliada que se agregará al final del libro que se da por terminado, sin que este contenga doscientos folios. Dicha razón no será necesaria cuando el libro que se de por terminado contuviere más de ciento ochenta folios usados.

#### **ANEXO 2 LEY DEL NOTARIADO PARA ELDSTRITO FEDERAL.**

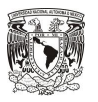

Artículo 78.- El Notario no podrá autorizar acto alguno sin que lo haga constar en los folios que forman el protocolo, salvo los que deban constar en los libros de registro de cotejos. Para lo relativo a la clausura del protocolo se procederá conforme a lo previsto por los artículos 203 y 204 de esta Ley.

Artículo 79.- Todos los folios y los libros que integren el protocolo deberán estar siempre en la notaría, salvo los casos expresamente permitidos por esta Ley, o cuando el Notario recabe firmas fuera de ella, lo cual se hará cuando fuera necesario a juicio del Notario. Cuando hubiere necesidad de sacar los libros o folios de la notaría, lo hará el propio Notario, o bajo su responsabilidad, una persona designada por él.

Artículo 83.- Al iniciar la formación de una decena de libros, el notario hará constar la fecha en que se inician, el número que le corresponda dentro de la serie de los que sucesivamente se hayan abierto en la Notaría a su cargo, y la mención de que los libros de la misma se formarán con los instrumentos autorizados por el notario o por quien legalmente lo substituya en sus funciones, de acuerdo con esta ley. La hoja en la que se asiente la razón a que se refiere este artículo no irá foliada y se encuadernará antes del primer folio del libro con el cual se inicia la decena. El notario asentará su sello y firma y contará con un término de 5 días hábiles para dar el aviso de inicio a la Dirección General Jurídica y de Estudios Legislativos, mencionando el número de folio y el número del instrumento notarial con que dicha decena de libros se inicie.

Artículo 96.- Los notarios tendrán obligación de elaborar por duplicado y por cada decena de libros, un índice de todos los instrumentos autorizados o con la razón de "no pasó", en el que se expresará respecto de cada instrumento:

I.- El número progresivo de cada instrumento;

II.- El libro al que pertenece;

III.- Su fecha de asiento;

IV.- Los números de folios en los que consta;

V.- El nombre y apellidos de las personas físicas otorgantes y los nombres y apellidos o, en su caso, denominaciones o razones sociales de sus representados;

VI.- La naturaleza del acto o hecho que contiene, y

VII.- Los datos de los trámites administrativos que el notario juzgue conveniente asentar. El índice se formará a medida que los instrumentos se vayan asentando en forma progresiva en los folios.

Al entregarse definitivamente la decena de libros al Archivo, se acompañará un ejemplar de dicho índice y el otro lo conservará el notario.

# 

# **ANEXO 3**

# **Diccionario de datos.**

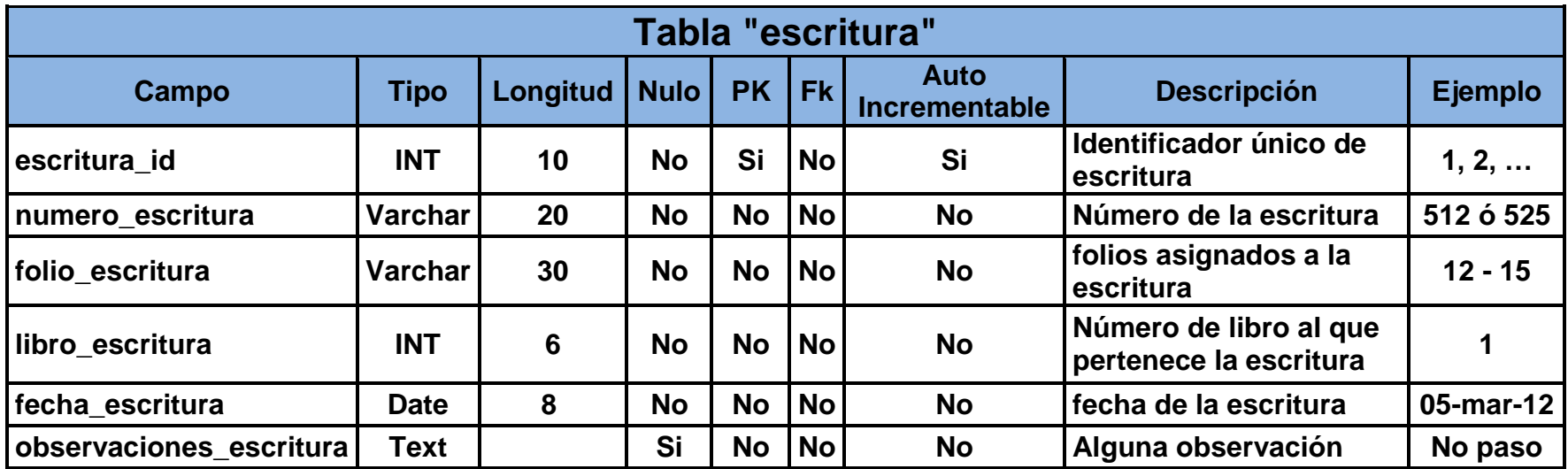

*Imagen A3.1 Datos tabla escritura.*

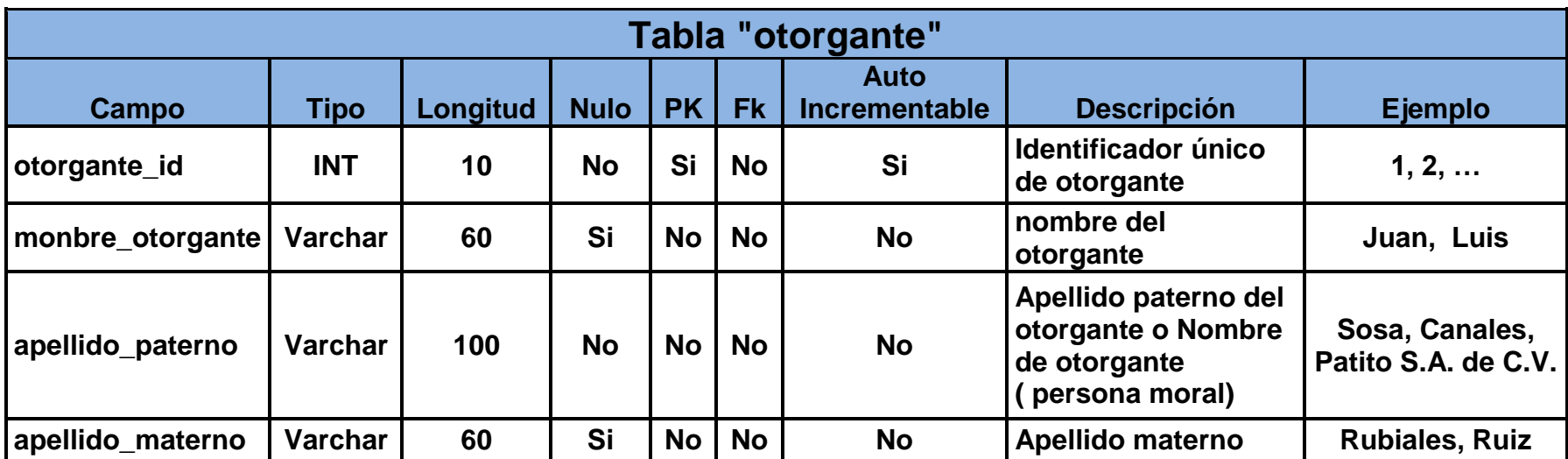

*Imagen A3.2 Datos tabla otorgante.*

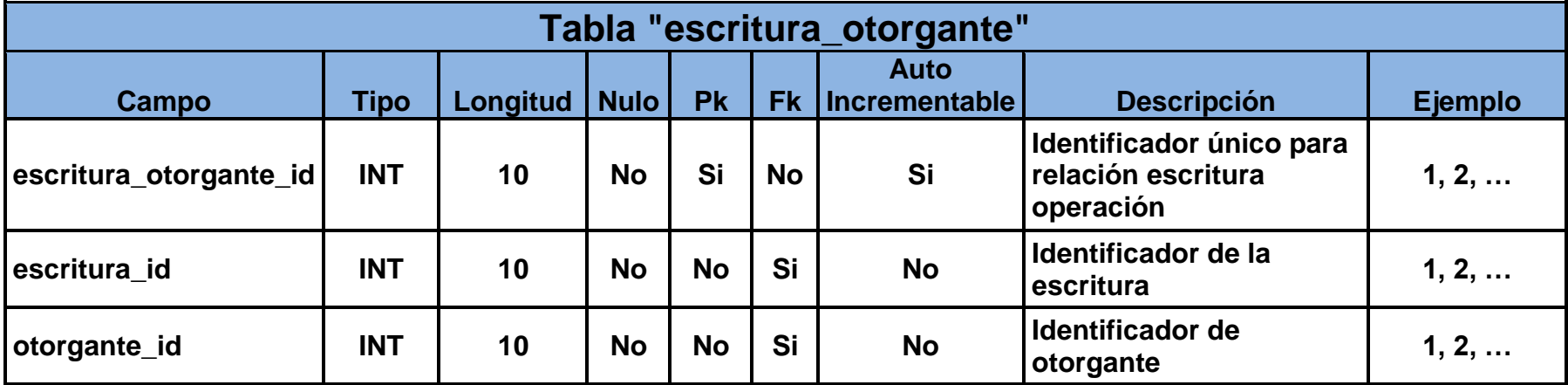

*Imagen A3.3 Datos tabla escritura\_otorgante.*

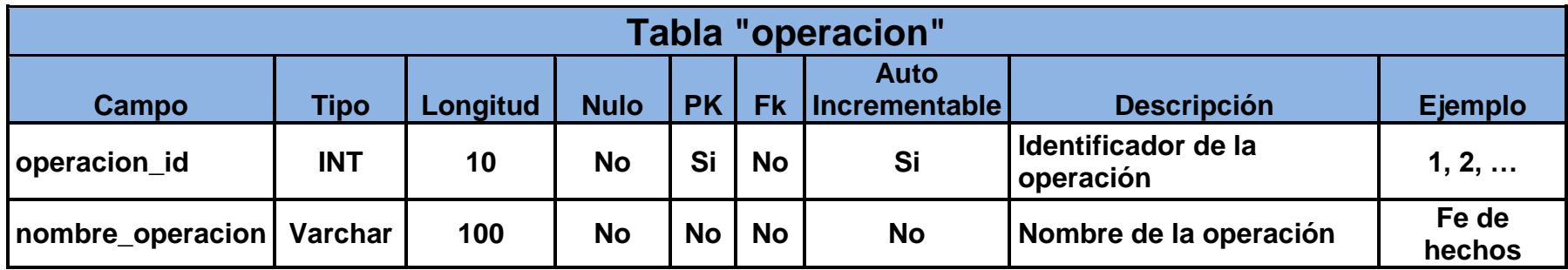

*Imagen A3.4 Datos tabla operación.*

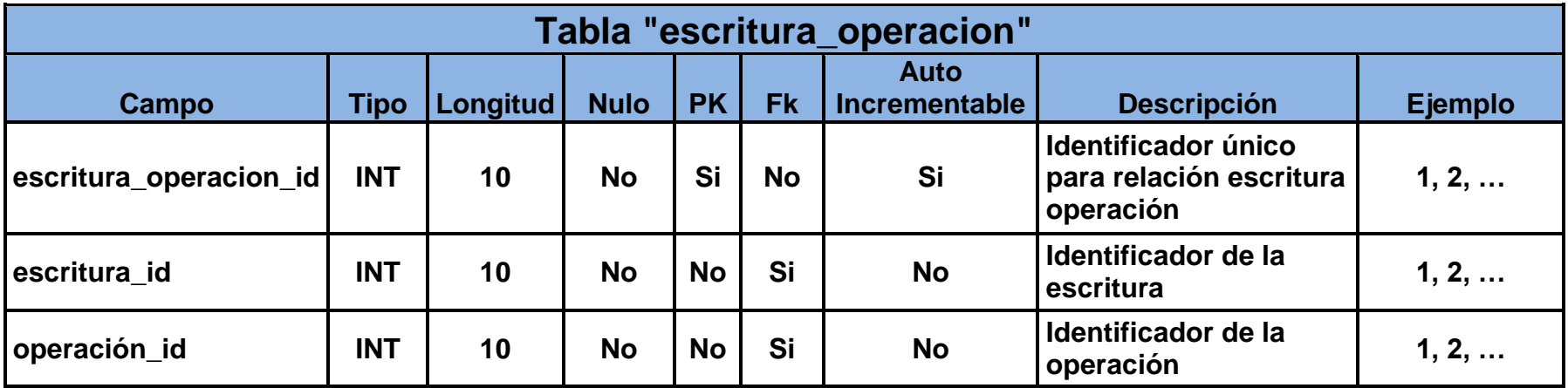

*Imagen A3.5 Datos tabla escritura\_operación.*

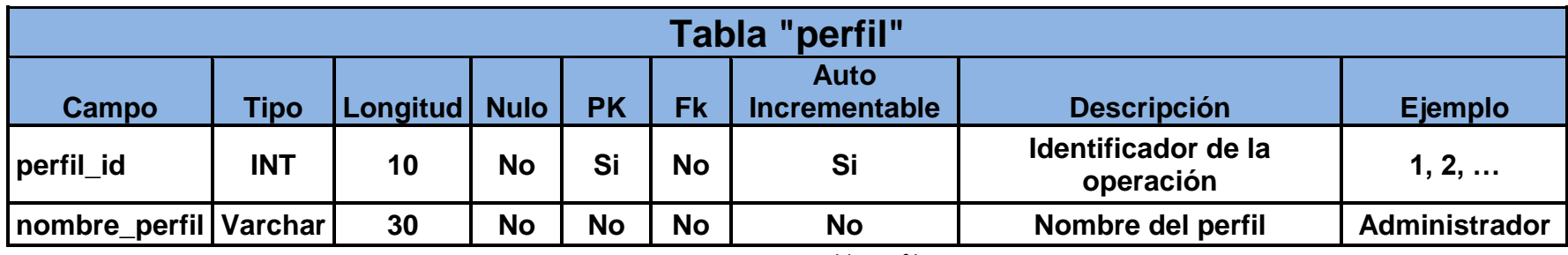

*Imagen A3.6 Datos tabla perfil.*

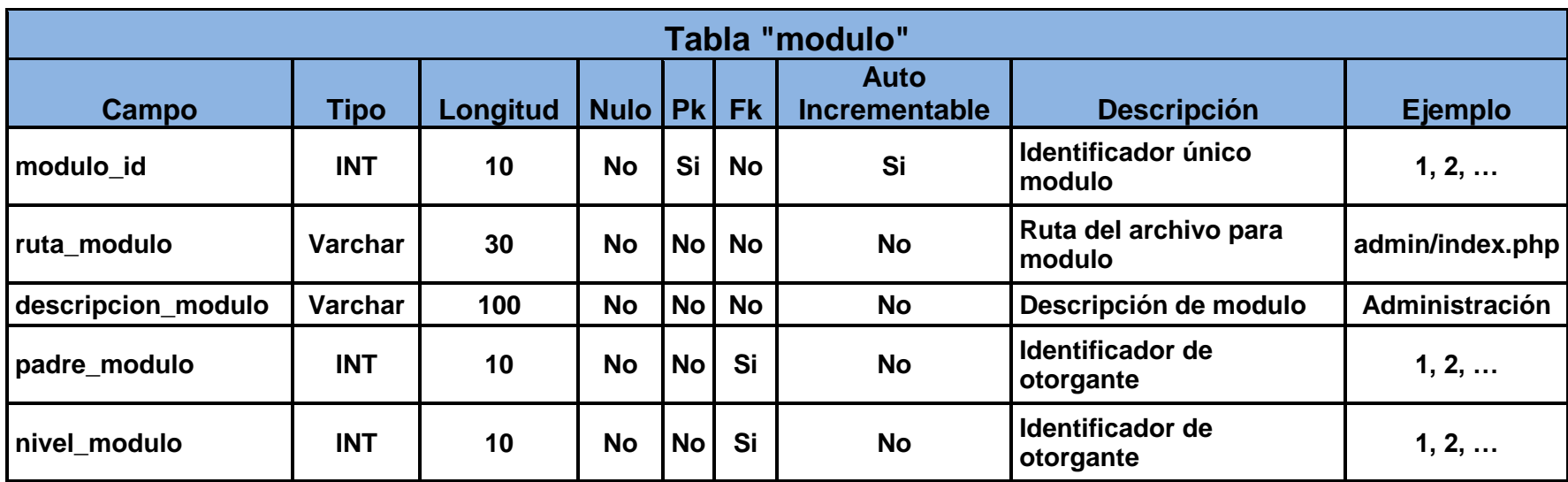

*Imagen A3.7 Datos tabla modulo.*

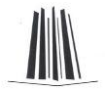

ίú,

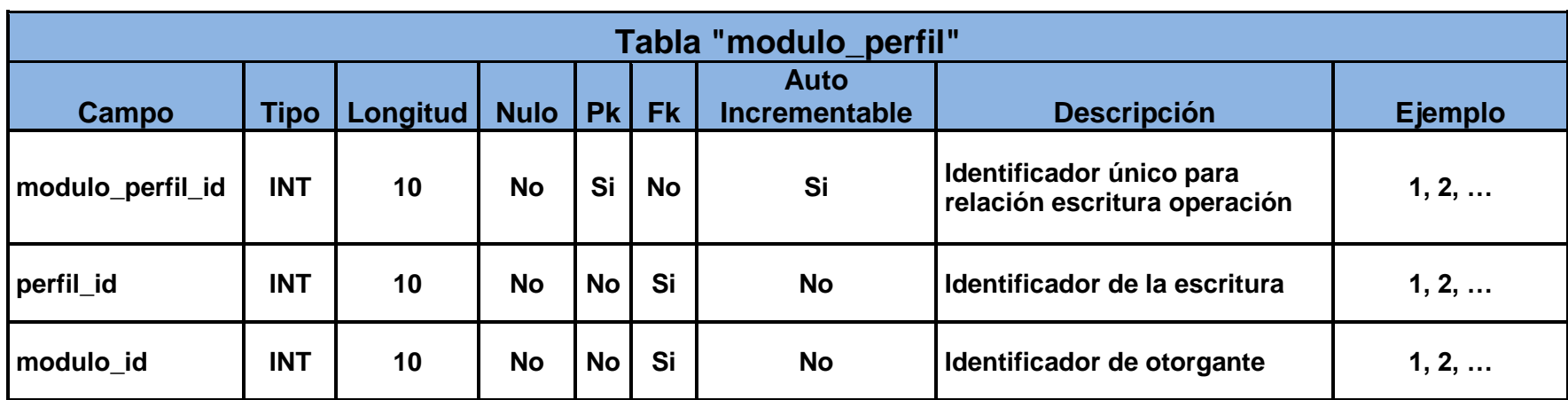

*Imagen A3.8 Datos tabla modulo\_perfil.*

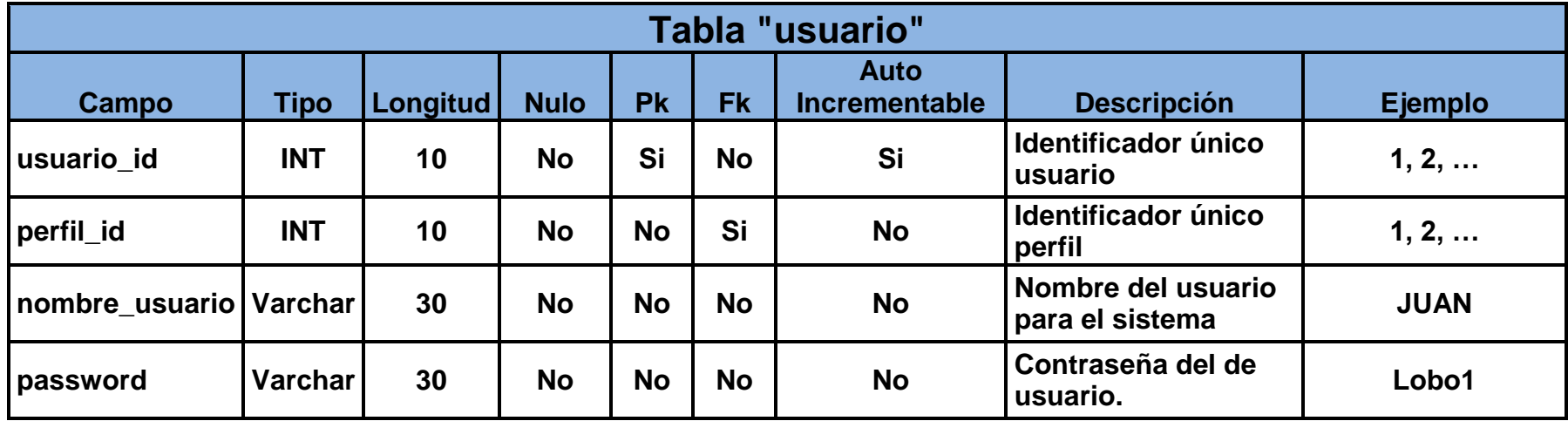

*Imagen A3.9 Datos tabla usuario.*

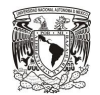

# **ANEXO 4**

#### **Manual de usuario**

#### **Anexo 4.1.- Para entrar al sistema**

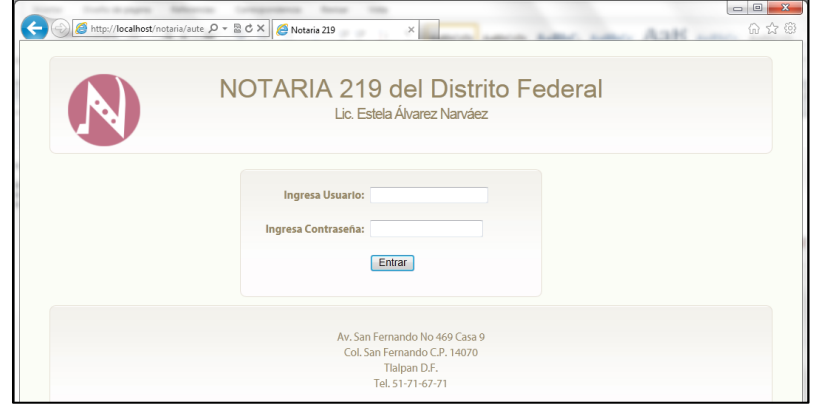

*Imagen Anexo 4.1 Pantalla para entrar al sistema.*

Para entrar al sistema deberá ingresar su Usuario y su contraseña.

Si no cuenta con uno, solicitarlo al administrador con las siguientes características:

- Nombre de Usuario
- Contraseña
- Desempeño tendrá en el sistema.

**Anexo 4.2.- Dependiendo del perfil que se tenga se podrá seleccionar los menús.**

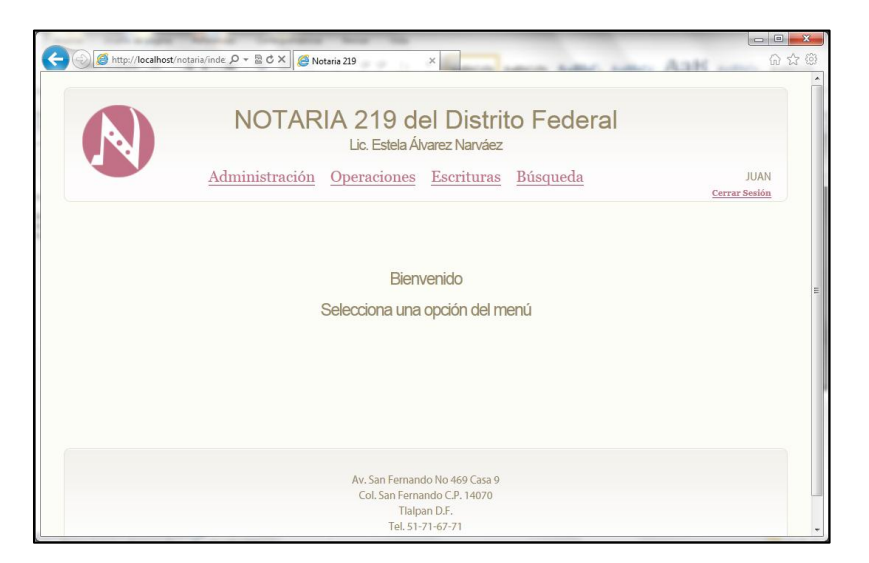

*Imagen Anexo 4.2 Pantalla muestra la parte de menú.*

Después de ingresar al sistema, deberá seleccionar del menú una opción.

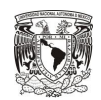

La relación del perfil con los menús es la siguiente:

- Notario -> Administración, Operaciones, Escrituras, Búsqueda.
- Administrador -> Administración
- Capturista -> Operaciones, Escrituras, Búsqueda.
- > Consultor -> Búsqueda.

**Anexo 4.3.- Menú "Administración" como Notario u Administrador.**

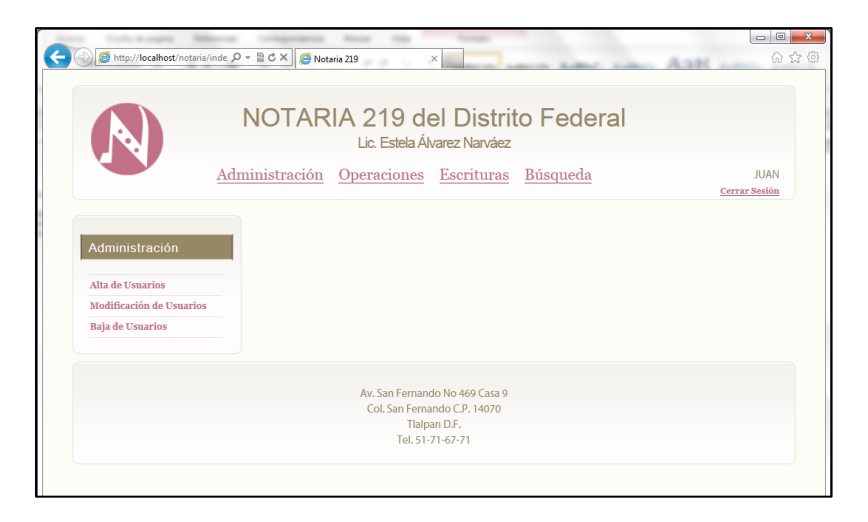

*Imagen Anexo 4.3 Pantalla muestra menú Administración.*

Los dos perfiles pueden elegir entre las tres opciones del submenú de Administración.

Anexo 4.3.1.- Menú "Administración->Alta de Usuario".

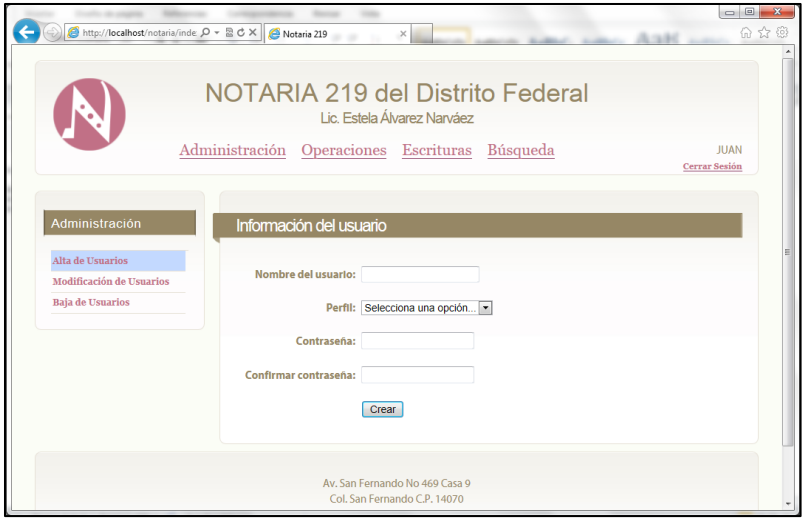

*Imagen Anexo 4.4 Pantalla llenado de formulario usuario.*

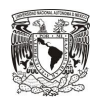

Llenar los campos solicitados:

- $\triangleright$  Nombre de Usuario: es el alias de la persona que se registra en el sistema, un ejemplo JUAN.
- $\triangleright$  Perfil: seleccionamos el perfil para el usuario que se va a crear.
- Contraseña: la deberá teclear el usuario.
- > Al terminar presionar el botón crear.

Anexo 4.3.2.- Menú "Administración->Modificación de usuario".

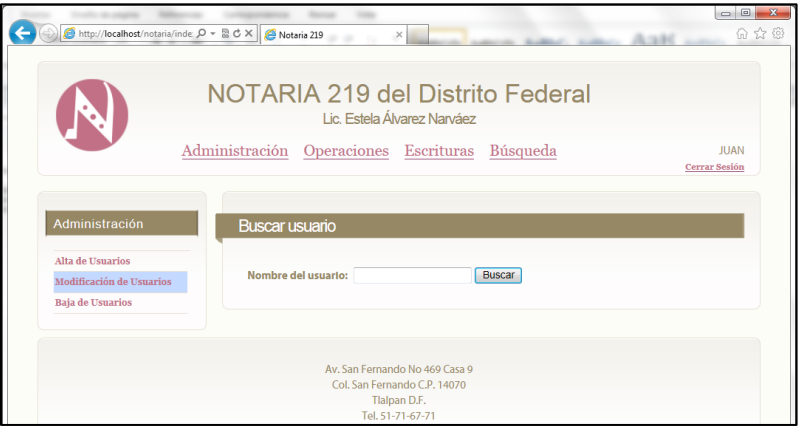

*Imagen Anexo 4.5 Pantalla de modificación usuario.*

Llenar el campo "Nombre del usuario" y presionar el botón buscar.

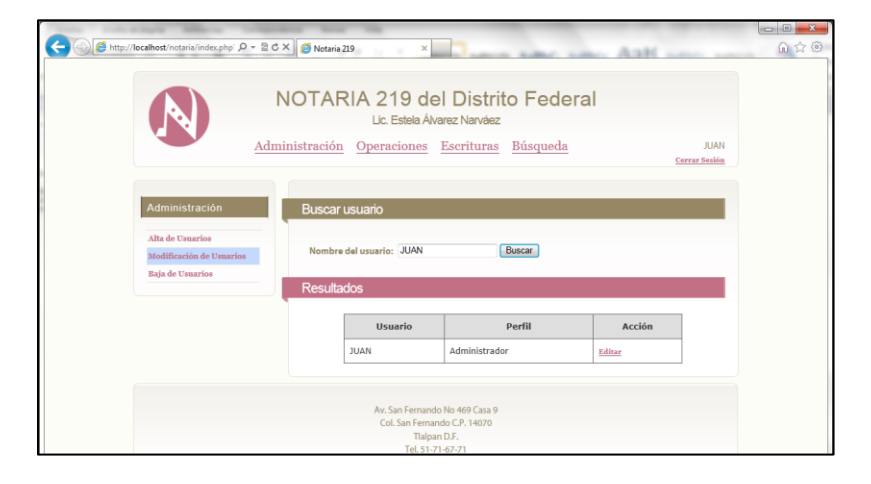

*Imagen Anexo 4.6 Pantalla de modificación usuario.*

Seleccionar el usuario con el link "Editar".

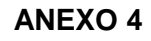

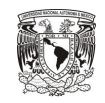

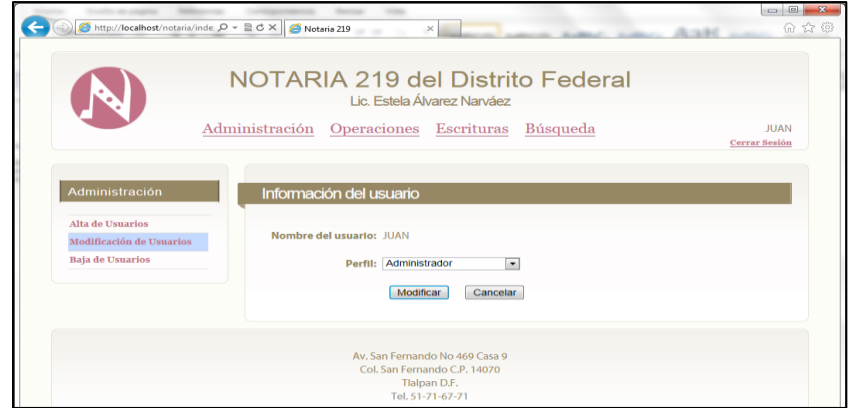

*Imagen Anexo 4.7 Pantalla de modificación usuario.*

- Cambiamos el perfil del usuario.
- Se da clic en el Botón "Modificar".

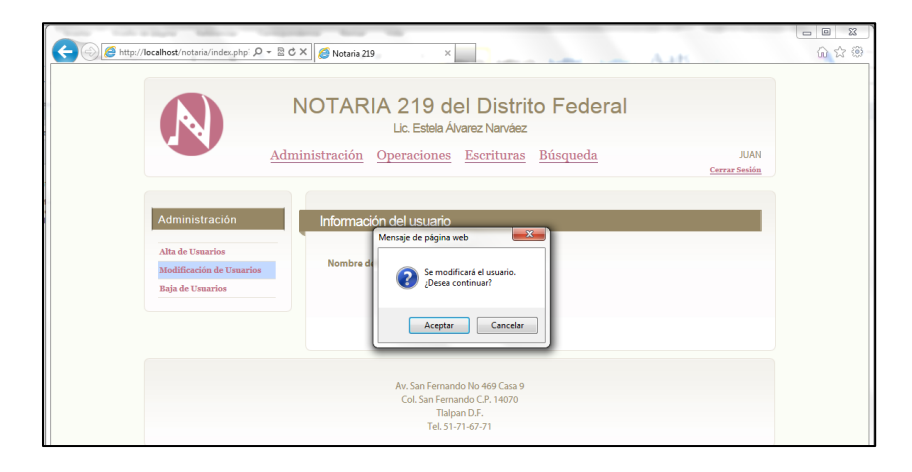

*Imagen Anexo 4.8 Pantalla de modificación usuario.*

Pide una confirmación y dar clic en botón "Aceptar".

Anexo 4.3.3.- Menú "Administración->Baja de usuario".

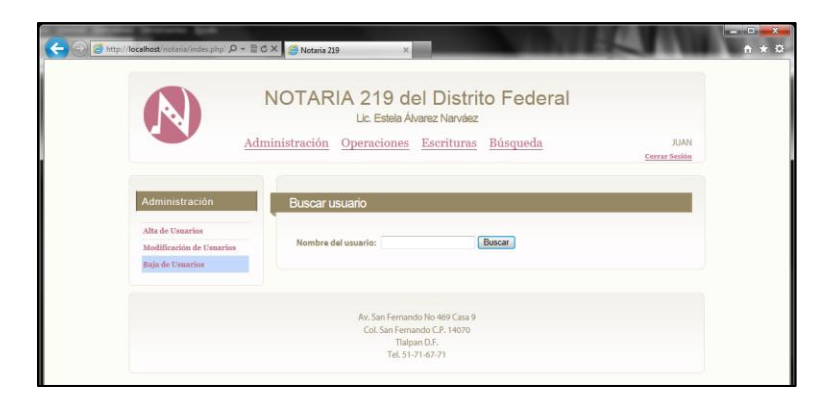

*Imagen Anexo 4.9 Pantalla de baja usuario.*

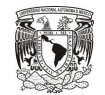

Llenar el campo "Nombre del usuario" y presionar el botón buscar.

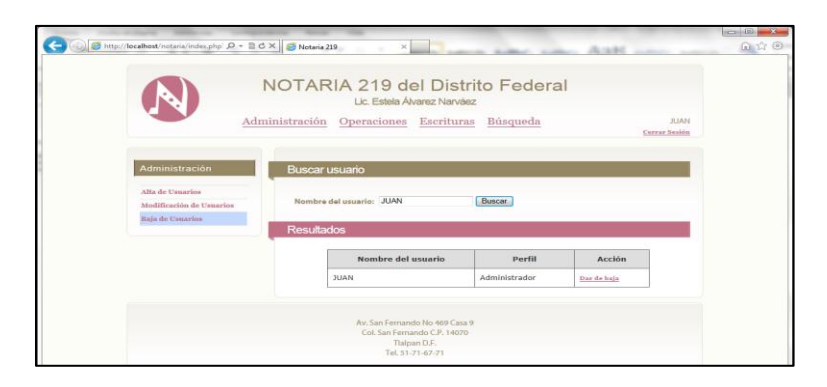

*Imagen Anexo 4.10 Pantalla de baja usuario.*

Seleccionar el usuario con el link "Dar de Baja".

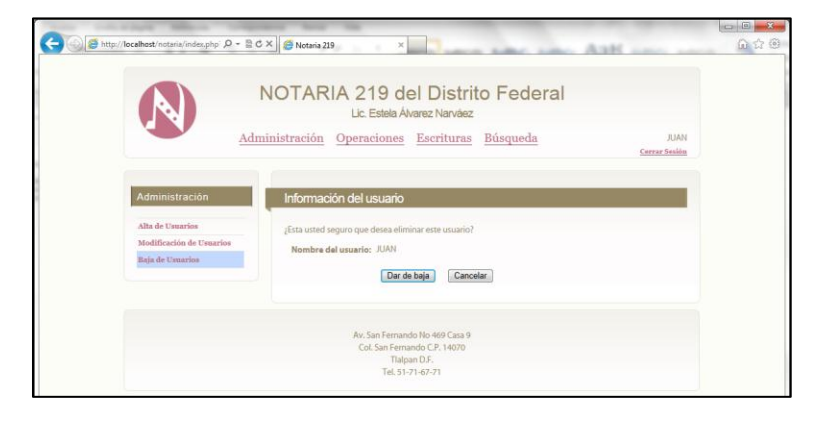

*Imagen Anexo 4.11 Pantalla de baja usuario.*

Pide una confirmación y dar clic en botón "Dar de baja".

**Anexo 4.4.- Menú "Operaciones" como Notario u Capturista.**

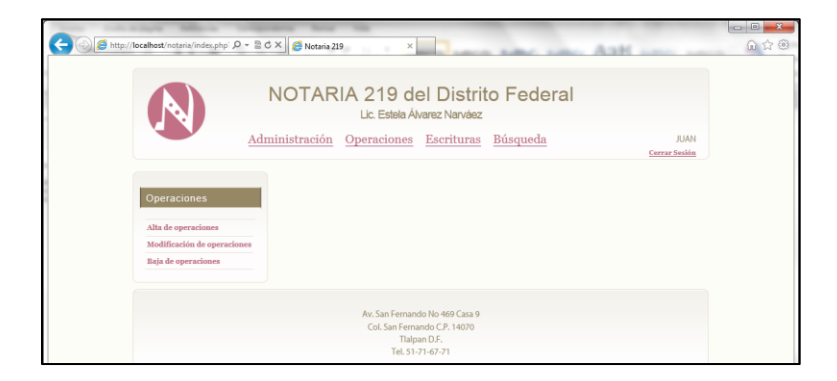

*Imagen Anexo 4.12 Pantalla de baja usuario.*

Los dos perfiles pueden elegir entre las tres opciones del submenú de Operaciones.

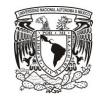

Anexo 4.4.1.- Menú "Operaciones->Alta de Operaciones".

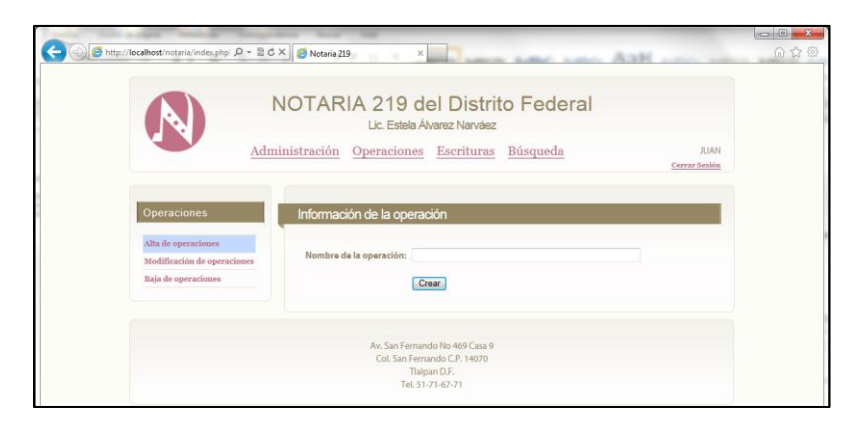

*Imagen Anexo 4.13 Pantalla Alta de operaciones.*

Llenar el campo solicitado:

- Nombre de la operación: ingresar el nombre de la nueva operación. Ejemplo "FÉ DE HECHOS".
- > Dar clic en botón "Crear".

Anexo 4.4.2.- Menú "Operaciones->Modificación de Operaciones".

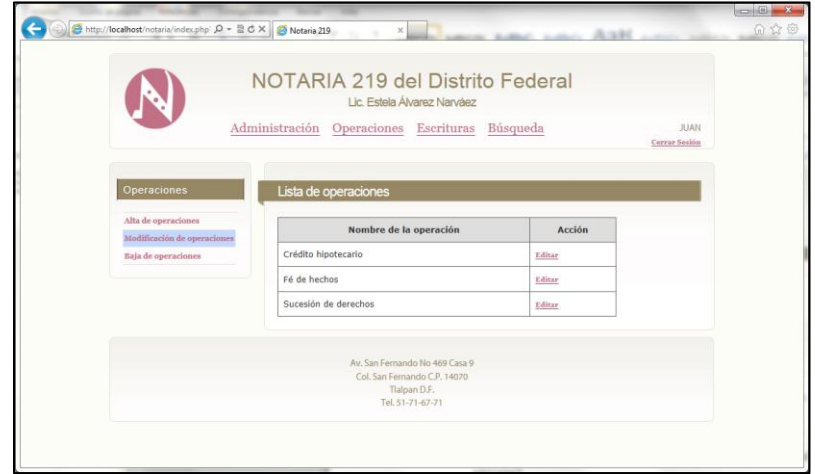

*Imagen Anexo 4.14 Pantalla Modificación de operaciones.*

 $\triangleright$  Seleccionar la operación a modificar dando clic en "Editar".

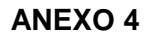

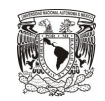

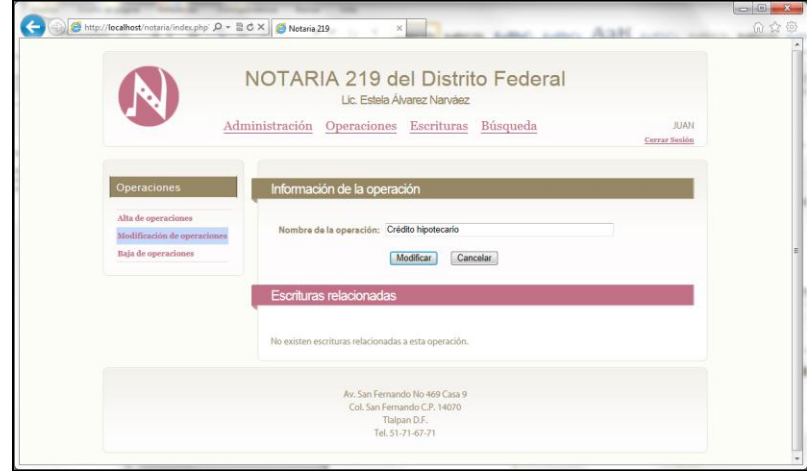

*Imagen Anexo 4.15 Pantalla Modificación de operaciones.*

- Modificar el nombre de la operación.
- > Dar clic en el botón "Modificar".
- $\triangleright$  Si existe alguna escritura con la operación, manda las escrituras a las que se afecta.

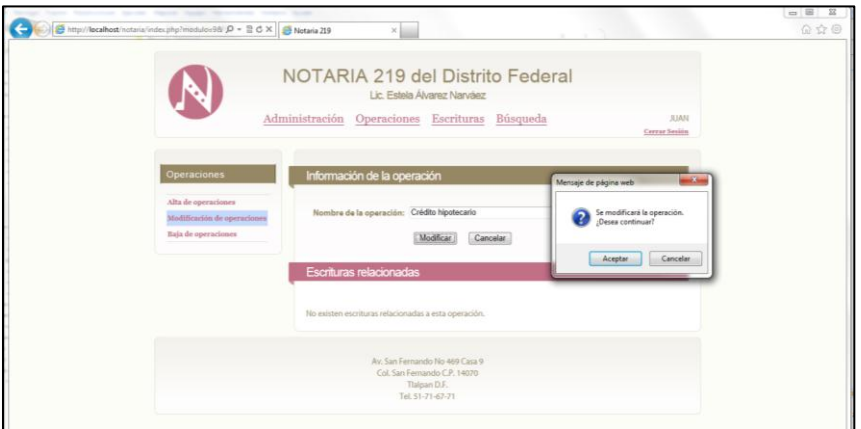

*Imagen Anexo 4.16 Pantalla Modificación de operaciones.*

En la confirmación para modificar dar clic en "Aceptar".

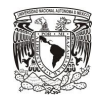

Anexo 4.4.3.- Menú "Operaciones-> Baja de Operaciones".

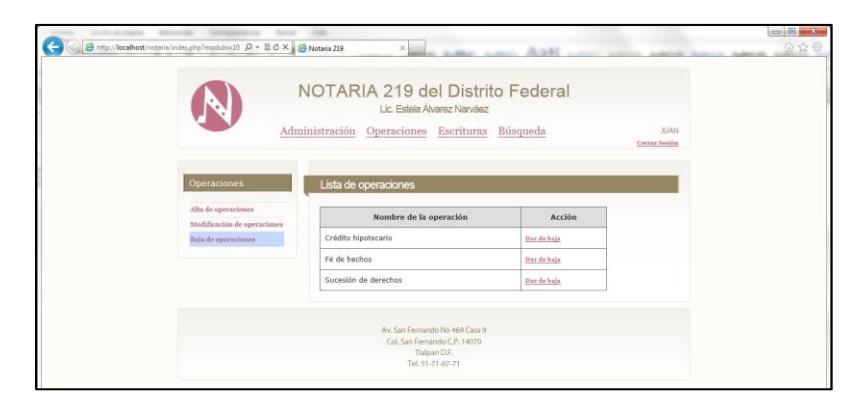

*Imagen Anexo 4.17 Pantalla baja de operaciones.*

 $\triangleright$  Seleccionar la operación la operación que se desea eliminar dando clic en "Dar de baja".

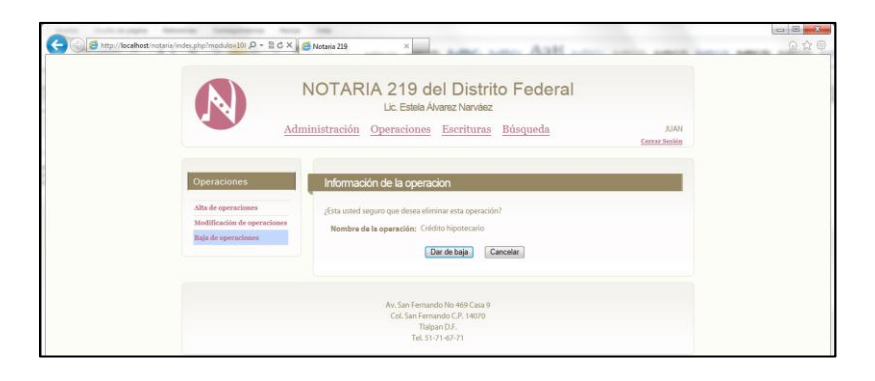

*Imagen Anexo 4.18 Pantalla baja de operaciones.*

- En la confirmación dar clic en botón Dar de baja.
- $\triangleright$  Si la operación se encuentra en al menos una escritura no permite dar de baja la operación.

**Anexo 4.5.- Menú "Escrituras", como Notario o Capturista.**

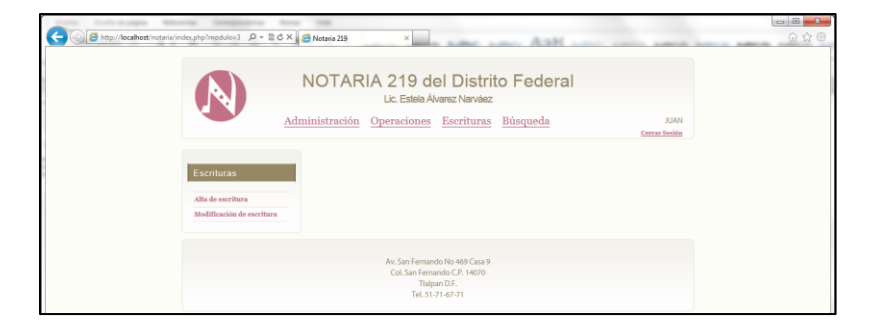

*Imagen Anexo 4.19 Pantalla menú Escrituras.*

Los dos perfiles pueden elegir entre las tres opciones del submenú de Escrituras.

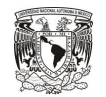

Anexo 4.5.- Menú "Escrituras -> Alta de escritura", como Notario o Capturista.

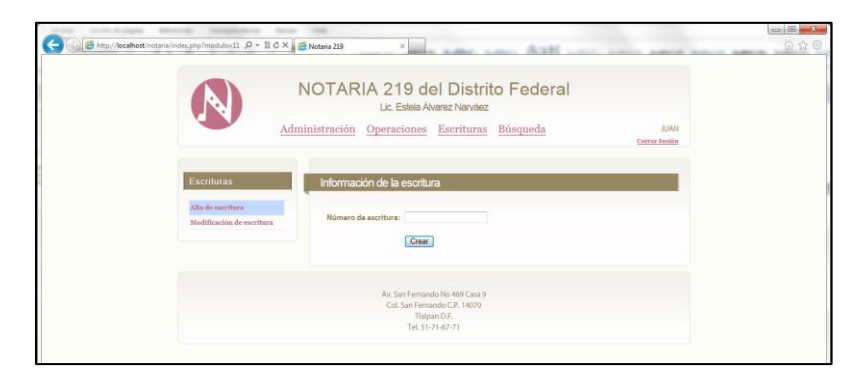

*Imagen Anexo 4.20 Pantalla Alta de escritura.*

Ingresar el número de la escritura a dar de alta y dar clic en el botón "Crear".

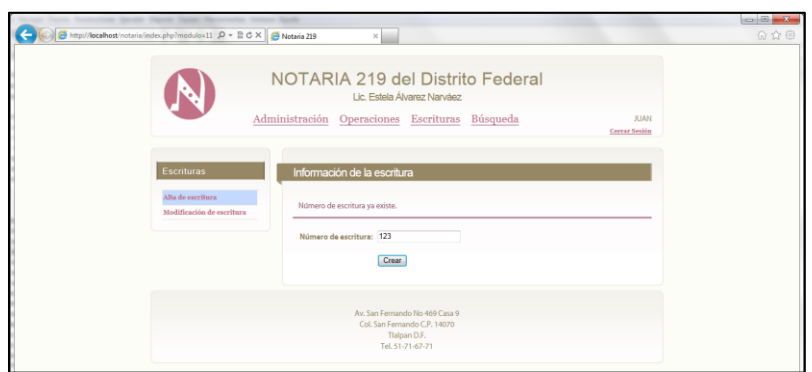

*Imagen Anexo 4.21 Pantalla Alta de escritura.*

Si la escritura existe envía error.

Ingresar el número de la escritura a dar de alta y dar clic en el botón "Crear".

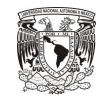

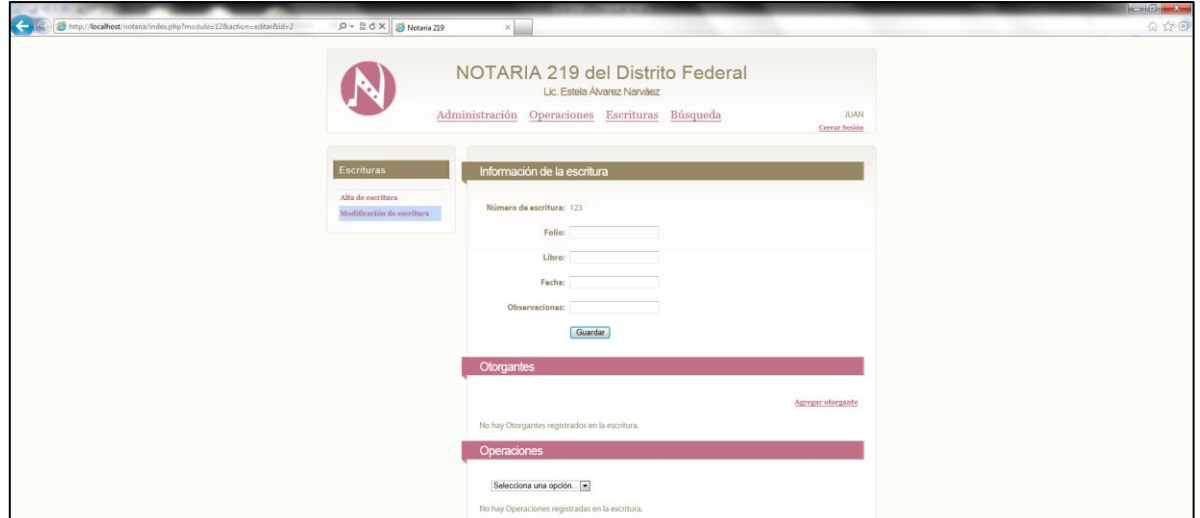

*Imagen Anexo 4.22 Pantalla Llenado de información escritura.*

Llenar los campos solicitados:

- $\triangleright$  Folio.
- $\triangleright$  Libro.
- $\triangleright$  Fecha.
- Observaciones
- Al finalizar la captura de los campos dar clic en el botón "Guardar".

Para agregar otorgante dar clic en "Agregar otorgante".

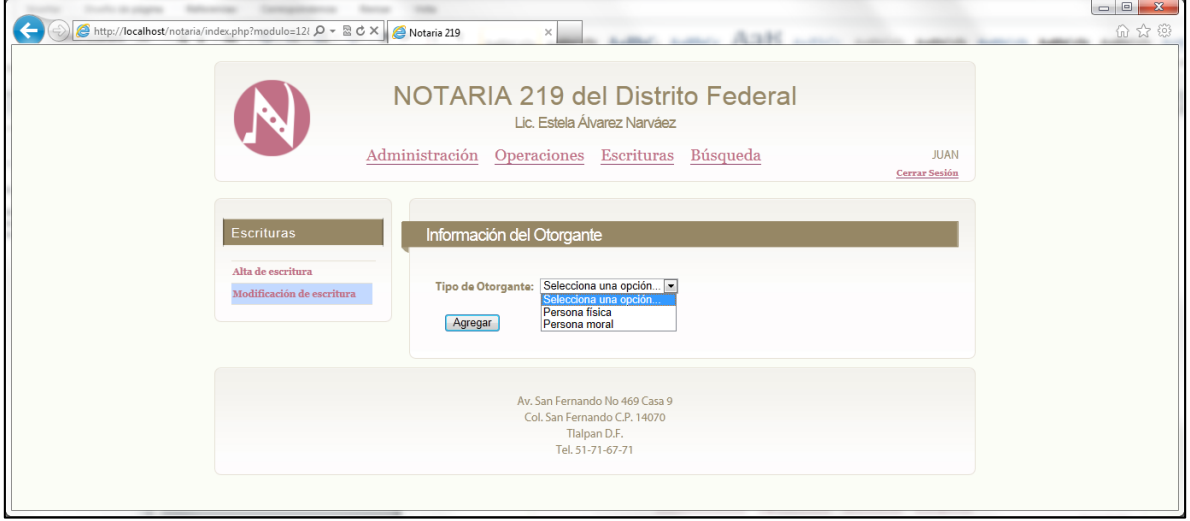

*Imagen Anexo 4.23 Pantalla agregar otorgante.*

Seleccionar si es "Persona Física" o "Persona Moral"

Anexo 4.5.0.1 Persona Física

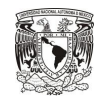

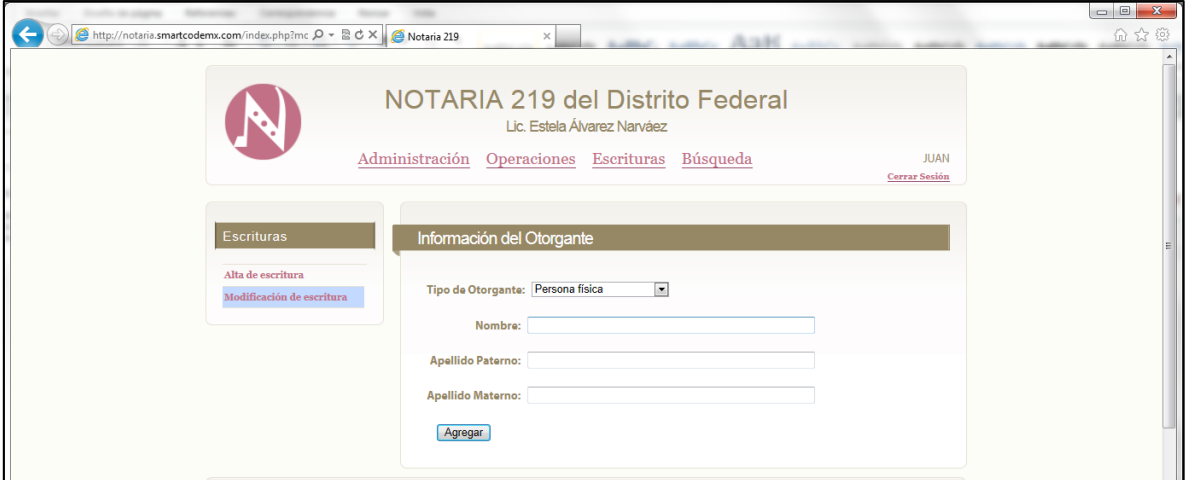

*Imagen Anexo 4.24 Pantalla Persona Física.*

Llenar los campos solicitados:

- > Nombre.
- Apellido Paterno
- Apellido Materno
- Al finalizar dar clic en botón "Agregar".

Anexo 4.5.0.2 Persona Moral

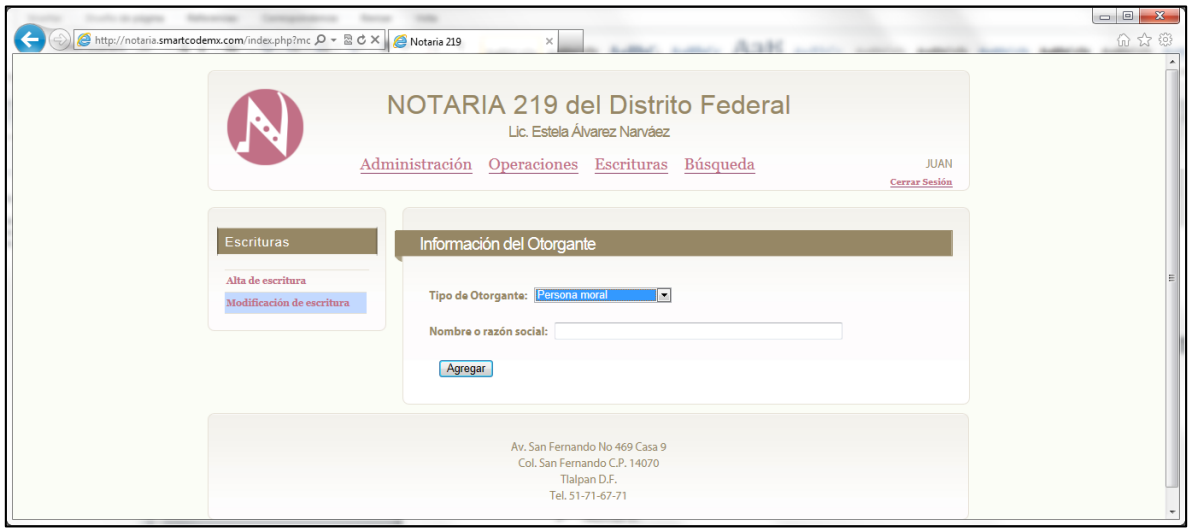

*Imagen Anexo 4.25 Pantalla Persona Moral.*

Llenar el campo solicitado:

 $\triangleright$  Nombre o razón social.

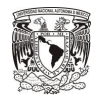

Al finalizar dar clic en botón "Agregar".

Para agregar una operación dar clic en "Selecciona una opción…".

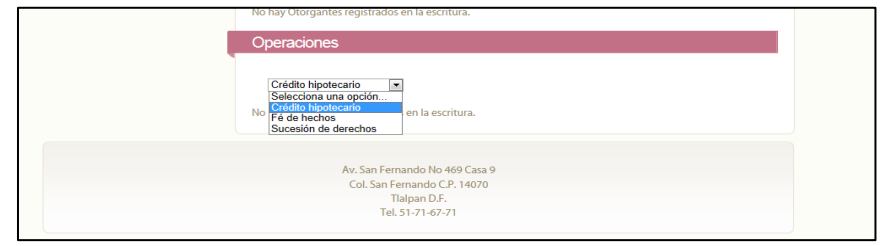

*Imagen Anexo 4.26 Pantalla Operaciones.*

 $\triangleright$  Seleccionar operación.

La operación se agrega a la escritura.

Anexo 4.5.1 Menú "Escrituras -> Modificar escritura", como Notario o Capturista.

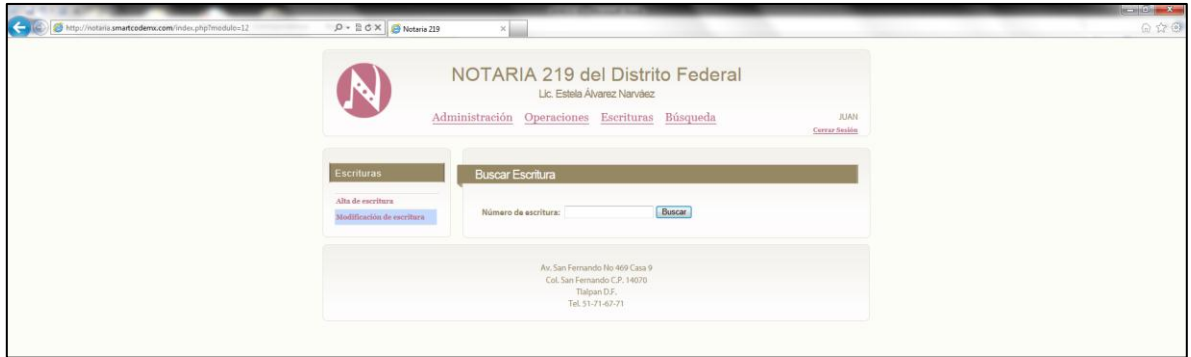

*Imagen Anexo 4.27 Pantalla Modificar escritura.*

> Ingresar el número de escritura.

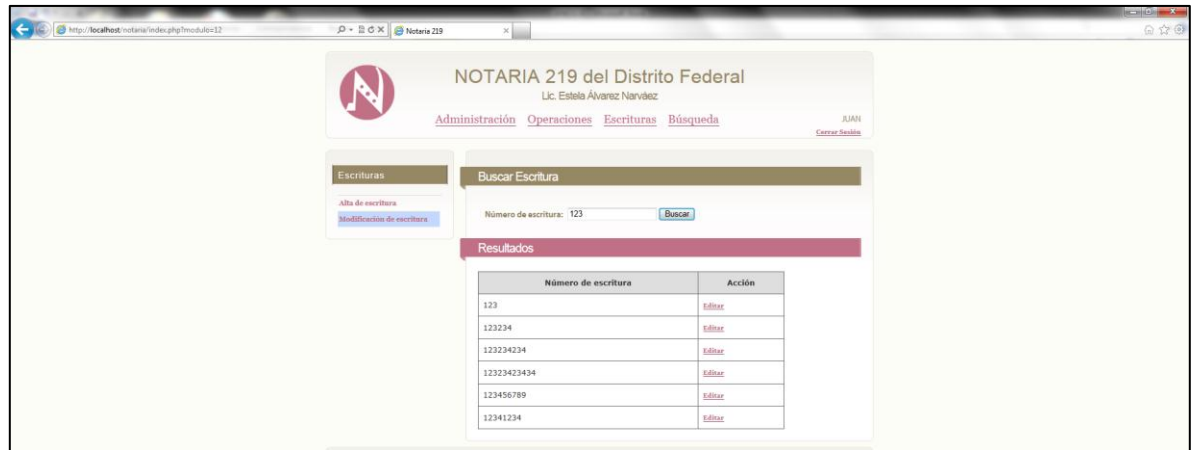

*Imagen Anexo 4.28 Pantalla Modificar escritura.*

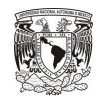

 $\triangleright$  Seleccionar escritura dando clic en "Editar".

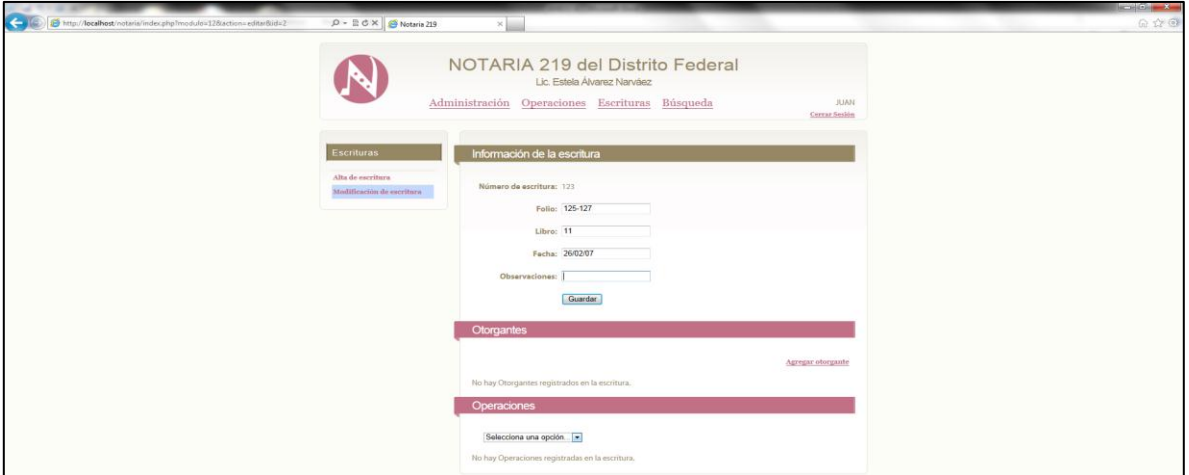

*Imagen Anexo 4.29 Pantalla Modificar escritura.*

Modificar información contenida en escritura.

**Anexo 4.6.- Menú "Búsqueda", como Notario y Capturista.**

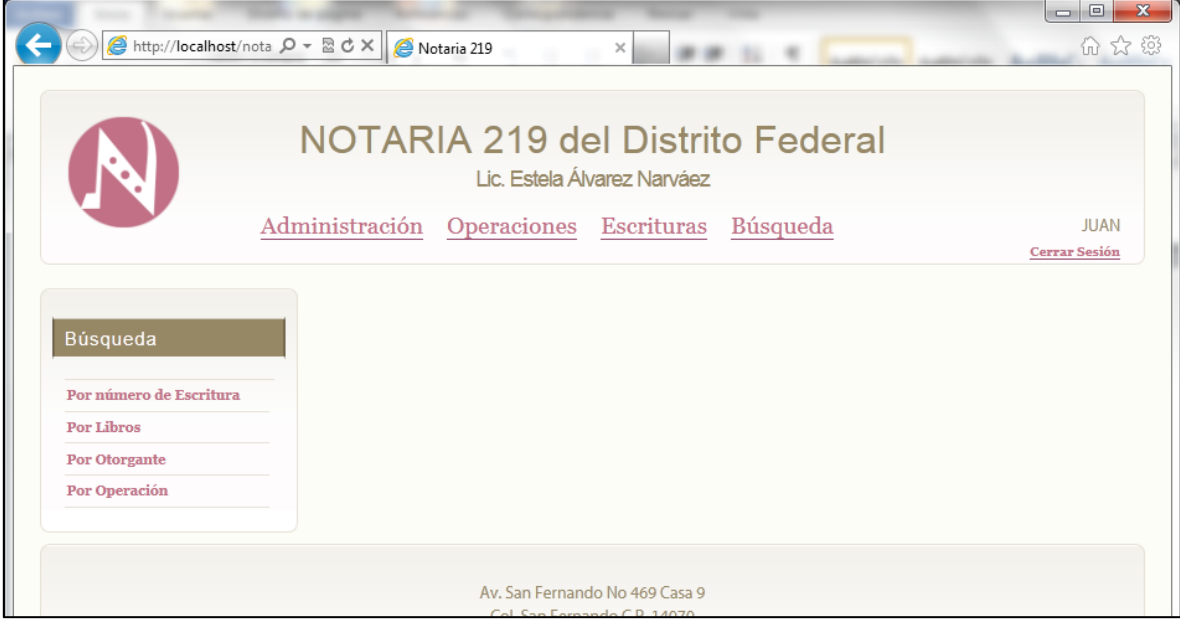

*Imagen Anexo 4.29 Pantalla Menú búsqueda.*

Seleccionar un tipo de búsqueda:

Anexo 4.6.1.1- Menú "Búsqueda ->Por número de Escritura", como Notario y Capturista.

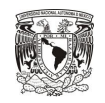

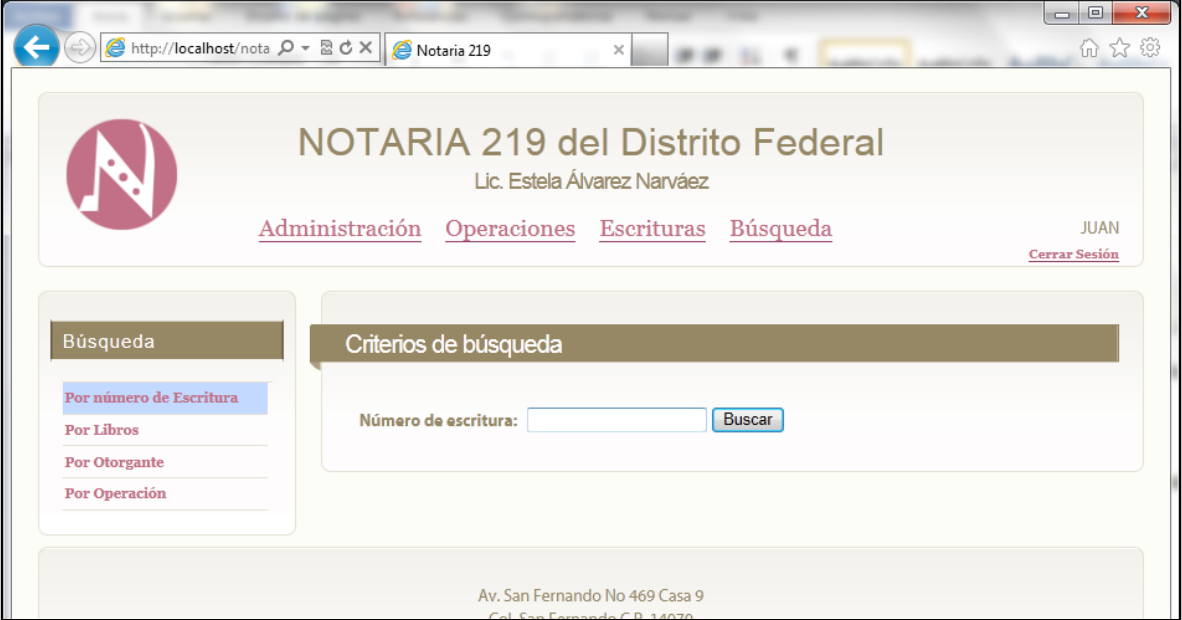

*Imagen Anexo 4.30 Pantalla Menú búsqueda por escritura.*

Ingresar el número de la escritura que se desea buscar.

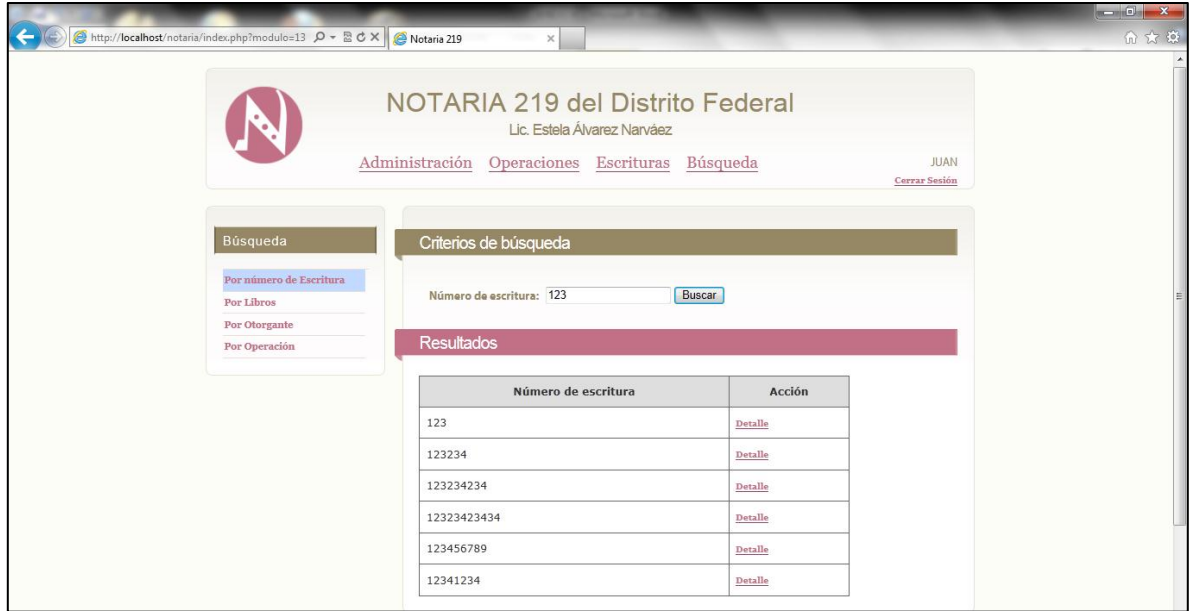

*Imagen Anexo 4.30 Pantalla Menú búsqueda por escritura.*

 $\triangleright$  Seleccionar la escritura, dando un clic en "Detalle"
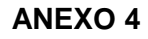

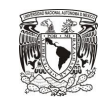

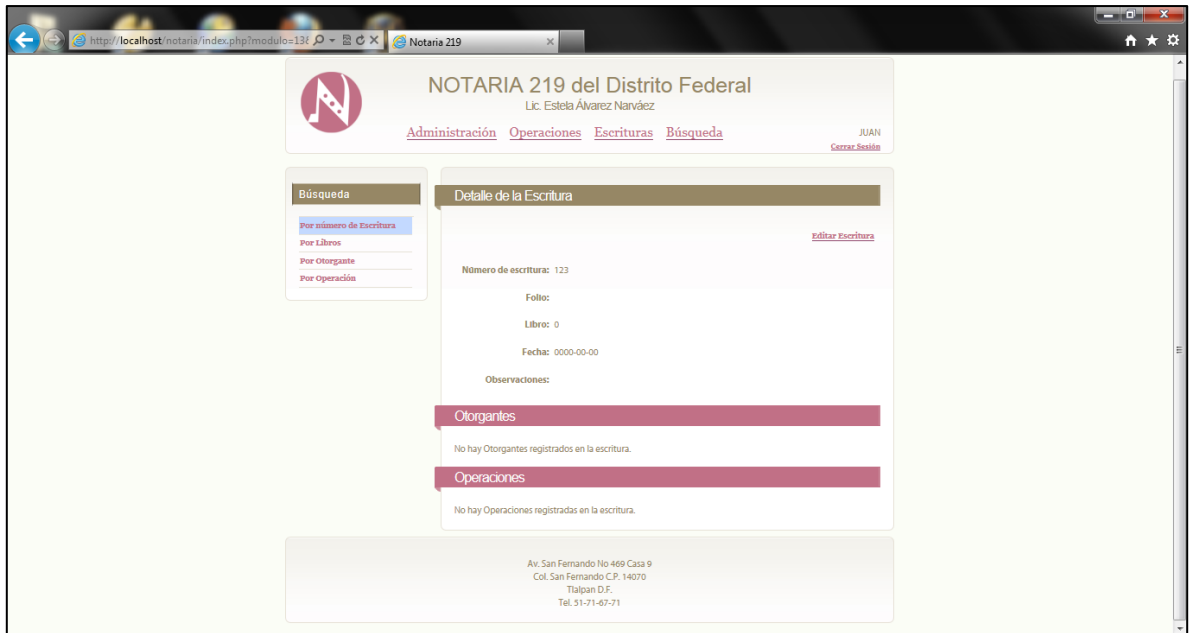

*Imagen Anexo 4.31 Pantalla detalle de escritura.*

 $\triangleright$  Para modificar dar clic en "Editar Escritura".

Realizar pasos de Anexo 4.5.1 Menú "Escrituras -> Modificar escritura", como Notario o Capturista.

Anexo 4.6.1.2- Menú "Búsqueda ->Por Libros", como Notario y Capturista.

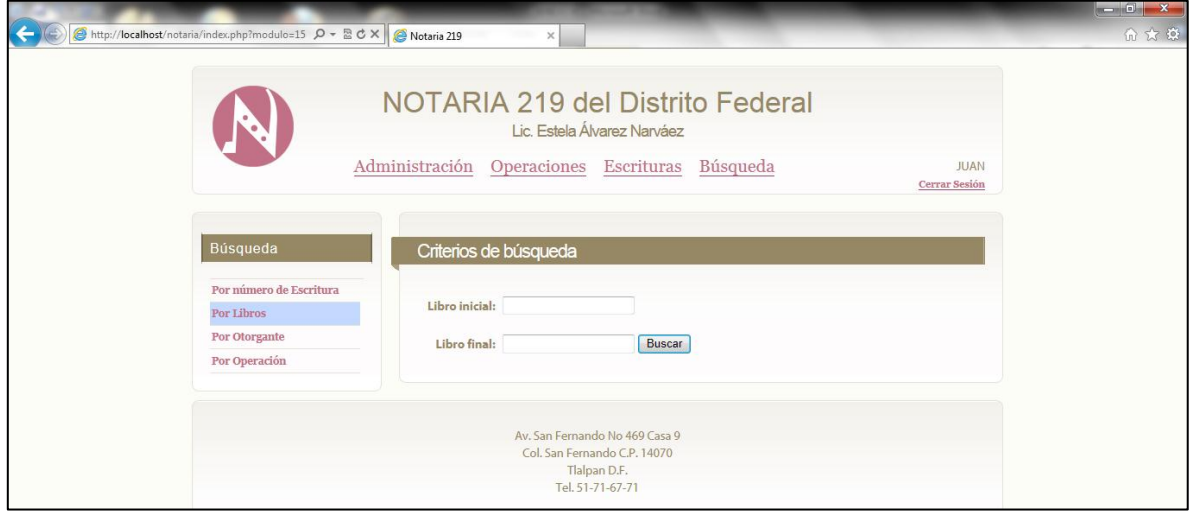

*Imagen Anexo 4.32 Pantalla Búsqueda por Libros.*

 $\triangleright$  Llenar los campos solicitados, "Libro inicial" y "Libro final".

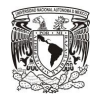

Estos pueden ser el mismo libro ejemplo "Libro inicial =1 Libro final=1" o "Libro inicial =1 Libro final=2"

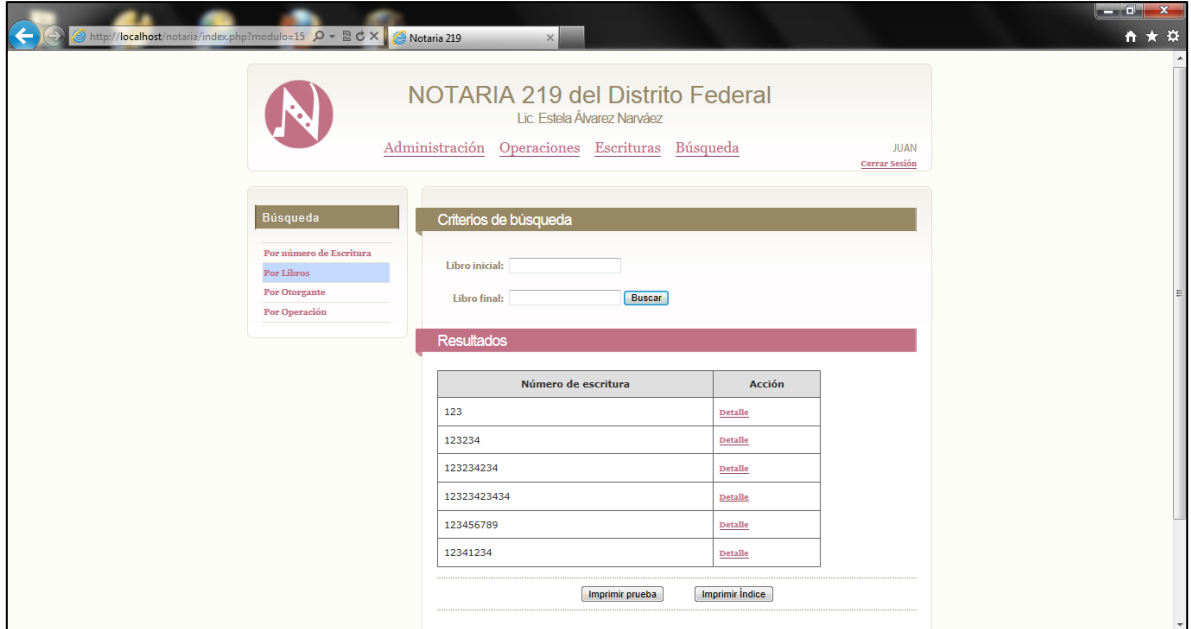

*Imagen Anexo 4.33 Pantalla Búsqueda por Libros*

Se muestran todas las escrituras contenidas en el rango de los libros buscados, permitiendo entrar al "Detalle" de la escritura.

Si el botón "Imprimir Índice" no aparece se tiene perfil de capturista. El botón solo aparece cuando se es Notario.

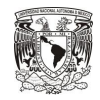

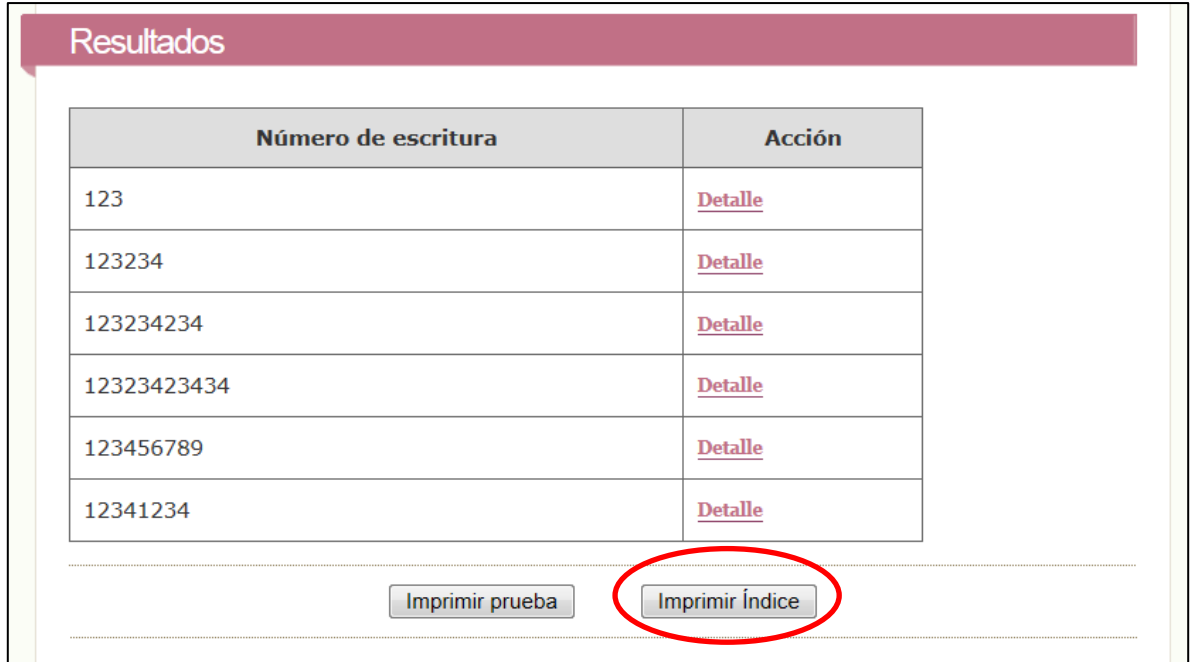

*Imagen Anexo 4.34 Pantalla Búsqueda por Libros*

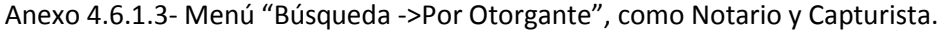

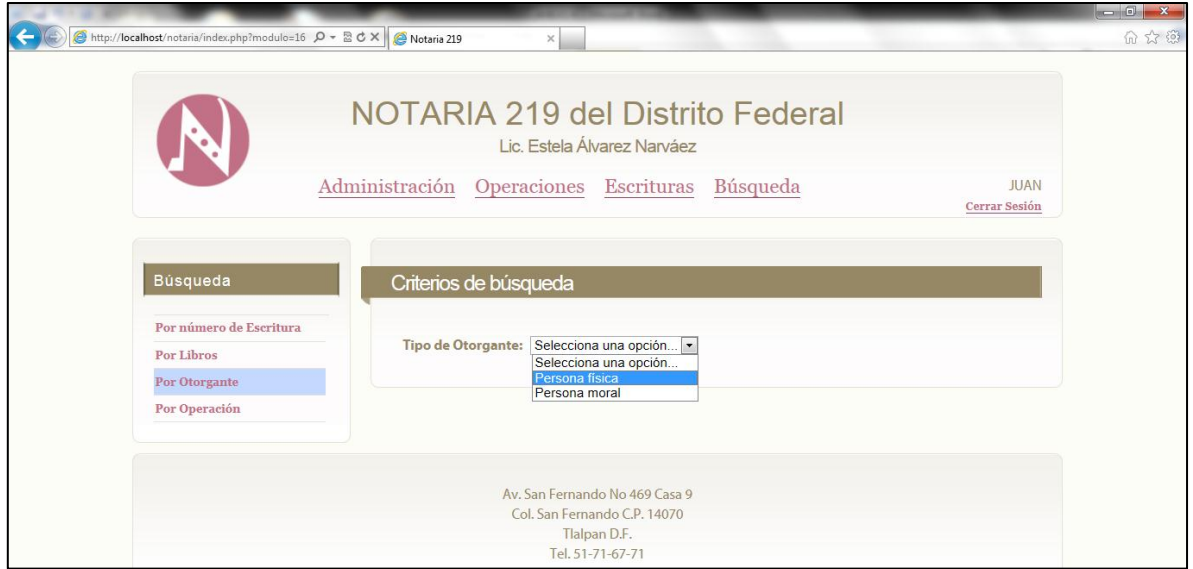

*Imagen Anexo 4.35 Pantalla Búsqueda por Otorgante.*

- Dar clic en "Selecciona una opción".
- $\triangleright$  Seleccionar tipo de otorgante.

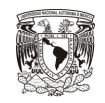

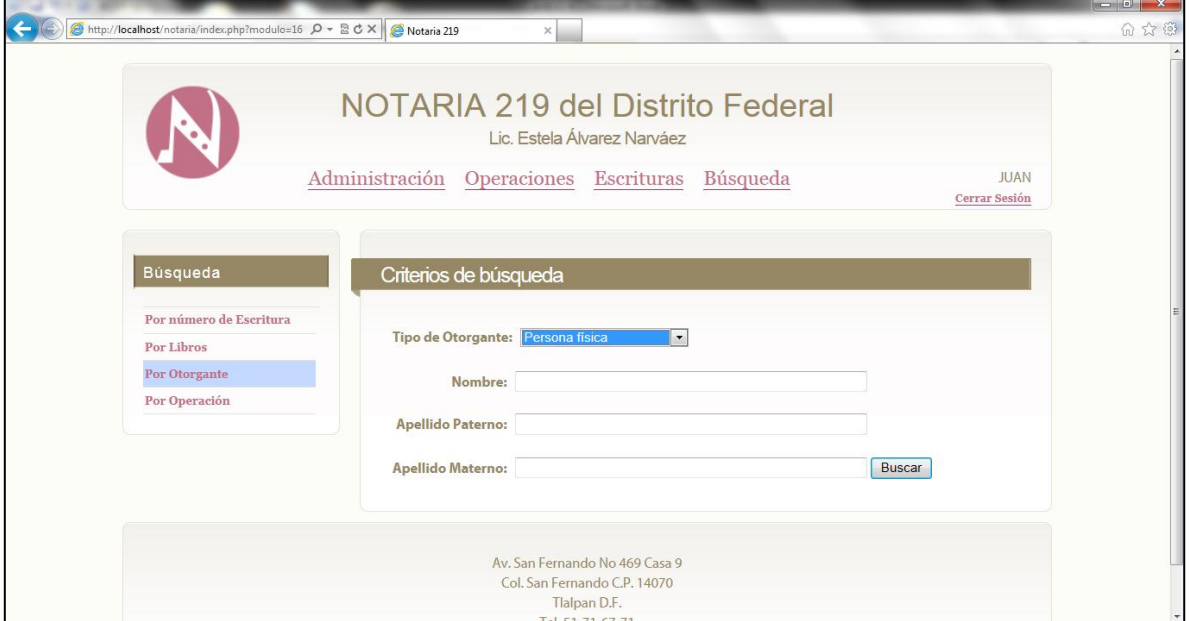

*Imagen Anexo 4.35 Pantalla Búsqueda por persona física.*

 $\blacktriangleright$  Llenar cualquiera de los tres campos.

Muestra todas las escrituras con el nombre o el apellido paterno o apellido materno, con el que se realice la búsqueda.

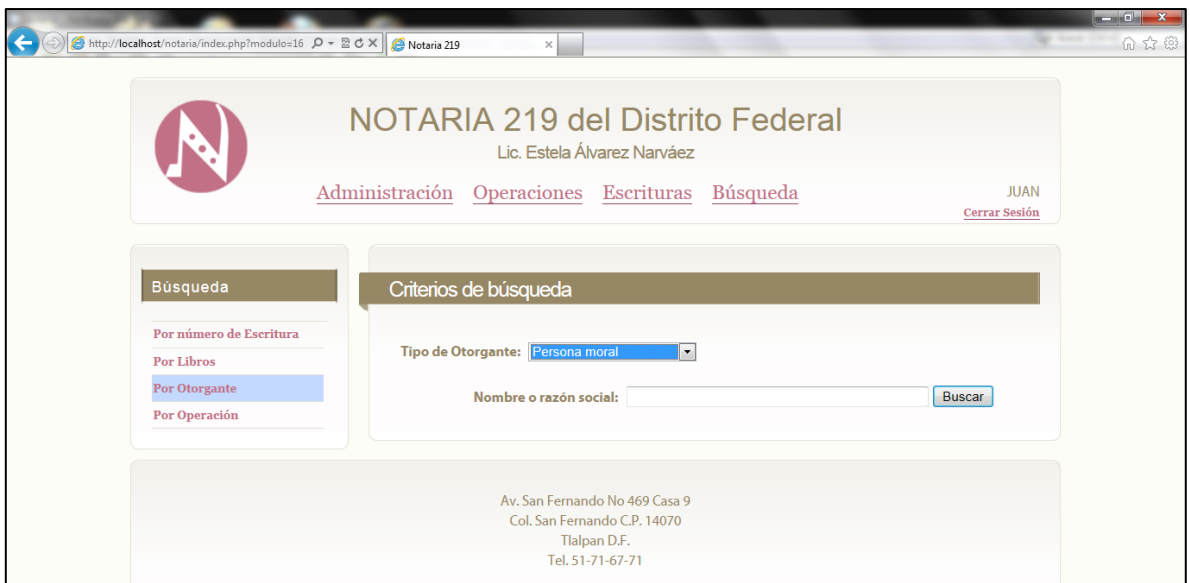

*Imagen Anexo 4.36 Pantalla Búsqueda por persona moral.*

Llenar el campo con el nombre o razón social.

Muestra todas las escrituras con el nombre o razón social, con el que se realice la búsqueda.

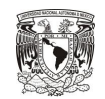

Anexo 4.6.1.4- Menú "Búsqueda ->Por Operación", como Notario, Capturista.

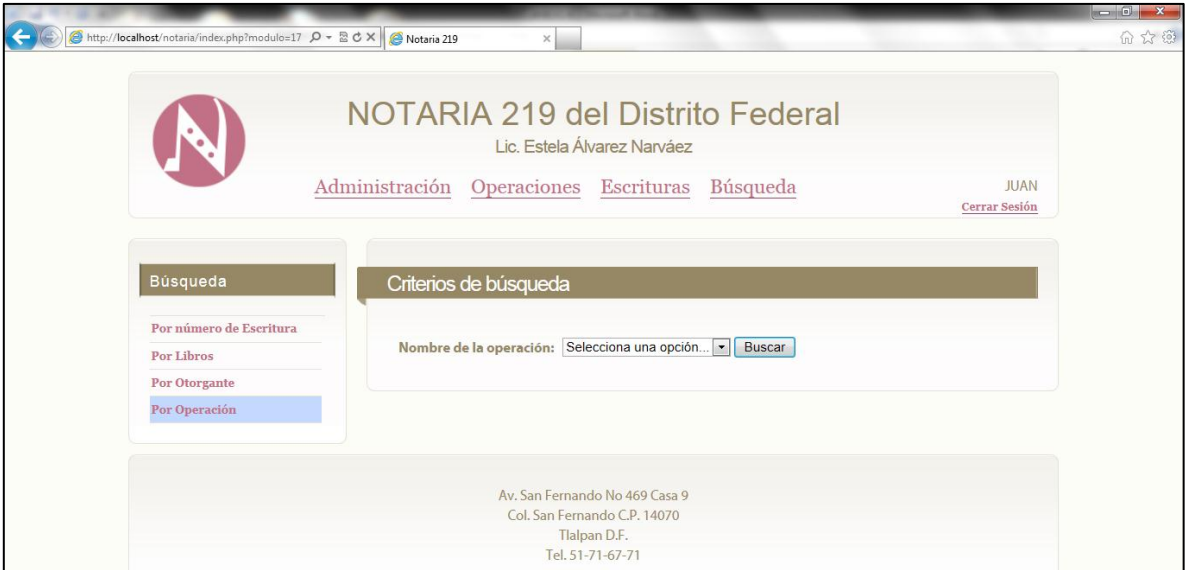

*Imagen Anexo 4.37 Pantalla Búsqueda por operación.*

Seleccionar la operación desplegando el menú "Nombre de la operación".

Muestra todas las escrituras con la operación, con el que se realice la búsqueda.

## **Anexo 4.6.2- Menú "Búsqueda", como Consultor.**

El perfil de consultor, solo puede entrar a los siguetees módulos:

- Anexo 4.6.1.1- Menú "Búsqueda ->Por número de Escritura", como Notario y Capturista.
- Anexo 4.6.1.3- Menú "Búsqueda ->Por Otorgante", como Notario y Capturista.
- Anexo 4.6.1.4- Menú "Búsqueda ->Por Operación", como Notario, Capturista.

Para los cuales no podrá editar información, esta limitado a las vistas de las escrituras.

El perfil consultor no podrá realizar búsquedas "Por libros".

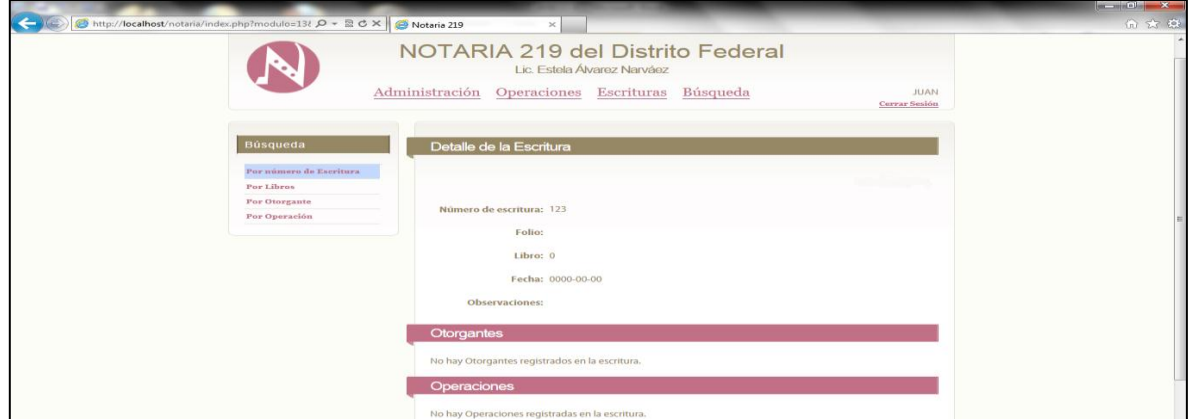

*Imagen Anexo 4.38 Pantalla Búsqueda por operación.*

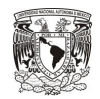

## **Anexo 4.7- Cerrar sesión.**

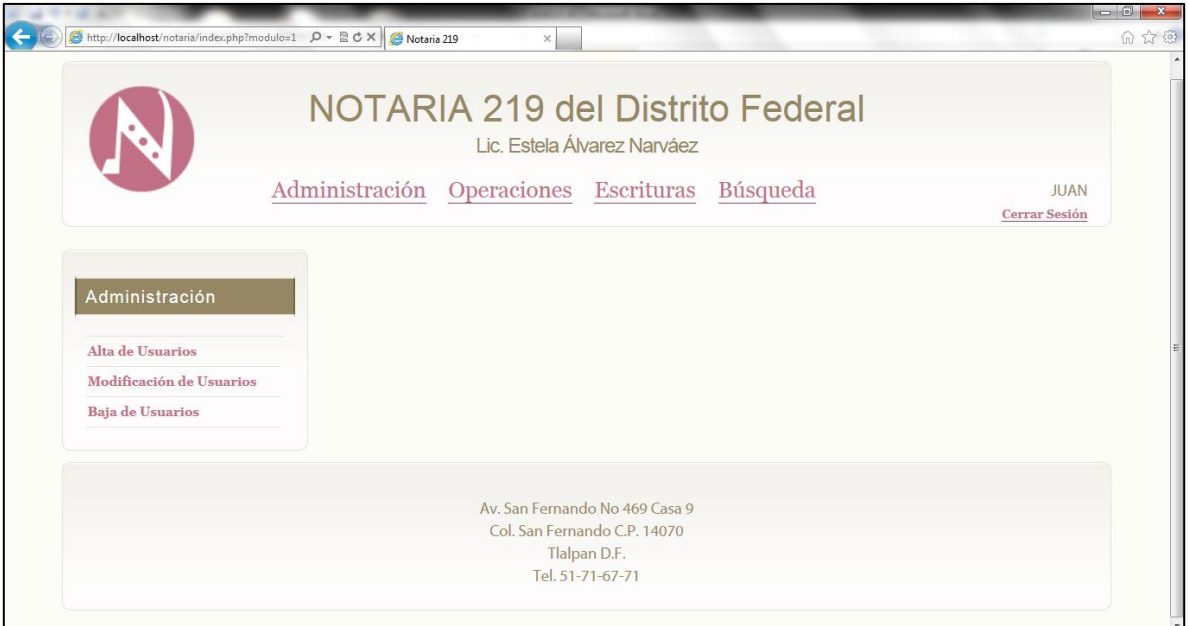

*Imagen Anexo 4.39 Pantalla cerrar sesión.*

Dar clic en la parte superior derecha en "Cerrar Sesión".

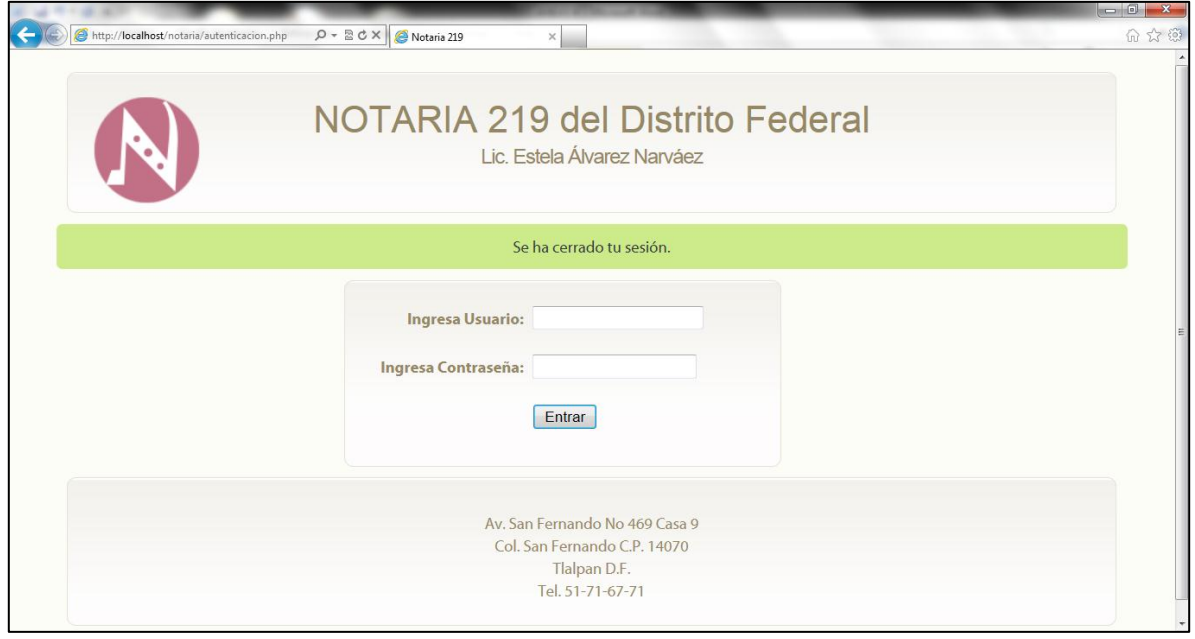

*Imagen Anexo 4.40 Pantalla cerrar sesión.*

Al visualizar la pantalla anterior su sesión se ha cerrado.

 $\triangleright$  Cierre su navegador.